Міністерство освіти і науки України Національний аерокосмічний університет ім. М. Є. Жуковського «Харківський авіаційний інститут»

Факультет систем управління літальними апаратами Кафедра систем управління літальних апаратів

# Пояснювальна записка

до дипломної роботи

магістра

(освітньо-кваліфікаційний рівень)

на тему: «Дослідження інтелектуальної системи керування вітроенергетичної установки з вертикальною віссю обертання і використання мобільних додатків для контролю стану системи»

> Виконав: студент 6 курсу, групи 362 спеціальності 151 "Автоматизація та комп'ютерноінтегровані технології" Освітньо-професійна програма "Інженерія мобільних додатків" Цуканов I. В.\_\_\_\_\_\_\_\_\_\_\_\_\_\_\_\_\_\_\_\_\_\_\_\_

> > (прізвище та ініціали)

Керівник: Субота А. М.

(прізвище та ініціали)

Рецензент

(прізвище та ініціали)

м. Харків – 2020 рік

#### Форма № Н-9.01

Міністерство освіти і науки України Національний аерокосмічний університет ім. М.Є. Жуковського «Харківський авіаційний інститут»

Факультет систем управління літальними апаратами Кафедра систем управління літальних апаратів Освітньо-кваліфікаційний рівень магістр Спеціальність 7.151 "Автоматизація та комп'ютерно-інтегровані технології

 $\frac{1}{\sqrt{1+\frac{1}{2}} \cdot \frac{1}{2} \cdot \frac{1}{2} \cdot \frac{1$ 

Спеціалізація "Інженерія мобільних додатків"  $\frac{1}{2}$   $\frac{1}{2}$ 

«ЗАТВЕРДЖУЮ»

Завідуючий кафедрою

к.т.н., с.н.с., доцент

\_\_\_\_\_\_\_\_\_\_ К.Ю. Дергачов

« <u>» 2020</u> p.

# З А В Д А Н Н Я НА ДИПЛОМНИЙ ПРОЕКТ СТУДЕНТУ

Цуканова Iгоря Володимировича

(прізвище, ім'я, по батькові)

1. Тема проекту «Дослідження інтелектуальної системи керування вітроенергетичної установки з вертикальною віссю обертання і використання мобільних додатків для контролю стану системи»

керівник проекту проф., к.т.н. Субота А. М., затверджені наказом вищого навчального закладу від  $1.11.2020$  року № 2038-уч

2. Строк подання студентом проекту: 17 грудня 2020 року

3. Вихідні дані до проекту технічне завдання на дипломне проектування.

4. Зміст розрахунково-пояснювальної записки (перелік питань, які потрібно розробити) аналітичний огляд літератури та існуючих методів рішення задачі, дослідження проблеми та синтез математичних моделей, проектування системи, реалізація системи, експериментально-практична частина, розрахунок собівартості й ціни програмного продукту, побудова точки беззбитковості.

5. Перелік графічного матеріалу (з точним зазначенням обов'язкових креслень) приклади існуючих рішень, функціональна блок-схема програмного продукту, алгоритми рішень поставленої задачі, прототипи графічного інтерфейсу, зображення розробленого інтерфейсу, результати експерименту, результати розрахунку собівартості програмного продукту.

# 6. Консультанти розділів проекту

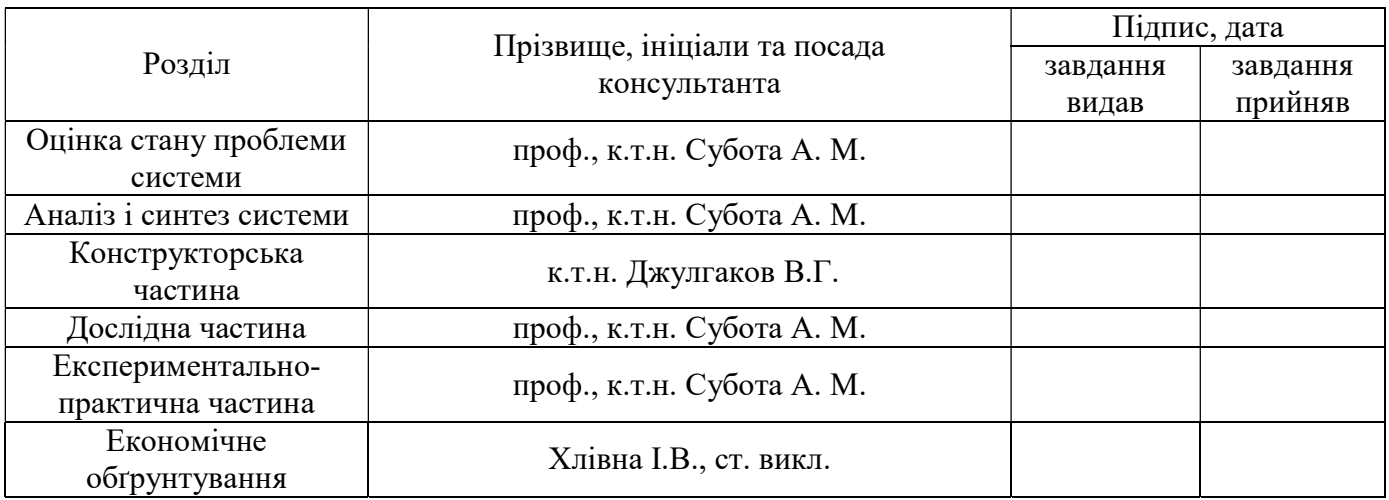

# 7. Дата видачі завдання 4.09.2020

# КАЛЕНДАРНИЙ ПЛАН

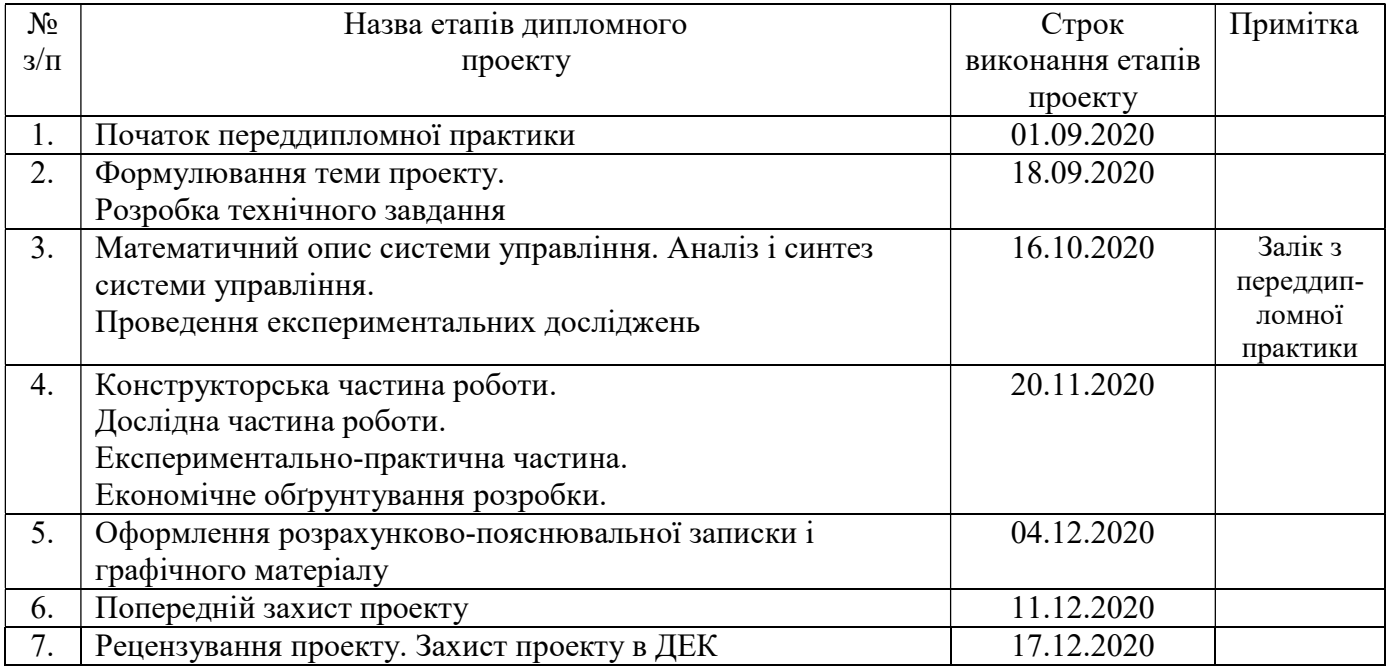

Студент \_\_\_\_\_\_\_\_\_\_\_\_\_Цуканов I. В.

( підпис ) (прізвище та ініціали)

Керівник роботи \_\_\_\_\_\_\_\_\_\_\_\_\_ Субота А. М.

( підпис ) (прізвище та ініціали)

Міністерство освіти і науки України Національний аерокосмічний університет ім. М.Є. Жуковського «Харківський авіаційний інститут»

Кафедра 301

 «ЗАТВЕРДЖУЮ» Завідуючий кафедрою к.т.н., с.н.с., доцент \_\_\_\_\_\_\_\_\_ К. Ю. Дергачов « » 2020 р.

#### ТЕХНІЧНЕ ЗАВДАННЯ

# на дипломне проектування

#### Цуканова Iгоря Володимировича

1 Тема роботи: «Дослідження інтелектуальної системи керування вітроенергетичної установки з вертикальною віссю обертання і використання мобільних додатків для контролю стану системи».

затверджена наказом по університету від « $\gg$  2020 р. № .

2 Строк здачі студентом закінченої роботи «11» грудня 2020 р.

3 Область застосування розробки: вітроенергетика.

4 Початкові дані для розроблювальної системи

4.1 Призначення і мета створення системи: розробка системи управлiння ВЕУ та

моніторинг даних за допомогою мобільного додатку.

4.2 Загальні відомості: у вітроенергетицi потрібен моніторинг наборів параметрів з їх зберіганням і відображенням оператору.

5 Технічні вимоги до каналів системи управління

5.1 Питання, що підлягають розробці: огляд існуючих рішень; аналіз шляхів

вирішення проблеми; розробка алгоритмів для рішення поставленого завдання

класифікації зображень; проектування інтерфейсу користувача; створення

програмного продукту з впровадженими алгоритмами; тестування; експеримент.

5.2 Режим роботи системи (безперервний, циклічний, одноразової дії): безперервний, автоматичний.

5.3 Показники якості системи управління: tпп  $\leq$  5c,  $\sigma \leq$  5%,  $\varepsilon \leq$  5%, A<sub>3</sub>  $\geq$  10 дБ,  $\varphi$ <sub>3</sub>  $\geq$  $60^\circ$ .

5.4 Вимоги до приладового складу системи: приладовий склад повинен відповідати тактико-технічним вимогам.

5.5 Вимоги до взаємозамінності блоків: при відмові функціонального елементу він повинен бути замінений по відповідності до тактико-технічних характеристик.

6 Умови експлуатації системи

6.1 Кліматичні вимоги до експлуатації (температура середовища, у якій буде працювати система управління, її вологість, вміст хімічно активних компонентів і т.ін.)

а) температура середовища  $-30...+50$ °С;

б) наявність вітру.

6.2 Механічні вимоги (вібрація, тряска, можливі перекоси, удари, нахили і т.ін.): допускається вібрація в частотному діапазоні 0-50 Гц.

6.3 Наявність перешкод (електричні наведення радіоперешкоди, магнітні впливи): не допускаються.

6.4 Електричні параметри системи (напруга джерел живлення, потужність, стабільність, частота): U=5В, Р≤ 5 Вт.

7 Додаткові функції, реалізовані системою (сигналізація про несправності, реєстрація необхідної інформації, самоконтроль самої системи і т.ін.): не передбачені.

8 Обсяг виконуваних розроблювачем робіт

8.1 Етапи проведення роботи: аналіз стану проблеми або досліджуваного питання, вивчення готових рішень, опис математичної моделі, проектування системи,

реалізація системи, експериментальна частина, обґрунтування економічної ефективності проекту.

8.2 Обсяг розробки по кожному етапу: титульний лист, технічне завдання, анотація, список умовних позначень та скорочень, зміст, вступ, стан проблеми або досліджуваного питання і постановка задачі проектування, дослідження проблеми, проектування системи, реалізація системи, експериментальна частина, обґрунтування економічної ефективності проекту, висновок, список використаної літератури.

9 Параметри устаткування системи: визначаються в процесі проектування.

10 Вимоги безпеки: згідно з вимогами нормативно технічної документації.

11 Дослідницька частина: провести дослідження нечіткого регулятора у відповідності до заданих показників якості системи.

12 Експериментально-практична частина: розробка програмного продукту, тестування програмного засобу.

13 Економічна частина

13.1 Розробити (розрахувати, одержати): розрахувати собівартість і ціну ВЕУ з програмним проектом.

13.2 Умови і вимоги: оцінити економічну ефективність розвитку.

13.3 Очікуваний результат: ринкова вартість розробленого програмного продукту.

14 Перелік графічних матеріалів із зазначенням форматів: 10 плакатів формату А1 – функціональна схема системи, зовнішній вигляд програмних засобів, алгоритми у вигляді блок-схем.

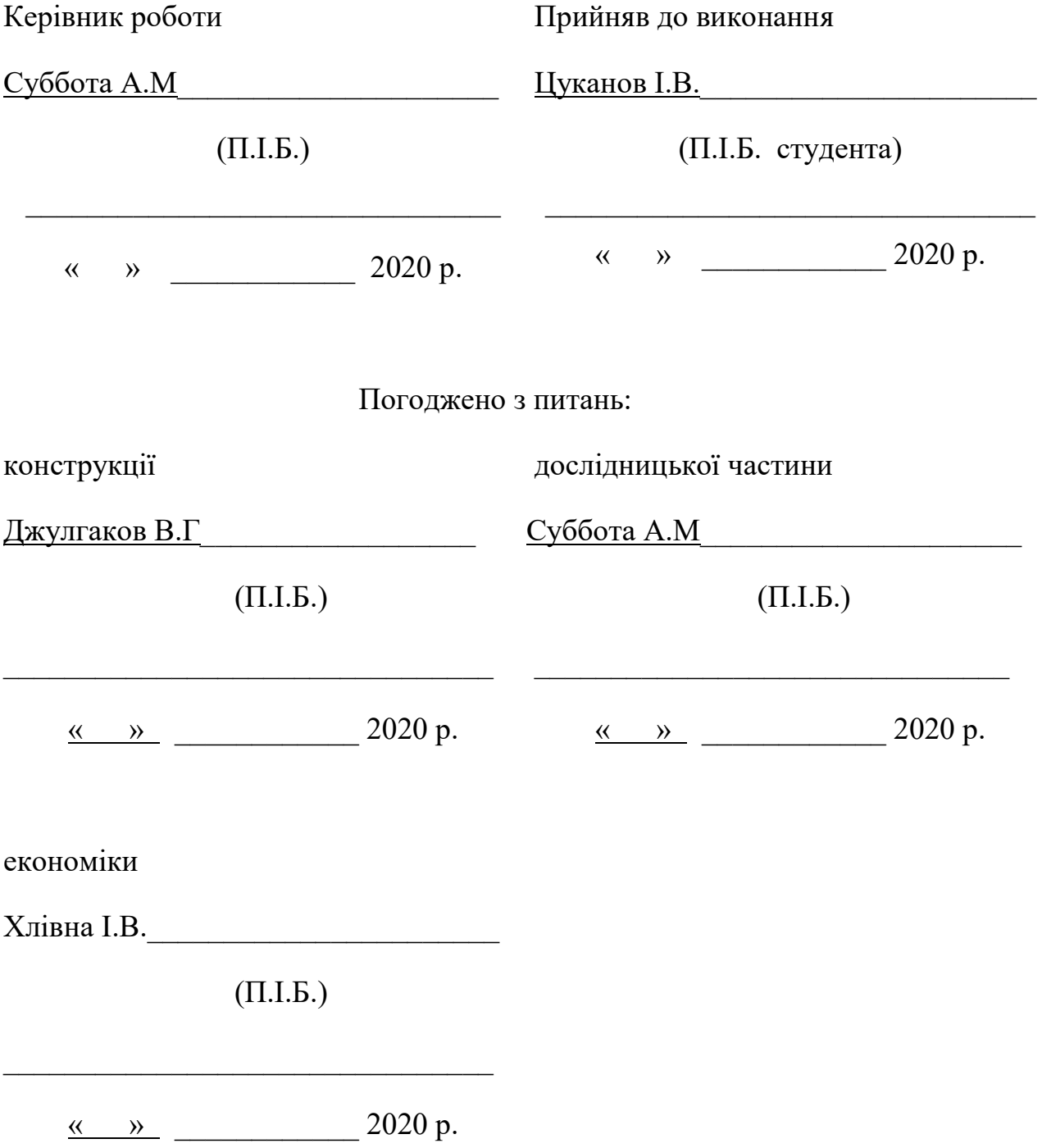

#### РЕФЕРАТ

Сторінок 123, рисунків 67, таблиць 14, джерел 50, додатків 2.

В даному дипломному проекті розглянуто завдання розробки i дослiдження системи управлiння ВЕУ з вертикальною віссю обертання і дистанційним контролем за рахунок мобільного додатка. Результатом даної роботи є розроблена система автоматичної стабілізації та мобільний додаток до операційної системи Android (який показано, як діюча частина проекту).

Ключовi слова: об'єкт автоматичного керування, система автоматичного керування, ВЕУ, вертикальна вiсь, нечiткий регулятор, вітроенергетичні установки, вітротурбіни, лопаті вітротурбіни, датчик швидкостi вітру, енергiя вітру, мобiльний додаток.

## СПИСОК СКОРОЧЕНЬ

- САУ система автоматичного управління;
- ОУ об'єкт управління;
- СУ система управління;
- ОАУ об'єкт автоматичного управління;
- ПП підсилювач потужності;
- ЭД електродвигун;
- МК мікроконтролер;
- КП коригуючий пристрій;
- ЦАП цифро-аналоговий перетворювач;
- АЦП аналогово-цифровий перетворювач;
- КМО компоненти вбудовані (монтовані) в отвори;
- КМП компоненти вбудовані (монтовані) в плату;
- ПК персональний комп'ютер;
- ШIМ широтно-імпульсний модулятор;
- ВЕУ вітроенергетична установка.

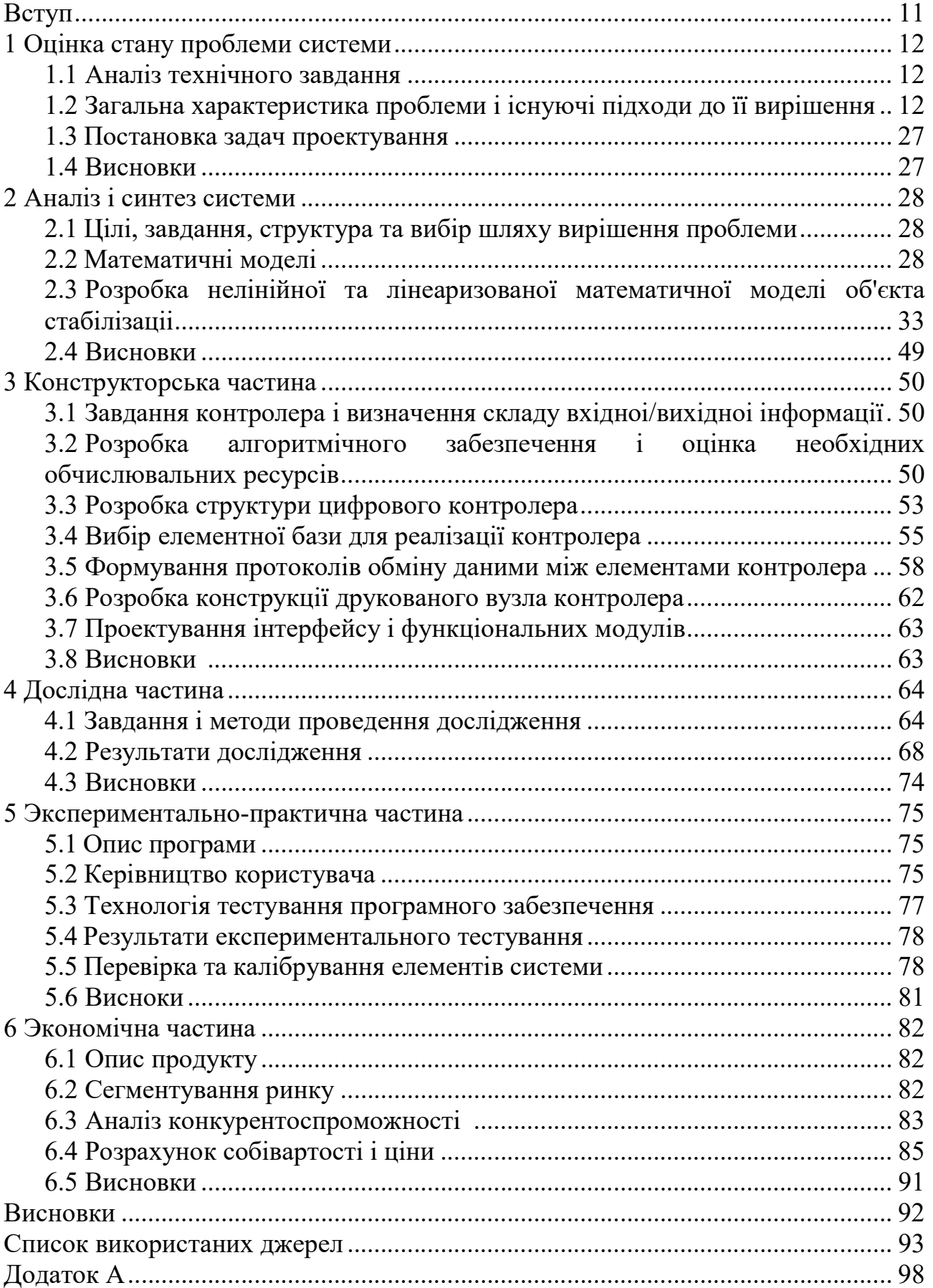

# ЗМІСТ

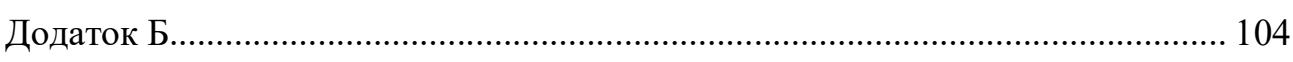

У зв'язку зі щорічним збільшенням споживання людством енергії, зростаючими екологічними обмеженнями та стрімким ростом цін на непоновлювані органічні енергоресурси з кожним днем все актуальнішим стає збільшення обсягів отримання енергії за рахунок використання поновлювальних її джерел, особливо енергії вітру, яка у вітрових електричних установках перетворюється в електричну. Головними перевагами вітрових електричних установок (ВЕУ) є їх енергетична невичерпність, поновлювальність та екологічність.

Переважна більшість вітрових електроустановок, незважаючи на тенденцію зростання їх потужності працюють у вузькому діапазоні зміни швидкості вітру, оскільки системи автоматичного керування ними не в змозі забезпечити стабільність частоти струму, що генерується та стабільність кутової швидкості обертання вітрових коліс при поривчастому характері вітрового навантаження. Основним способом стабілізації кутової швидкості вітрового колеса ВЕУ є зміна кутів нахилу його лопатей в залежності від потужності вітрового потоку. Такий спосіб є недосконалим, він зменшує коефіцієнт використання вітрової енергії ВЕУ від максимально можливого, ускладнює конструкцію вітрового колеса та суттєво ускладнює систему керування. Тому актуальною є задача розробки такого пристрою та способу керування ВЕУ, із змінною швидкістю обертання вітрового колеса, який би забезпечував роботу її із жорстко фіксованими лопатями у широкому діапазоні зміни швидкостей вітру, максимально можливий відбір потужності від вітрового електротехнічного комплексу (ВЕК) та прийнятну якість генерованої напруги.

Метою даного проекту слугує створення такої системи, яка в автономному режимі буде здатна збирати показники з ВЕУ, відображати отримані данні користувачу і давати можливість їх зберегти.

### 1 ОЦIНКА СТАНУ ПРОБЛЕМИ СИСТЕМИ

# 1.1 ........................................................................................................... А наліз технічного завдання

Згідно з поставленим технічним завдання, необхідно спроектувати систему, яка буде дозволяти користувачу віддалено керувати ВЕУ з вертикальною віссю обертання за допомогою мобiльного додатку.

В якості інструментів і засобів реалізації буде використовуватися мова програмування java за допомогою модульної платформи. Операційна система Android обрана у зв'язку з найбільшою популярністю серед населення з низьким і середнім рівнем доходів і через доступність пристроїв на даній операційній системі. Також для розробки буде використане середовище розробки Visual Studio 2019 Community, а також Visual Studio Code. Також у якості хостингу були обрані Amazon Web Services (далі AWS) через те що даний продукт є найшвидшим на ринку.

Для використання програмного продукту може бути використаний будьякий браузер.

Всі вимоги, наведені в технічному завданні, є достатніми для розробки програмного продукту.

## 1.2 ........................................................................................................... З агальна характеристика проблеми і існуючі підходи до її вирішення

Вітрогенератори - це генератори електричної енергії, призначені для перетворення енергії вітру в електричну. Вітрогенератори сучасних конструкцій дозволяють використовувати економічно ефективно енергію навіть найслабших вітрів - від 4 метрів в секунду. За допомогою вітрогенераторів сьогодні можна не тільки постачати електроенергію в «мережу» але і вирішувати завдання електропостачання локальних або острівних об'єктів будьякої потужності [12].

Вітрогенератори застосовуються в самих різних місцях. Це відкриті території з хорошим вітропотенціалом, поля, острови, мілководді, гори. Як наслідок енергетичної політики в Україні-місця, де підключення до існуючих мереж дорожче вітроенергетичного проекту або доставка дизельного палива обходиться дорого.

Працює вітрогенератор дуже просто, майже як і сотні років тому: набігають потоки вітру на висоті вежі вітрогенератора - від 40 до 100 метрів обертають лопаті вітрогенератора. Енергія обертання передається по валу ротора на мультиплікатор, який в свою чергу обертає асинхронний або синхронний електричний генератор. Широко поширені конструкції вітрогенераторів, які не мають мультиплікатора, що суттєво збільшує їх продуктивність. При зміні напрямку вітру сенсори на башті ВГ подають команду, і механізм орієнтації повертає вежу вітрогенератора за вітром. Стабілізація обертання вітроколеса вітрогенератора досягається різними методами, один з яких - поворот лопатей або їх фрагментів навколо своєї осі під кутом до напрямку вітру.

Вітрогенератори можуть працювати як поодинці (одиничний комплекс), так і групами (вітропарк). Часто один або кілька вітрогенераторів працюють паралельно з дизель-генераторами як засіб економії витрат на дизельне паливо [13].

Вітрогенератори можна розділити на три категорії: промислові, комерційні та побутові (для приватного використання). Промислові встановлюються державою або великими енергетичними корпораціями. Як правило, їх об'єднують в мережі, в результаті виходить вітрова електростанція. Її основна відмінність від традиційних (теплових, атомних) - повна відсутність як сировини, так і відходів. Єдине важлива вимога для ВЕС - високий середньорічний рівень вітру. Потужність сучасних вітрогенераторів досягає 8 МВт.

Існують класифікації вітрогенераторів за кількістю лопатей, за матеріалами, з яких вони виконані, по осі обертання і по кроку гвинта [12].

Існують два основних типи вітротурбін:

1) з вертикальною віссю обертання («карусельні» - роторні, «лопатеві» ортогональні);

2) з горизонтальною віссю круглого обертання (крильчасті). Вони бувають швидкохідними з малим числом лопатей і тихохідними багатолопатеву, з КПД до 40%.

У даній роботі розглядається вітроенергетична установка з вертикальною віссю обертання.

Вертикально-осьові вітроенергетичні установки з точки зору впливу на навколишнє середовище мають наступні переваги перед швидкохідними горизонтальними пропелерними:

- рівні аеродинамічних, інфразвукових шумів, теле- і радіоперешкоди набагато нижче;

- менше радіус розкиду уламків лопатей в разі їх руйнування і менш ймовірно саморуйнування;

- нижча ймовірність зіткнення лопатей з птахами.

Класифікація установок з вертикальною віссю обертання.

За принципом дії ВЕУ з вертикальною віссю обертання можна розділити на дві групи, в яких для створення моменту обертання використовуються:

- відмінність в опорі лопатей при їх русі по вітрі і проти вітру;

- підйомна сила лопатей.

До першої групи належать:

1) ротор пластинчастий (рис. 1.1, а);

2) ротор чашковий (рис. 1.1, б);

3) вітротурбіна Лафонда (рис. 1.1, в);

4) ротор Савоніуса замкнутий (рис. 1.2, а), щілинний (рис. 1.2, б);

5) ротор Савоніуса з дифузором (рис. 1.2, в).

Вітроагрегати такого типу мають великий початковий крутний момент, але меншу швидкохідність і потужність в порівнянні з ВЕУ з горизонтальною віссю обертання пропелерного типу.

До другої групи належать:

1) ротор Дарьє Ф-образний з замкнутими лопатями (рис. 1.3, а);

2) ротор Дарьє Δ-образний з похилими лопатями (рис. 1.3, б);

3) ротор Дарьє V-подібний з похилими лопатями (рис. 1.3, в);

4) ротор Дарьє H-подібний з прямими лопатями (рис. 1.4, 2);

5) ротор Дарьє з гнучкими лопатями (рис. 1.4, б);

6) ротор Дарьє із змінним кутом установки лопаті (рис. 1.4, в).

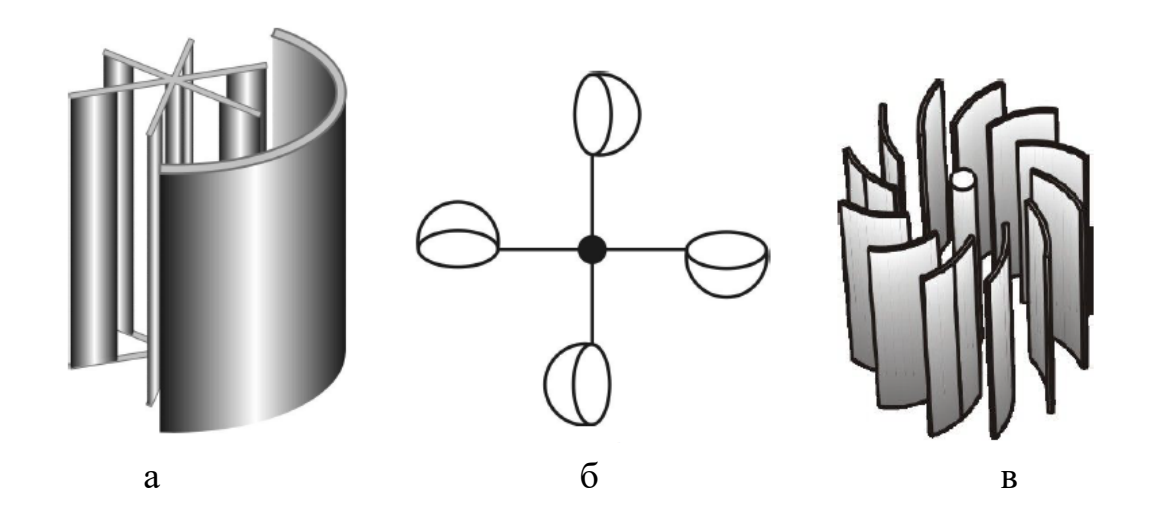

Рисунок 1.1 - Основні типи і конструктивні схеми ВЕУ з вертикальною віссю обертання, крутний момент у яких створюється за рахунок сили лобового опору: а - ротор пластинчастий; б - ротор чашковий; в - вітротурбіна Лафонда

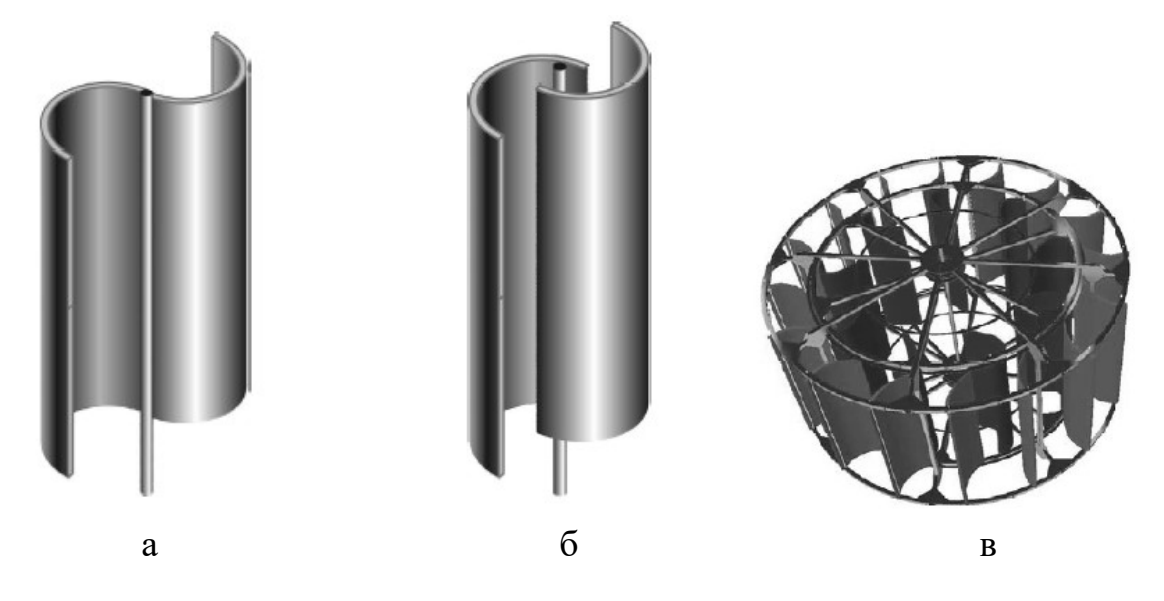

Рисунок 1.2 - Основні типи і конструктивні схеми ВЕУ з вертикальною віссю обертання, крутний момент у яких створюється за рахунок сили лобового опору: а - ротор Савоніуса замкнутий; б - ротор Савоніуса щілинний; в - ротор Савоніуса з дифузором

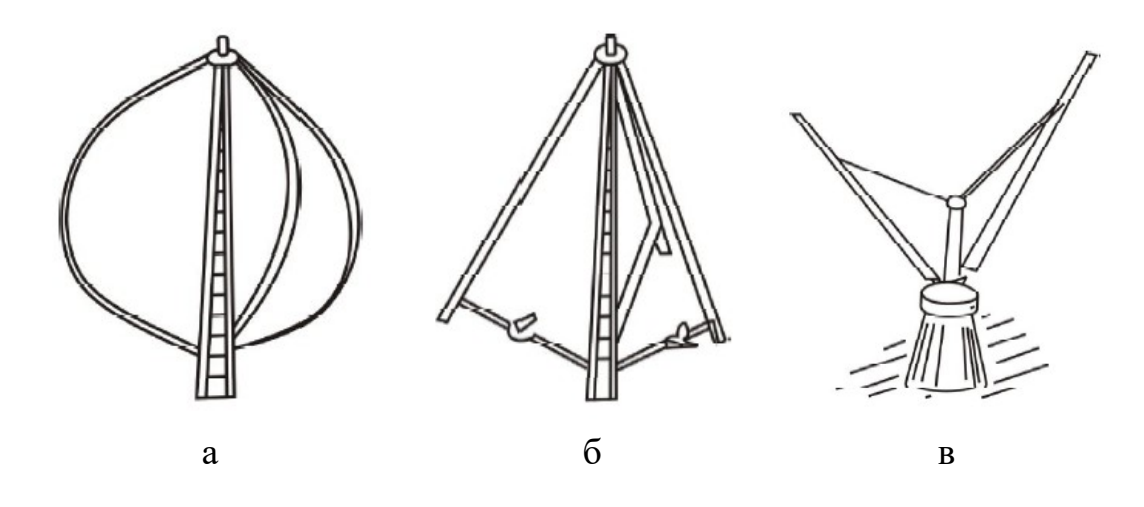

Рисунок 1.3 - Основні типи і конструктивні схеми ВЕУ, крутний момент у яких створюється за рахунок підйомної сили: а - ротор Дарьє Ф-подібний; б - ротор Дарьє Δ-подібний; в - ротор Дарьє V-подібний

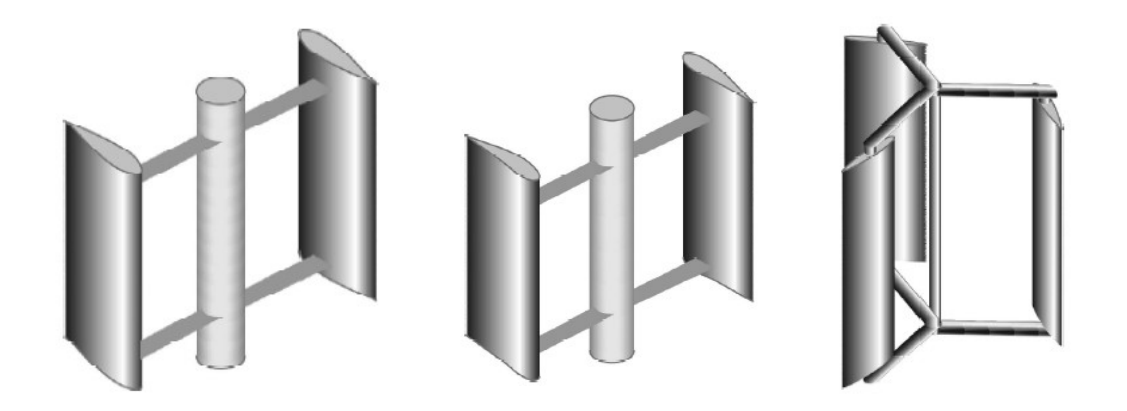

Рисунок 1.4 - Основні типи і конструктивні схеми ВЕУ, крутний момент у яких створюється за рахунок підйомної сили: а - ротор Дарьє H-подібний; б - ротор Дарьє з гнучкими лопатями; в - ротор Дарьє із змінним кутом установки лопаті

Ці турбіни здатні перетворювати підйомну силу в позитивний момент обертання, якщо їх лопаті рухаються досить швидко в порівнянні з потоком, що набігає.

Саме ротори Дарьє становлять реальну конкуренцію ВЕУ з горизонтальною віссю обертання пропелерного типу.

1. Ротор Савоніуса. З існуючих типів роторів Савоніуса найбільш поширеними є замкнуті і щілинні з двома і трьома лопатями. Ротори Савоніуса складаються з двох або трьох полуцилиндров.

Різниця в опорі потоку вітру полуцилиндров створює крутний момент. І хоча вони недорогі і прості у виготовленні в порівнянні з іншими типами турбін, проте, вони мають серйозні недоліки. Ротори Савоніуса вимагають не тільки багато матеріалу для виготовлення лопатей на одиницю площі, захоплюваної ротором, а й коефіцієнт використання енергії вітру  $C_P$  (коефіцієнт потужності) у них малий у порівнянні з іншими ВЕУ. Типовими значеннями Ср для інших типів вітротурбін є значення в діапазоні 0,30-0,45, а для роторів Савоніуса вони не перевищують 0,25.

Цей тип турбін з точки зору їх вартісної ефективності не виправдовує себе, за винятком випадків з дуже низькою потужністю для виробництва електроенергії, і в подальшому вони будуть розглядатися в якості допоміжних роторів для забезпечення стартового крутного моменту для роторів Дарьє.

2. Ротор Дарьє з фіксованими лопатями. Ротор Дарьє є одним з ефективних механізмів по перетворенню енергії вітру в інші види енергії (електричну, механічну).

Ротор Дарьє у своїй первісній формі (рис. 2, а) має замкнуті лопаті (eggbeater), що представляють собою форму, яку приймає гнучка мотузка, коли вона обертається навколо вертикальної осі. Така форма дозволяє зменшувати (зводити до мінімуму) згинальні моменти в лопатях, що виникають за рахунок відцентрової сили, так, щоб на лопаті діяли тільки сила, що розтягує і сила лобового опору.

Однак і ця форма не може повністю усунути згинальні моменти, викликані змінюються комбінаціями аеродинамічних, гравітаційних і інерційних сил, що беруть участь в процесі роботи.

Ротори Дарьє з прямими лопатями встановлені на радіальних плечах з фіксованим кутом установки повинні витримувати великі згинальні моменти, викликані відцентровими навантаженнями, але при цьому вся довжина їх лопатей оперує при повному окружному радіусі і перпендикулярна до площини обертання. Вироблна їх потужність генерується за рахунок дії підйомної сили на лопаті. Лінійна швидкість лопаті при обертанні може бути набагато більше швидкості вітру.

3. Ротор Дарьє з гнучкими лопатями типу «парус». Ротори Дарьє з лопатями типу «парус» (рис. 2, е) можуть розвивати високий момент обертання, так як кривизна поверхні лопатей змінюється синхронно зі зміною кута атаки. І хоча «вітрила» ветроагрегата недовговічні (від одного до трьох років, в залежності від погоди в даній місцевості), вони дешеві, легкі і прості в кріпленні. Існують і інші види ВО ВЕУ, які були запатентовані, але не набули широкого поширення через складність конструкцій.

4. Ротор Дарьє із змінним кутом установки лопаті. Прямі лопаті ротора Дарині можуть обертатися щодо вертикальної осі. Зміна кута установки (тангажу) лопаті покращує аеродинамічні характеристики лопатей, знижуючи тенденцію до динамічного зриву потоку, і збільшує сумарний крутний момент ВЕУ. Ротори Дарині із змінним кутом тангажа можна розділити на «активні», в яких момент установки лопаті створюється за рахунок штовхачів, і «пасивні», в яких момент тангажу регулюється комбінацією аеродинамічних і інерційних сил.

Таким чином, вертикально-осьові вітроустановки є більш простими і володіють ще рядом переваг перед горизонтально-осьовими вітроустановками. Менший коефіцієнт використання потужності вітру і ККД компенсуються відсутністю втрат енергії при зміні напрямку вітру. У разі буферного акумулювання електроенергії, можна знизити вимоги до якості вихідної напруги і застосувати спрощені конструктивні рішення перетворення вітрового потоку в механічну енергію обертання валу (наприклад, нерегульовані лопаті і т.п.). При цьому необхідну якість електроенергії в каналі електропостачання може бути забезпечено стандартними пристроями перетворення електричної енергії (наприклад, джерелами безперебійного живлення типу UPS) з акумуляторною батареєю відповідної ємності.

Загальна схема використання вітрогенератора [21] зображена на рисунку 1.5.

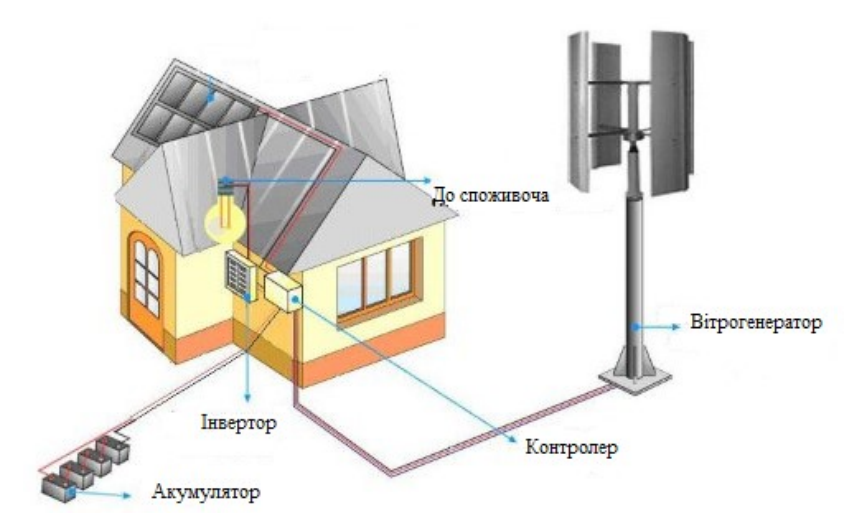

Рисунок 1.5 – Загальна схема використання вітрогенератора

Промислова розробка вертикально-осьових ВЕУ. Вертикально-осьові ВЕУ стали інтенсивно освоювати з початку 80-х років, причому діапазон їх потужностей безперервно розширюється. Сьогодні майже всі країни експлуатують ВО ВЕУ з ротором Дарьє, причому в Канаді, США, Нідерландах перевага віддається класичною схемою з криволінійними лопатями, а в Великобританії та Румунії в якості основної схеми прийняті ротори з прямими лопатями, паралельними осі обертання. Найбільших успіхів добилася фірма VAWT (Великобританія). З 1986 р на о-ві Сардинія була випробувана ВЕУ цієї фірми з ротором діаметром 14 м і потужністю 40 кВт. У тому ж році була введена в промислову експлуатацію ВЕУ VAWT-450 з ротором діаметром 25 м потужністю 130 кВт.

В Україні в цей же час розробкою і виробництвом ВЕУ зайнялися приватні компанії. Так, в 1994 - 1995 рр. зусиллями фінансово-промислової групи «Атіка» (м.Київ) були розроблені і підготовлені до виробництва ВЕУ потужністю 5, 30, 45 кВт. В даний час правонаступником є компанія «Ветромаш» (м.Дніпропетровськ). Компанія «ЕСО» розробила ВЕУ потужністю 20 і 420 кВт з вертикальною віссю обертання (м.Дніпропетровськ). Для організації випуску на Україні ВЕУ USW-56/100 було створено українськоамериканське підприємство (СП) «Уінденерго Лтд», зареєстровано 11 грудня 1992 г. З американської сторони до складу СП увійшли фірми «US Windpower» (вітроенергетичне відділення корпорації «Kenetech») і «Putman, Hayes and Bartlett».

Рекомендації по вибору місця розташування ВЕУ [35].

Вимоги до місць установки ВЕУ:

- велика середньорічна швидкість вітру;

- відсутність високих перешкод з підвітряного боку на відстані, яке визначається висотою перешкоди (плоска вершина, вирівнююча височина (з пологими схилами) на плоскій рівнині або островах озер або морів, відкриті рівнини або узбережжі, гірська ущелина, яка утворює тунель).

Можна навести такі загальні рекомендації по вибору місця:

1) вісь вітрогенератора розташовувати на 10 м вище будь-яких перешкод в радіусі 100 м;

2) кращими місцями розташування вітроустановок є відкриті простори, особливо на берегах великих водойм;

3) в горбистій місцевості вітрогенератор слід розташовувати на вітрянiй сторонi пологої височини (якщо відомо домінуючий напрям вітру);

4) в гірській місцевості слід розташовувати в проходах, на пологих безлісих схилах, по можливості, на меншій висоті над рівнем моря, далеко від обривів і інших різких змін рельєфу.

Потужність вітрогенератора пропорційна кубу швидкості вітру. Це означає, що на території, де передбачається встановити ВЕУ слід визначити місцевість з найбільшою швидкістю вітру. Вибір місця досить просто зробити для рівнини, більш складно в разі гористій або горбистій місцевості.

Фактори, що враховуються при виборі місця:

1) Гальмування у землі. Швидкість вітру зменшується поблизу землі і цей ефект посилюється, якщо поверхня більш шорстка.

2) Турбуленція. Виникає позаду будівель, дерев, гребенів і т.д.

3) Орфографія місцевості. Прискорення потоку на вершинах пагорбів, гребенів і т.д.

4) Взаємний вплив ВЕУ.

Існує критерій, побудований на основі середньорічної швидкості вітру, при якій ВЕУ рентабельна і окупає себе. Ця швидкість знаходиться в діапазоні 5,4 - 5,9 м/с [23, 28].

Розмiщення потужностей ВЕС в Українi, а також розподiлення середньоi щвидкостi вiтру зображено на рисунку 1.6.

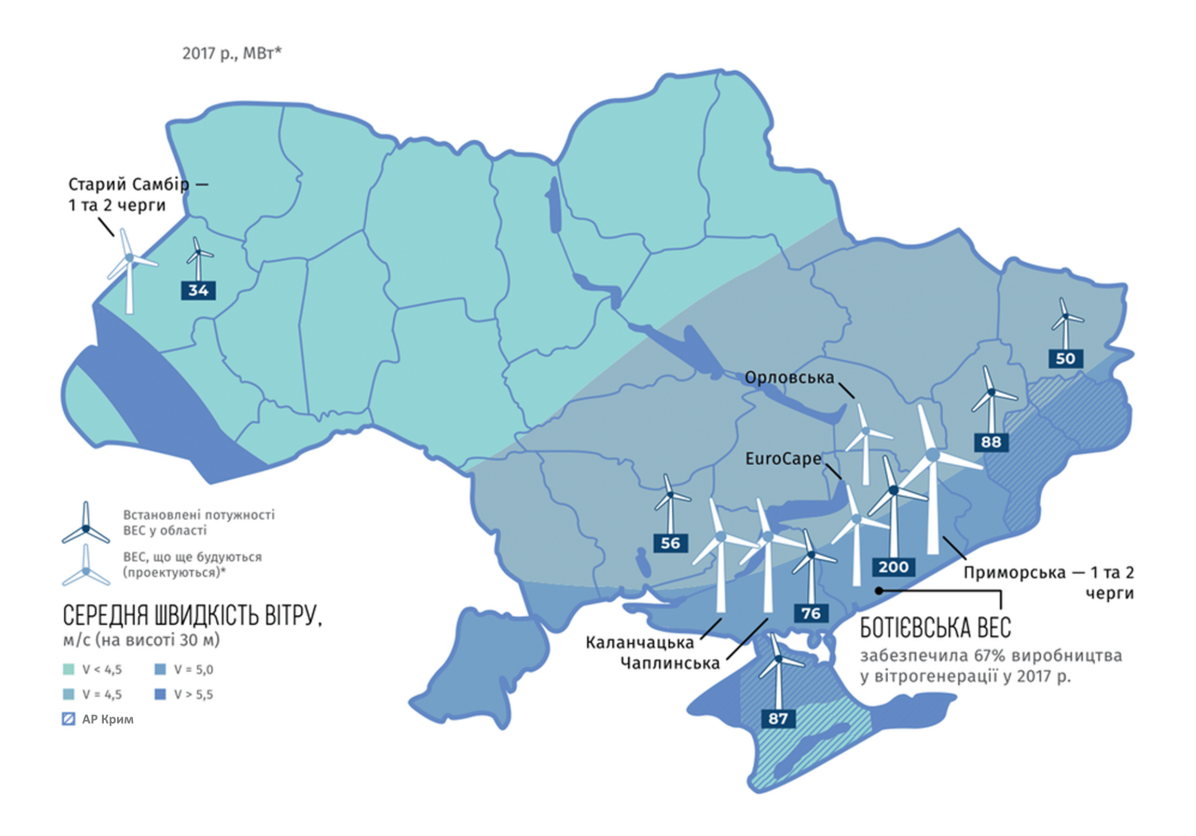

Рисунок 1.6 – Розмiщення потужностей ВЕС в Українi

Як видно з рис.1.6, на південному сході України середня швидкість вітру близька до такого показника, а отже, є всі умови для розміщення в цих регіонах як автономних ВЕУ, так і потужних мережевих вітропарків.

На початкових етапах розвитку вітроенергетики усі дослідження були зосереджені на горизонтально осьових вітрових турбінах. Однак останнім часом ця тенденція змінилася в бік вертикально осьових вітрових турбін зважаючи на низку конструктивних переваг і їх незалежності від напрямку вітру. Ці переваги, в поєднанні з простими методами управління, дозволяють використовувати їх в міських і ізольованих районах. У цьому випадку, як показує зарубіжний досвід, можна усунути або істотно зменшити вплив таких негативних чинників, як вібрація, шум, турбулізація вітрового потоку, створення перешкод для електроприладів і т.п. Дослідження в області малих вітроустановок вертикального типу, з діаметром ротора всього кілька метрів, підтверджують і рентабельність їх застосування, як в містах, так і в сільських населених пунктах з децентралізованою мережею електропостачання. Малі вертикально-осьові турбіни можуть бути інтегровані в будівлі вже починаючи з етапу проектування.

При установці вітрогенератора на дахах житлових висотних будівель необхідно дотримати кілька умов [30, 31].

Перш за все, встановлювати вітрогенератори слід в точках максимальної швидкості вітру. Це дозволить досягти найбільшої ефективності вітроустановки.

Другим важливим аспектом при виборі місця розташування установки необхідно врахувати умови виникнення явища турбулентності. Дослідження показали, що в разі квадратної і прямокутної конструкції будівлі, турбулентні потоки розподіляються рівномірно вздовж дахів і основних сторін будівель з першого до останнього поверху. У той час на торцевих сторонах будівель зареєстровані високі значення швидкості вітру. Варто відзначити, що турбулентність не часто зустрічається в разі трикутної або круглої форми споруди. Це робить їх кращими для застосування систем генерації енергії вітру.

І нарешті, необхідно зберегти комфорт мешканців та структурну стабільність будівлі. Дана умова забезпечується за допомогою дотримання критеріїв експертизи шумів і вібрації, які можуть виникнути при роботі вітрової турбіни. Однак експериментально підтверджено, що вітрогенератори малої потужності відповідають всім встановленим нормам по вібрації і шуму для житлових і офісних будівель і негативних наслідків не несуть.

Для поліпшення енергетичних показників вертикально-осьової турбіни, встановленої на даху висотного будинку можна скористатися деякими інноваційними розробками.

Інтеграція вітрогенераторів в систему електропостачання міських районів має великий потенціал. Застосування в заселених міських районах вітряків для додаткового харчування міських будівель допомогло б розвантажити центральну систему електропостачання і підвищити якість електроенергії. Довгостроковою перспективою стане поширення використання вітрової енергетики як поновлюваного джерела електроенергії для повсякденного життя.

1.2.1 Пристрій «всебічно спрямована лопать (omni-directional-guide-vane  $(ODGV))$ » [36]

Цей пристрій оточує вітрогенератор, розташований на даху. Конструкція ODGV може звести до мінімуму суспільні проблеми з установкою високошвидкісного вітряка на місці вироблення електроенергії. Також цей пристрій естетично гармонує з будівлею. Зовнішній вигляд будівлі з конструкцією ODGV показаний на рисунку 1.6.

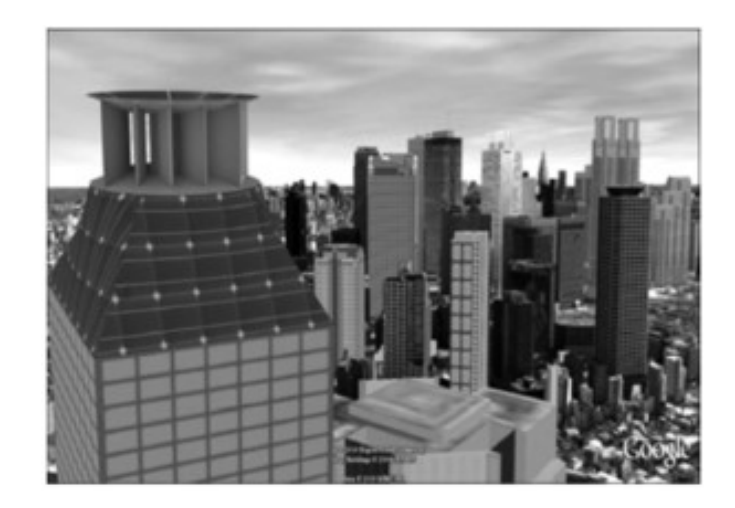

Рисунок 1.7 – Зовнішній вигляд будівлі з конструкцією ODGV

Що стосується характеристик даного винаходу, то ODGV дозволяє збільшувати швидкість обертання ротора до 125%. При наявності ODGV, вихідна вироблена потужність однолопастний турбіни збільшується на 206% при швидкохідності 0,4. Негативна зона крутного моменту зводиться до мінімуму, тим самим збільшуючи крутний момент ротора. Геометрія конструкції може бути додатково покращена відповідно до різними типами вертикально-осьових вітряних турбін.

1.2.2 Система управління вітроагрегатами АВЕ\_250С №5, №7 i ВЭУ\_500 [16]

З 03.05.2001г. на Акташській ВЕС (республіка Крим) успішно експлуатується система управління вітроагрегатами АВЕ\_250С №5, №7 та ВЕУ 500. ВЕС як промисловий об'єкт складається з вітроустановок, розташованих на відстанях від 150 до 1000 м і більше один від одного, центрального пульта управління (ЦПУ), комплектних трансформаторних підстанцій і т. п.

На кожному з вітроагрегатів встановлений захищений контейнер, в якому змонтовані модуль восьмиканального аналогоцифрового перетворювача I\_7017F і модулі дискретного введення/виведення I\_7060, I\_7043, I\_7053, підключені до датчиків і виконавчих механізмів, а також джерела живлення.

На ЦПУ ВЕС розміщений персональний комп'ютер в промисловому виконанні (процесорна плата Rocky 3702EV R4 в шасі РАС 1700). На шину РСІ комп'ютера встановлена плата 16 / 32 канального АЦП 14 біт, 125 кГц з груповою гальванічною розв'язкою каналів L\_761 (L\_Card, Росія), до якої підключені датчики швидкості і напряму вітру LOG\_GER. До комунікаційного порту підключений перетворювач інтерфейсу I\_7520, що забезпечує формування інтерфейсного каналу RS\_485, гальванічно розв'язаного від комп'ютера. Модулі збору даних на вітроагрегатах і комп'ютер ЦПУ з'єднані кабелем "вита пара". Харчування апаратури на ЦПУ здійснюється від джерела безперебійного живлення.

Система управління ВЕС в дистанційному режимі автоматично запускає кожну ВЕУ з ЦПУ за інформацією від датчика вітру, встановленого на метеовишке ВЕС і датчика нульової потужності, встановленого в системі генерування електричної енергії ВЕУ або в дистанційному режимі. Кожна ВЕУ запускається і зупиняється оператором ЦПУ незалежно від вітрової обстановки.

Циклічно з перідом не більше 0.2с виконується опитування параметрів ВЕУ, які перебувають в робочому стані, первинна обробка прийнятої інформації та архівування даних.

При цьому контролюються наступні основні параметри кожної ВЕУ:

1) активна потужність генератора;

2) реактивна потужність генератора;

3) повний струм фази генератора;

4) хід штоків гідроприводів;

5) керуючий струм гідроприводу;

6) частота обертання вітроколеса;

7) швидкість вітру за ветроколесом;

8) віброприскорення корпусу підшипника вітроколеса;

9) віброприскорення підшипника генератора;

10) віброприскорення гідроприводу;

11) температура маслобака;

12) температура корпусу підшипника генератора;

13) температура корпусу підшипника швидкохідного валу мультиплікатора;

14) температура повітря на виході генератора;

15) режим управління (місцевий або дистанційний);

16) готовність СЕО і САУ;

17) проходження команди пуску;

18) включення генератора;

19) аварійне вимкнення ВЕУ.

Прикладне програмне забезпечення, розроблене в середовищі Borland Delphi, має призначений для користувача інтерфейс, подібний оболонці Microsoft Windows, що значно полегшує освоєння програмно-апаратного комплексу обслуговуючим персоналом ВЕС. У головному вікні програми, що управляє ВЕС постійно відображаються стан кожної ВЕУ ("Готовність до пуску", "Запуск", "Робота в мережі", "Зупинка по спрацьовуванню захистів", "Технічне обслуговування", "Ремонт"), швидкість і напрям вітру, поточні дата і час, Вира лення енергії ВЕС за поточну добу, місяць, рік.

Оператор ВЕС може викликати:

- вікно відображення стану всіх діагностованих параметрів ВЕУ (рис. 1.8);

- вікно відображення параметрів системи генерування ВЕУ (рис.1.9);

- вікно відображення параметрів системи управління ВЕУ (рис.1.9б);

- вікно відображення статистичних характеристик ВЕУ (рис.1.10);

- панель налаштувань режимів управління ВЕУ;

- вікно протоколу роботи ВЕС (час включення/вимканення комп'ютера на ЦПУ ВЕС, час запуску і зупинки кожної ВЕУ, час переведення кожної ВЕУ в режим готовності до пуску, технічного обслуговування, ремонту і т. п).

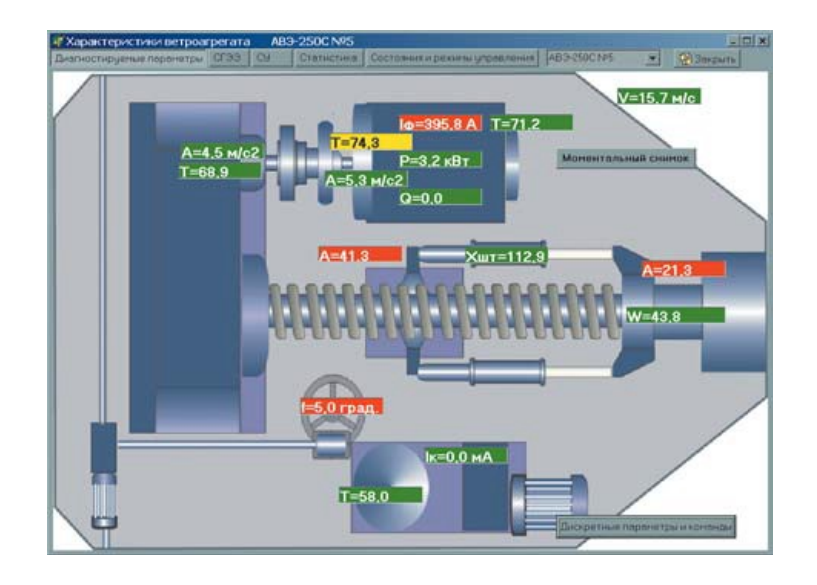

Рисунок 1.8 – Вікно відображення стану всіх діагностованих складових СУ ВЕУ

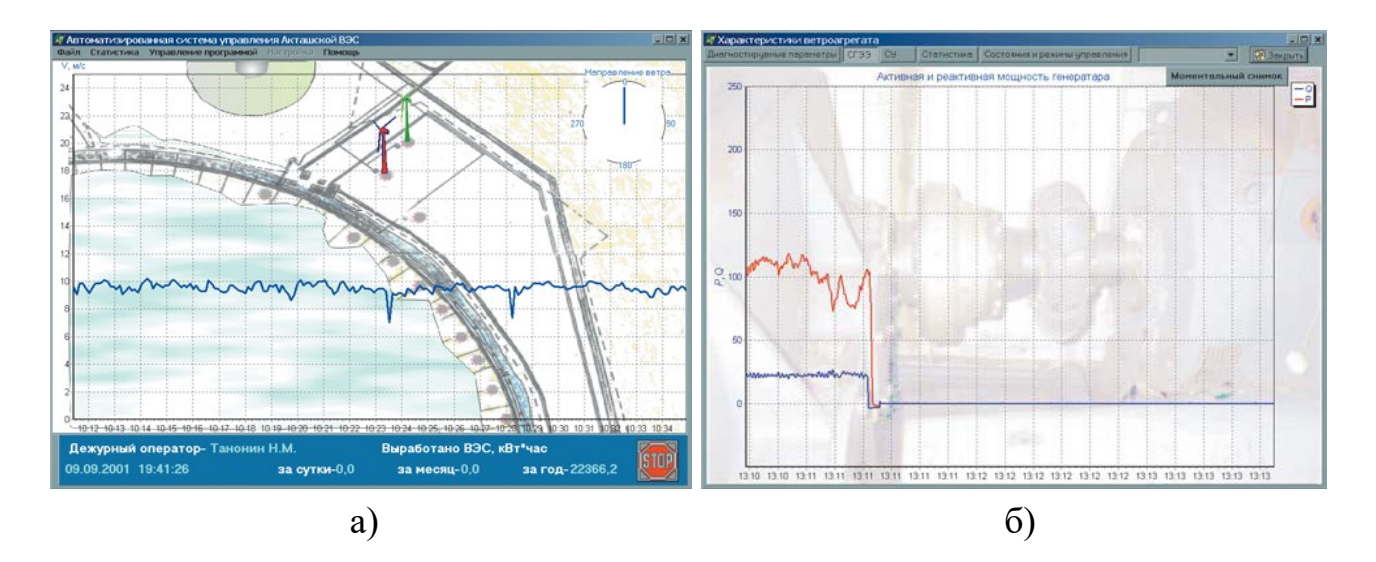

Рисунок 1.9 – Вікно відображення параметрів а) системи генерування ВЕУ і б) системи управління ВЕУ

Для отримання найбільш повної статистичної інформації про роботу ВЕУ програмне забезпечення дозволяє архівувати наступну інформацію:

- середню за одну хвилину швидкість вітру;
- середню за 10 хвилин швидкість вітру;
- середню за одну хвилину активну потужність кожного ветроагрегата;
- середню за 10 хвилин активну потужність кожного ветроагрегата;
- середню швидкість вітру за кожну годину;
- погодинну вироблення електроенергії кожної ВЕУ;
- час роботи кожної ВЕУ на мережу протягом кожної години;
- час включення/вимикання кожної ВЕУ;
- час знаходження ВЕУ в ремонті і технічному обслуговуванні;
- контрольовані параметри ветроагрегата при його аварійній зупинці.

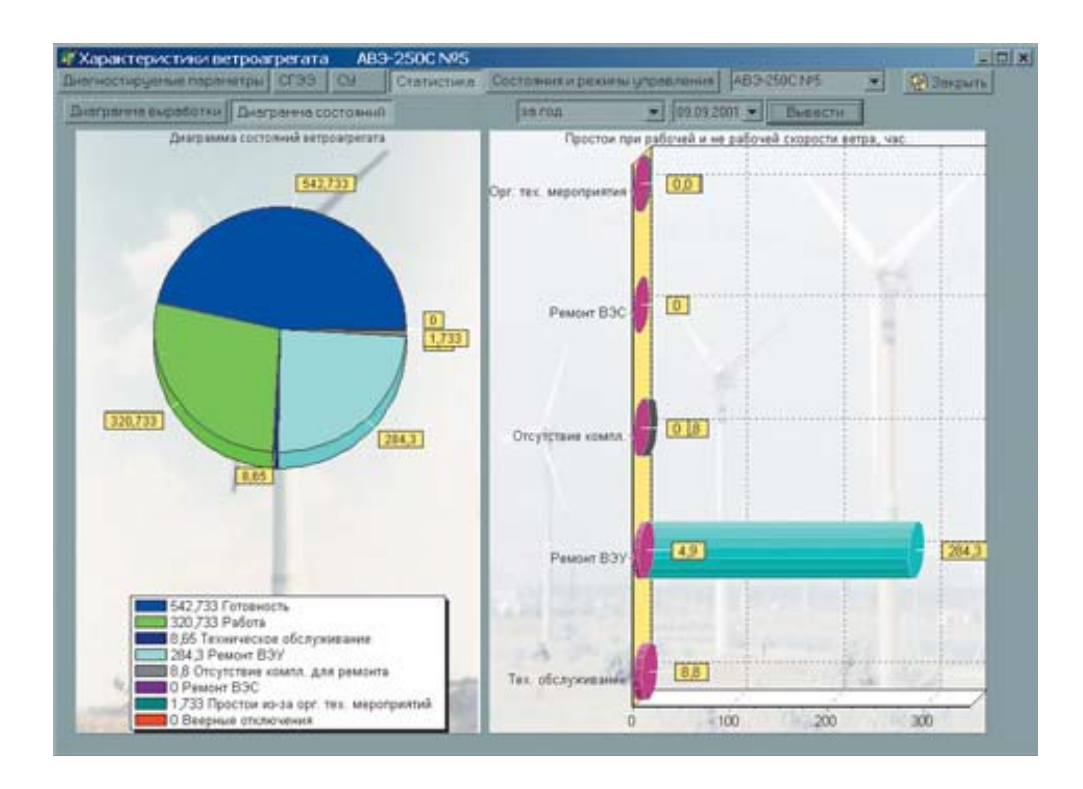

Рисунок 1.10 – Вікно відображення статистичних характеристик ВЕУ

Особливістю програмного забезпечення системи є те, що виконується в середовищі Windows при відображенні діагностованих параметрів в графічному вигляді в режимі реального часу. При розробці системи застосовані спеціальні методи синхронізації потоків, що мають високу швидкість виконання. Всі характеристики діагностованих параметрів (масштабні коефіцієнти, адреси, номера каналів, тощо) ВЕУ збережені в базі даних, що значно спрощує обслуговування - проведення калібрувань, заміну датчиків і виконавчих пристроїв при великій кількості ВЕУ.

Застосування технології об'єктно-орієнтованого програмування і модулів серії I\_7000 дозволяє при мінімальних витратах і у найкоротші терміни розширювати можливості системи і створювати нові системи для ВЕС з різними типами і кількістю ВЕУ.

#### 1.3 Постановка задач проектування

Завдання проектування полягає в розробці проекту, який буде відповідати всім вимогам, пред'явленим в технічному завданні, а також у розробці планів і документації, яка спростить реалізацію даного проекту у подальшому.

Для полегшення розробки програмного продукту, необхідно застосувати об'єктно-орієнтований підхід при проектуванні системи. Першим етапом є проведення об'єктно-орієнтований аналіз, другим – об'єктно-орієнтоване проектування. Застосувавши цей підхід, буде отримана система з декомпозованих елементів, які можна буде легко інтегрувати в сторонні і вже існуючі продукти. Також цей підхід дає можливість швидкої подальшої розробці нових функцій та легкої підтримки актуальності продукту.

Для оптимальноi системи управлння необхiдно ураховувати такi параметри, як напрям, швидкiсть вiтру, а також закони керування не тiльки ПД, а й нечiткий регулятор, бо вiн є робастним та адаптивним.

#### 1.4 Висновки

Був розглянутий загальний стан проблематики використання непоновлюваних органічних енергоресурсiв, а саме ВЕУ з вертикальною вiссю обертання, на основі чого можна зробити висновок про те, що проблема вітряної енергетики на сьогоднішній день має велику актуальнiсть і вже iснує багато варіатів вирішення проблеми.

#### 2 АНАЛIЗ I СИНТЕЗ СИСТЕМИ

2.1 Цілі, завдання, структура та вибір шляху вирішення проблеми

Головною метою розробки є розробка інструменту за допомогою котрого користувач зможе задавати та регулювати параметри ВЕУ з вертикальною віссю обертання.

Одна з найпоширеніших проблем при розробцi багатьох програм є те, що тяжкі процеси розрахунків чи обробки даних виконуються в основному потоці з графічним інтерфейсом, що приводить до втрати відклику інтерфейсу та, іноді, до аварійного завершення програми. [41]

2.2 Математичні моделі

Принцип дії всіх вітродвигунів полягає в обертанні вітроколеса з лопатями під натиском вітру. Момент, що обертає вітроколеса через систему передач передається на вал генератора, який виробляє електроенергію.

Як об'єкт автоматичного управління буде використана енергетична установка з вертикальною віссю обертання, а саме ротор Дар'є [24, 45].

Графічна модель ротора Дар'є з його розмірними параметрами зображено на рис.2.1.

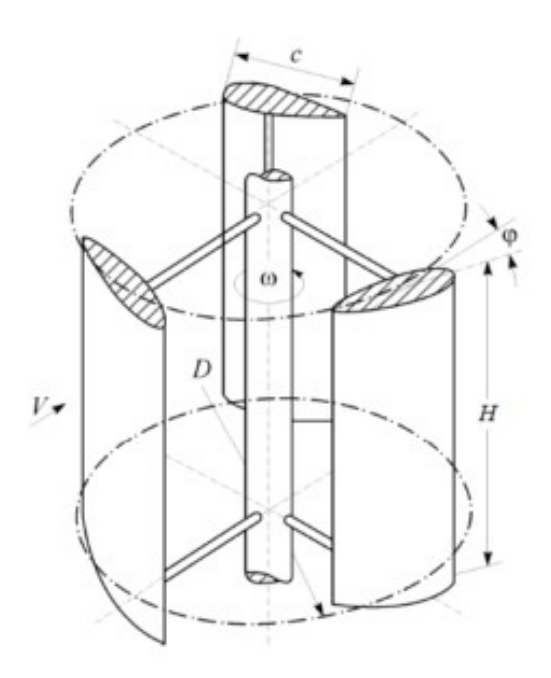

Рисунок 2.1 – Розмірні параметри ротора Дар'є

На рис. 2.1 прияйняті наступні позначення:

c, м – хорда лопаті;

 $R.D = 2R$ , м – радіус, діаметр ротора;

 $S, m<sup>2</sup> - \text{площа поперечного перерізу ротора; }$ 

ω, рад/с- кутова швидкість обертання ротора;

V, м/с – швидкість вітрового потоку;

 $\varphi$ , рад, град – кут установки лопаті;

λ – швидкохідність ротору;

 $n_b$  – число лопатей;

 $\sigma$  – коефіцієнт заповнення;

Re – число Рейнольдса.

Відомо, що основним недоліком ротора Дар'є є труднощі самозапуска. Для його здійснення ротора Дар'є потрібна висока початкова швидкість вітрового потоку. Основним способом поліпшення режиму самозапуску, на даний момент, є правильний вибір кута атаки лопатей. Існує два основні методи регулювання цього кута: пасивний метод і активний метод. При пасивному методі вибір кута атаки проводиться на основі чисельного та експериментального дослідження (фіксований крок). Активний метод заснований на зміні значення кута для кожної лопаті при обертанні (змінний крок). За останні кілька років в світі було зареєстровано кілька десятків патентів на механізми для управління лопатями ротора Дарині. Вони дозволили знизити вітрове навантаження на вал ротора і значно поліпшити його ефективність.

Зміна кута атаки лопаті ротора Дар'є показано на рисунку 2.2.

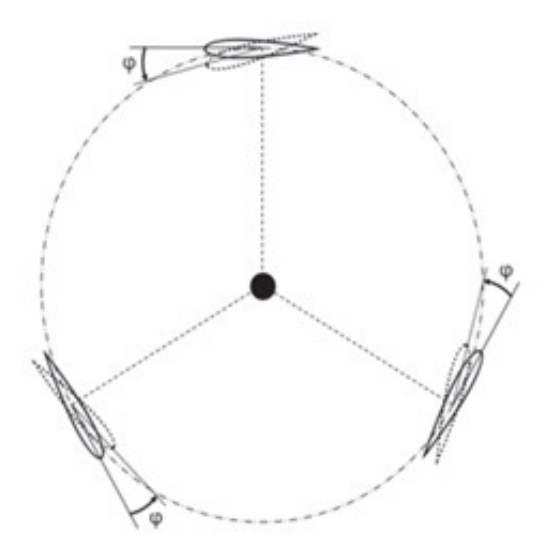

Рисунок 2.2 – Зміна кута атаки лопаті ротора Дар'є

Що стосується зміни спірального кута лопаті, то він позитивного впливу на збільшення продуктивності ветроротор не робить. Експериментально підтверджено, що віте лезо показує низький коефіцієнт потужності.

Потік вітру в моделі представлений за допомогою коефіцієнтів аеродинамічних сил, що діють на поперечний переріз лопаті вітрової турбіни типу Дар'є. На рисунках 2.3-2.4 показані напрямки дії цих сил.

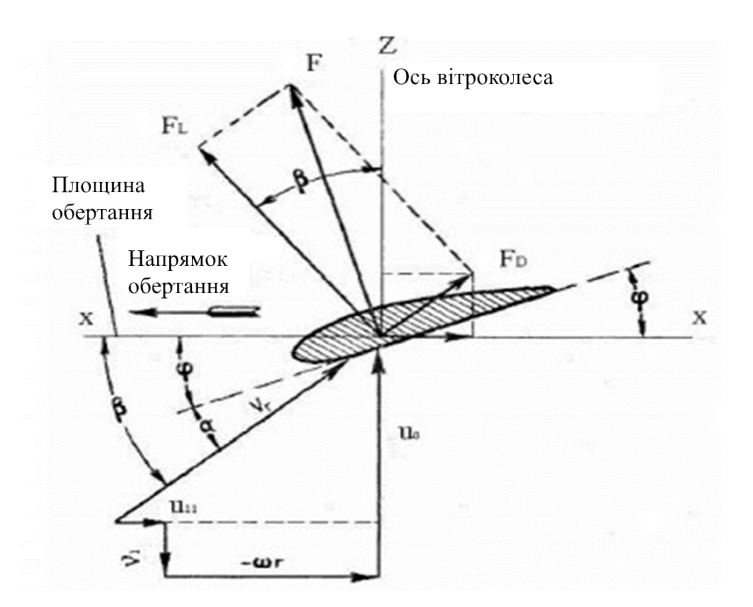

Рисунок 2.3 – Переріз аеродинамічного профілю лопаті

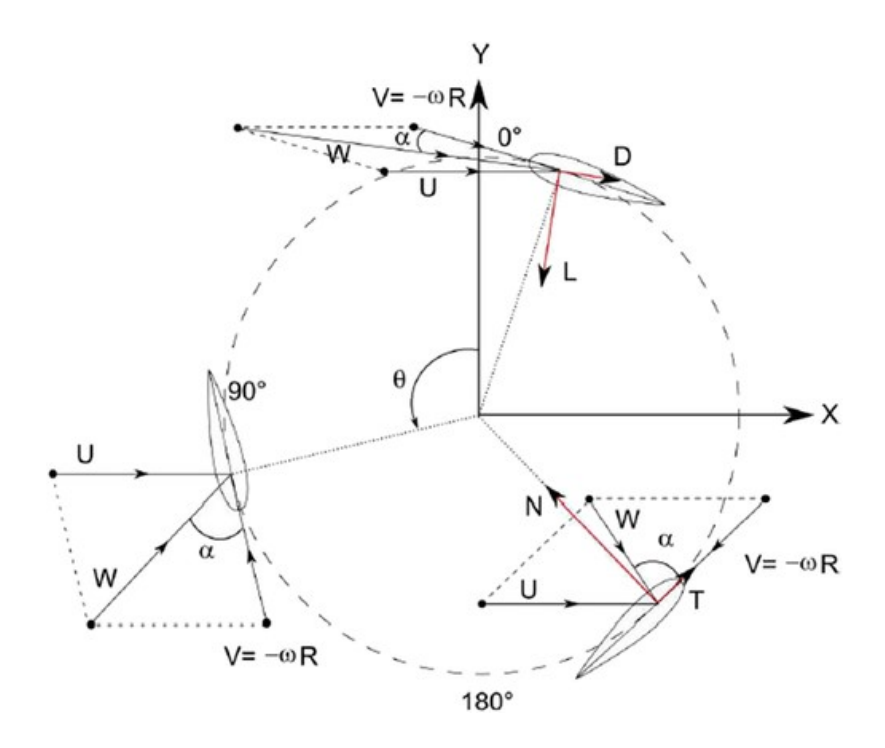

Рисунок 2.4 – Переріз аеродинамічного профілю лопатей

Під впливом повітряного потоку, що набігає зі швидкістю  $V_r$  під кутом  $\alpha$ , який називають кутом атаки, на вітрянiй сторонi аеродинамічного профілю виникає підвищений тиск, а на підвітрянiй стороні - знижений тиск і через різницю тисків створюється сила F. Кути φ та α значною мірою визначають ефективність крил. Силу F розкладають на сили  $F_D$  та  $F_L$ . Сила  $F_D$  виробляє тиск в напрямку вітру, яке називається лобовим тиском. Сила F<sub>L</sub> спрямована перпендикулярно напрямку результуючої силі (результуючої швидкості вітру), що виникає як векторне складання напрямку швидкості що дiє на лопать турбіни вітру і напрямку обертання лопаті турбіни і створює крутний момент.

Максимальні сили, що призводять колесо в обертання, виходять при деякому значенні кута атаки α, тобто кута нахилу відносного потоку до поверхні лопаті. З огляду на те, що окружна швидкість по довжині крила неоднакова, а зростає в міру віддалення його елементів від осі обертання вітроколеса, відносна швидкість  $V_r$  набігаючого потоку на лопать також зростає. Разом з цим зменшується кут атаки α, і при деякій окружної швидкості ωR, де ω кутова швидкість, цей кут стане негативним [31].

Так як підйомна сила прямо-пропорційно пов'язана з обертовим моментом ВЕУ, а, отже, і з потужністю, що виробляється ВЕУ, то логічно припустити, що підвищення і зниження її може стати додатковим способом регулювання роботи ВЕУ.

Синтез системи автоматичного управління полягає у формуванні об'єкта автоматичного управління і в цілому автоматизованих систем управління відповідно до обраного принципа управління за вимогами до якості функціонування [7].

Для побудови принципу управління системи автоматичного управління було вибрано принцип управління по відхилинню, оскільки він забезпечує більшу точність управління.

Загальна схема вітрогенератора представлена на рисунку 2.5 -2.6.

Особливість даної системи - наявність в ній виконавчого двигуна для повороту лопатей щодо осі обертання на певний кут залежно від параметрів вітру. Це дозволяє підтримувати постійну швидкість обертання ротора ВЕУ і тим самим - постійну кутову швидкість обертання електрогенератора. При максимальному значенні швидкості вітру двигун переводить лопаті у флюгерний стан, що сприяє зниженню навантаження на всю конструкцію ВЕУ в цілому.

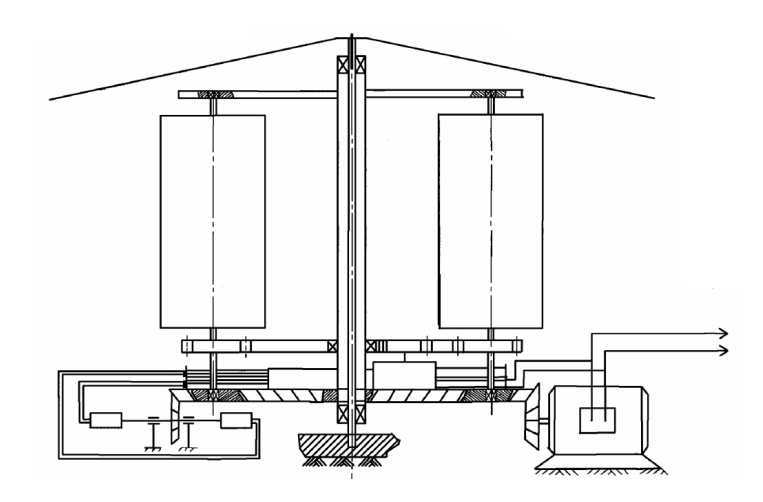

Рисунок 2.5 – Загальна схема вітрогенератора

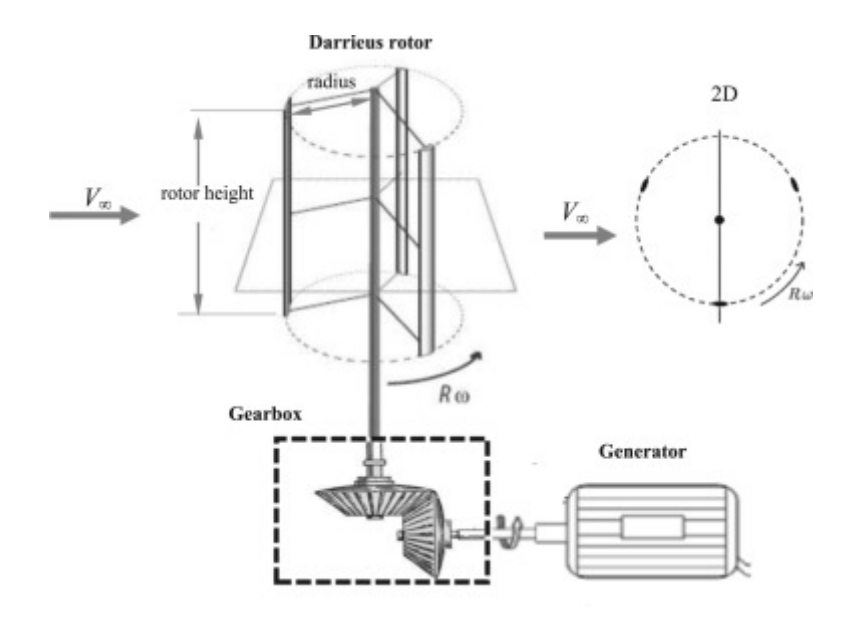

Рисунок 2.6 – Cхема вітрогенератора з трьома лопатями

На рухомомiй основі розміщується барабан з необхідною кількістю струмопровідних доріжок, які забезпечують передачу енергії і необхідної інформації для реалізації зв'язку наземної апаратури (джерел живлення, датчиків кутової швидкості і прискорення ВЕУ, анемометрів і датчиків навантаження) з елементами системи управління, що знаходяться на рухомомiй основі (двигуном, мікроконтролерним обчислювачем, датчиками кута і кутової швидкості повороту лопаті).

Функціональна схема об'єкта управління приведена на рис. 2.7.

Досліджуваний ОУ вертикально-осьовий вітрогенератор з поворотними лопатями представимо у вигляді послідовного з'єднання відповідних блоків: регулюючого щабля - блоку поворотних лопатей, блоку вироблення сумарного крутного моменту - ротора ВЕУ та блоку електричного генератора.

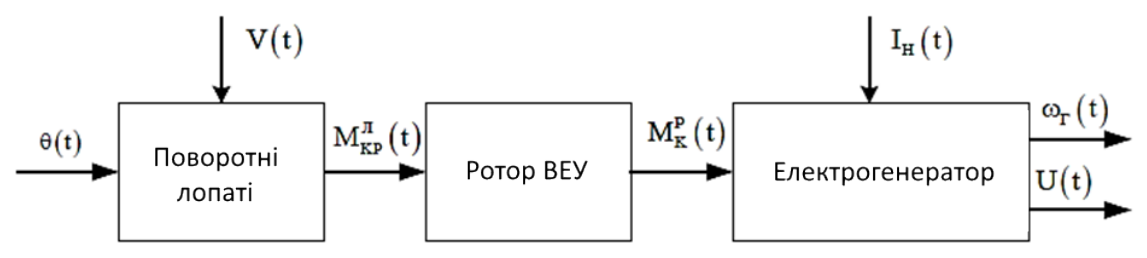

Рисунок 2.7 – Функціональна схема об'єкта управління

На рис. 2.7 прийняті наступні позначення:

V(t) – швидкість вітру;

 $\theta(t)$  – кут повороту лопаті;

 $M_{\kappa n}^{n}(t)$  – крутний момент, створюваний лопатою;

 $M_{\text{xn}}^{\text{P}}(t)$  – сумарний крутний момент, створюваний ротором BEV;

 $\boldsymbol{\omega}_{\text{r}}(t)$  – кутова швидкість обертання ротора електрогенератора;

 $I_H(t)$  – струм навантаження електрогенератора;

 $U_H(t)$  – напруга на виході генератора.

2.3 Розробка нелінійної та лінеаризованої математичної моделі об'єкта стабiлiзацii

В основі аналітичного опису лежить диференціальне рівняння руху ротора ВЕУ навколо власної осі обертання, складене на основі закону збереження енергії [34]:

$$
J\omega\dot{\omega} = P_{BK} - P_H,\tag{2.1}
$$

де J – момент інерції вітротурбіни щодо власної осі обертання;

ω – кутова швидкість обертання вітротурбіни;

Рвк – потужність, що передається вітроколесом на вал ротора;

Рн – потужність, споживана навантаженням (з урахуванням всіх втрат).

Потужність Рвк є результатом перетворення частини енергії вітрового потоку:

$$
P_{\text{mx}} = C_{\rho} \cdot \pi \cdot R^2 \cdot \frac{\rho \cdot V^3}{2},\tag{2.2}
$$

де R - радіус вітроколеса;

ρ - щільність повітря;

V - швидкість вітрового потоку;

Сρ - коефіцієнт використання потужності вітрового потоку.

Оскільки дана вітроенергетична установка буде використовуватися для ділянки, то її потужність буде складати 1,5 кВт.

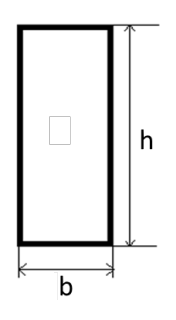

Рисунок 2.8 – Зовнішній вид лопаті ВЕУ

На рисунку 2.9 приведена залежність коефіцієнта потужності від швидкохідності для різних типів вітроустановок. Вибираємо робочу точку для ВЕУ обраного типу (4 - установка Дар'є) - це точка з швидкохідністю 5 i  $C_{p} = 0.45.$ 

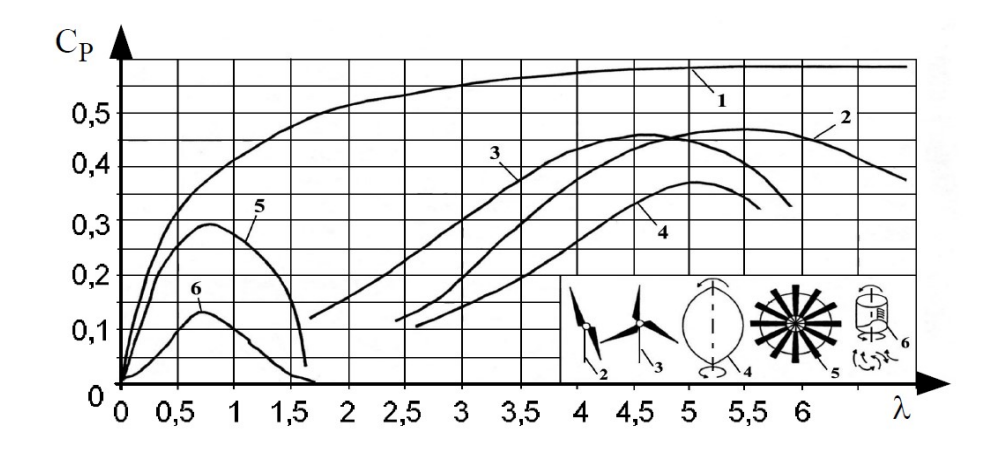

Рисунок 2.9 – Залежність коефіцієнта потужності Срвід швидкохідності
Вихідні дані для розрахункiв наведені в табл. 2.1.

## Таблиця 2.1 - Вихідні дані для розрахункiв

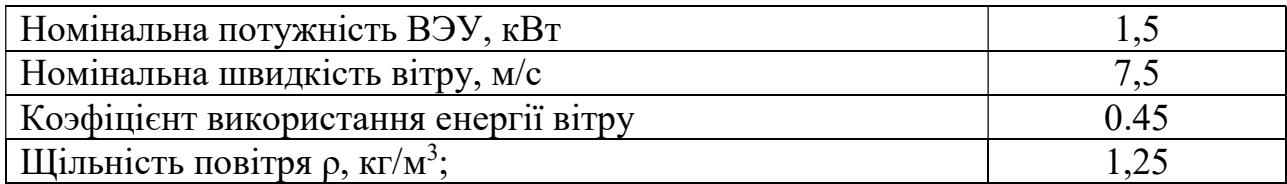

Визначимо радіус вітроколеса R (зовнішнього перетину лопаті).

$$
R^{2} = \frac{P_{BK}}{C_{\rho} \cdot \pi \cdot \frac{\rho \cdot V^{3}}{2}} = \frac{1500}{0.45 \cdot 3.14 \cdot \frac{1.25 \cdot 7.5^{3}}{2}} = 4.026;
$$
 (2.3)

$$
R=\sqrt{4.026}\approx 2
$$

Отже, радіус вітроколеса  $R = 2$  м.

Для того, щоб обрати параметри лопаті ВЭУ з вертикальною віссю з потужністю 1,5 кВт треба знайти момент інерції лопаті.

$$
P = M_{\rm xp} \cdot \omega; \tag{2.4}
$$

$$
M_{\rm xp} = \varepsilon \cdot I,
$$
\n(2.5)

де  $\omega$  – кутова швидкість обертання, 18 град/с;

 $M_{\kappa p}$  – крутячий момент;

 $\epsilon$  – прискорення (1 рад/с);

– момент інерції лопаті ВЕУ.

За формулами (2.4) та (2.5) момент інерції лопаті:

$$
I = \frac{P}{\varepsilon \cdot \omega} \tag{2.6}
$$

$$
I = \frac{1.5}{4,84 \cdot 0,31} = 1.
$$

Момент інерції прямокутника (форма лопатi) розраховуэться за наступною формулою:

$$
I = \frac{bh^3}{12} \tag{2.7}
$$

Приймемо, що висота лопатi h = 3 м.

$$
b = \sqrt[3]{\frac{12 \cdot 1}{h}} = \sqrt[3]{\frac{12 \cdot 1}{3}} = 1.59.
$$

Був вибраний двигун АИР 71 В2 потужністю 1,5 кВт.

Таблиця 2.2 – Технічні характеристики двигуна

| Двигун                         | Потужність, кВт | O6/xB | ККД,% | Коефіцієнт<br>ПОТУЖНОСТ1 | Маса, кг |
|--------------------------------|-----------------|-------|-------|--------------------------|----------|
| $\triangle MPI$ R <sub>2</sub> | ⊥ •∼            | 3000  | 79.5  |                          |          |

Момент, створюваний вітровим потоком на роторі

$$
M_{\text{kp}}^{\text{P}}(t) = \frac{c_p}{\lambda} \cdot \frac{\pi \rho}{2} \cdot R^3 \cdot V^3, \qquad (2.8)
$$

де  $\lambda$  – швидкодія ротора.

Швидкохідність залежить від типу ротора і визначається за формулою

$$
\lambda = \frac{\omega \cdot R}{V}.\tag{2.9}
$$

Коефіцієнт використання енергії вітру знаходиться в нелінійної залежності від швидкохідності і установки кута лопаті

$$
C_P = f(\lambda, \theta). \tag{2.10}
$$

Тоді вираз (2.8) приймає вигляд

$$
M_{\kappa}^{P} = \frac{\pi \rho}{2} \cdot R^{2} \cdot \frac{V^{4}}{\omega} \cdot C_{P}, \qquad (2.11)
$$

або

$$
M_{\kappa}^{\text{P}} = K_{\text{P}} \cdot \frac{V^4}{\omega} \cdot C_{\text{P}}, \qquad (2.12)
$$

де  $K_P$  – постійний коефіцієнт для даної конструкції ВЕУ.

Виходячи з класичних законів механіки рівняння динаміки ротора ВЕУ описується виразом

$$
I_{\Pi p} \frac{d\omega}{dt} = M_{\kappa}^{\text{P}} - M_{c} - M_{a} - M_{\Pi p}, \qquad (2.13)
$$

де  $M_c$  – момент опору електрогенератора;

 $M_a$  – аеродинамічний момент опору;

 $M_{\text{Tp}}$  – момент тертя;

 $I_{\Pi p}$  – приведений до осі ротора ВЕУ момент інерції всіх рухомих частин.

Оскільки сумарний момент  $M_a$  та  $M_{\text{Th}}$  набагато менше  $M_c$ , то вираз (2.13) приймає вигляд

$$
I_{\Pi p} \frac{d\omega}{dt} = \mathbf{M}_{\mathcal{R}}^{\mathcal{P}} - \mathbf{M}_{\mathcal{C}}.\tag{2.14}
$$

В якості електричного генератора в залежності від його потужності, роду струму, умов експлуатації та режимів роботи (на власну навантаження або на мережу) можуть бути використані генератори змінного струму або іншого типу, наприклад, вентильні. Незважаючи на їх істотні конструктивні відмінності, загальним для них є те, що при заданому навантаженні, певній, наприклад, електричною потужністю Р або струмом  $I_H$  вони вимагають відповідної стабілізації, перш за все, кутової швидкості обертання якоря або ротора. Таким

чином, можна записати, що момент опору електрогенератора в загальному випадку є функцією двох основних змінних.

$$
M_c = M_c(\mathbf{P}, \omega), \tag{2.15}
$$

або

$$
M_c = M_c(I_H, \omega). \tag{2.16}
$$

В даному випадку мається справа з малими збуреннями швидкості вітру і навантаження електричного генератора, а отже, з малими коливаннями ВЕУ біля положення рівноваги:

$$
\begin{cases}\n\omega = \omega_0 + \Delta\omega; \\
V = V_0 + \Delta V; \\
\theta = \theta_0 + \Delta\theta; \\
I_H = I_{H0} + \Delta I; \\
\Delta M_{\kappa}^P = M_{\kappa}^P(V, \omega, \theta) - M_{K0}'(V_0, \omega_0, \theta_0); \\
\Delta M_c = M_c(I_H, \omega) - M_{C0}(I_{H0}, \omega_0).\n\end{cases}
$$
\n(2.17)

Далі враховуючи, що для рівноважного стану  $M'_{K0} = M_{C0}$  і розкладаючи функції в ряд Тейлора за відповідними змінним, а також, обмежуючись лише першими ступенями, отримують:

$$
\Delta M_{\rm K}^{\rm P} = \frac{dM_{\rm K}^{\rm P}}{dV} \Delta V + \frac{dM_{\rm K}^{\rm P}}{d\omega} \Delta \omega + \frac{dM_{\rm K}^{\rm P}}{d\theta} \Delta \theta; \tag{2.18}
$$

$$
\Delta M_c = \frac{dM_c}{I_H} I_H + \frac{dM_c}{d\omega} \Delta \omega. \tag{2.19}
$$

Тодi:

$$
\Delta \overline{\omega} + \Delta \overline{\omega} = R_1 \overline{\Delta V} + R_2 \overline{\Delta \theta} + R_3 \overline{\Delta I_H};
$$
  
\n
$$
T = \frac{I_{\Pi p} \cdot \omega_0^2}{K_p V_0^4 C_p + \frac{dM_c}{d\omega} \omega_0^2};
$$
  
\n
$$
R_1 = \frac{4K_p C_p}{K_p C_p + \frac{dM_c}{d\omega} \frac{\omega_0^2}{V_0^4};
$$
  
\n
$$
R_2 = \frac{3\theta_0 C_p}{K_p C_p + \frac{dM_c}{d\omega} \frac{\omega_0^2}{V_0^4}};
$$
  
\n
$$
R_3 = \frac{I_H dM_c}{V_0^4 dI_H}
$$
  
\n
$$
\Delta \overline{\omega} = \frac{\Delta \omega}{\omega_0};
$$
  
\n
$$
\Delta \overline{V} = \frac{\Delta V}{V_0};
$$
  
\n
$$
\Delta \overline{\theta} = \frac{\Delta \theta}{\theta_0};
$$
  
\n
$$
\Delta \overline{\theta} = \frac{\Delta \theta}{\theta_0}.
$$
  
\n(2.20)

Вихідні дані для моделювання наведені в табл. 2.3

Таблиця 2.3 - Вихідні дані для моделювання

| Номінальна потужність ВЭУ, кВт           | ن. 1  |
|------------------------------------------|-------|
| Номінальна швидкість вітру, м/с          | 7,5   |
| Кут обертання лопаті, град               |       |
| Кутова швидкість обертання ротора, рад/с | 2,5   |
| Висота лопаті, м                         |       |
| Ширина лопаті, м                         | l .59 |
| Кількість лопатей, шт                    |       |

Особливістю ОУ є наявність трьох вхідних змінних.

Система управління ВЕУ з вертикальною вiссю обертання має 3 контура: за швидкістю вітру, по куту нахилу лопаті і навантаженні.

Застосовуючи до вираження (2.13) перетворення Лапласа при нульових початкових умовах, отримані відповідне рівняння динаміки і структура об'єкта управління (рис. 2.10):

$$
(Ts+1)\overline{\omega}(s) = R_1 \overline{V}(s) + R_2 \overline{\theta}(s) + R_3 \overline{\Delta I_H}(s).
$$

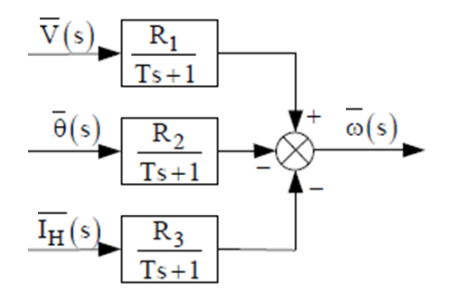

Рисунок 2.10 – Структурна схема об'єкта управління

У даній роботі розглянуто активне управління вихідними параметрами ВЕУ шляхом зміни кута повороту лопатей.

Кутова швидкість обертання ротора залежить від швидкості вітру, кута повороту лопаті і навантаження на генераторі. Отже, при зміні вітру і навантаження, варіюючи кутом повороту лопаті можна забезпечити сталість кутової швидкості ротора ВЕУ [15, 18, 25].

На рисунку 2.9 приведена функціональна схема системи управління, в якій використовувався даний принцип. На підставі інформації з датчиків про величину поточних параметрів формується керуючий сигнал для виконавчого механізму, в ролі якого виступає електродвигун, який повертає лопать на необхідний кут для забезпечення заданої кутової швидкості обертання електрогенератора.

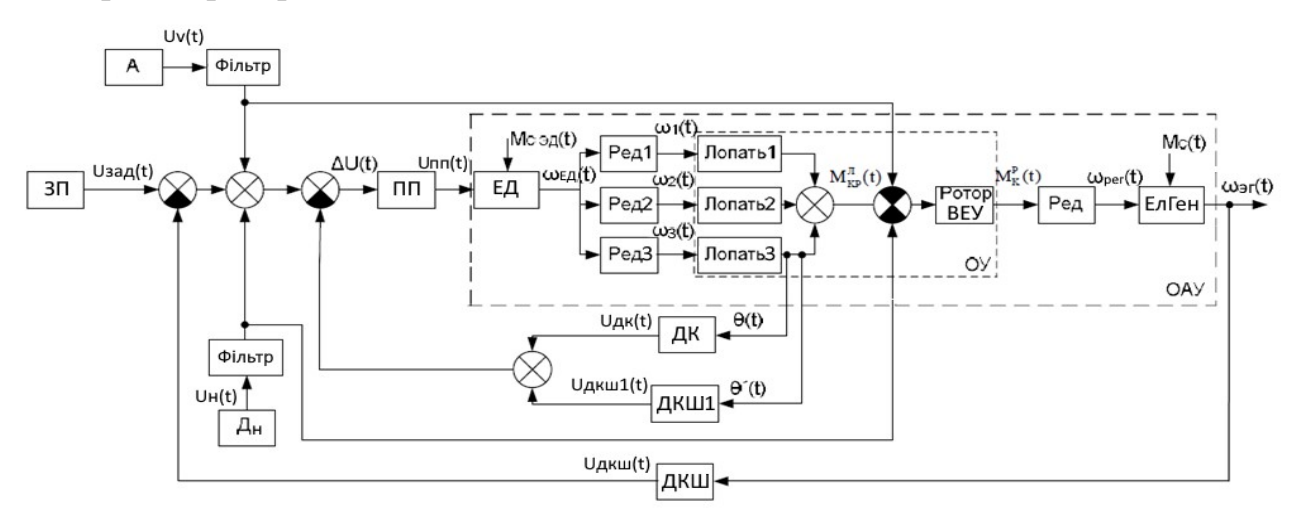

Рисунок 2.11 – Функціональна схема системи управління ВЕУ з вертикальною віссю обертання

На рис 2.11 введено такі позначення:

ЗП – задаючий пристрiй вихiдної кутової швидкості електрогенератора;

ПП – пiдсилювач потужностi;

ЕД – електродвигун;

Ред – редуктори;

ЕлГен – електрогенератор;

ДК – датчик кута поворота лопатi;

ДКШ1 – датчик кутової швидкості поворота лопатi;

ДКШ – датчик кутової швидкості генератора;

А – анемометр;

Дн – датчик навантаження.

У цю систему, на відміну від класичної, яка має один зворотний зв'язок по кутовiй швидкості обертання електрогенератора, введені ще дві додаткові зворотні зв'язки за кутом повороту і кутової швидкості повороту лопаті, що значно підвищує швидкодію і точність системи.

Розглянемо повну відмовостійку систему управління швидкістю обертання лопатями ВЕУ. Функціональна схема представлена на рисунку 2.10.

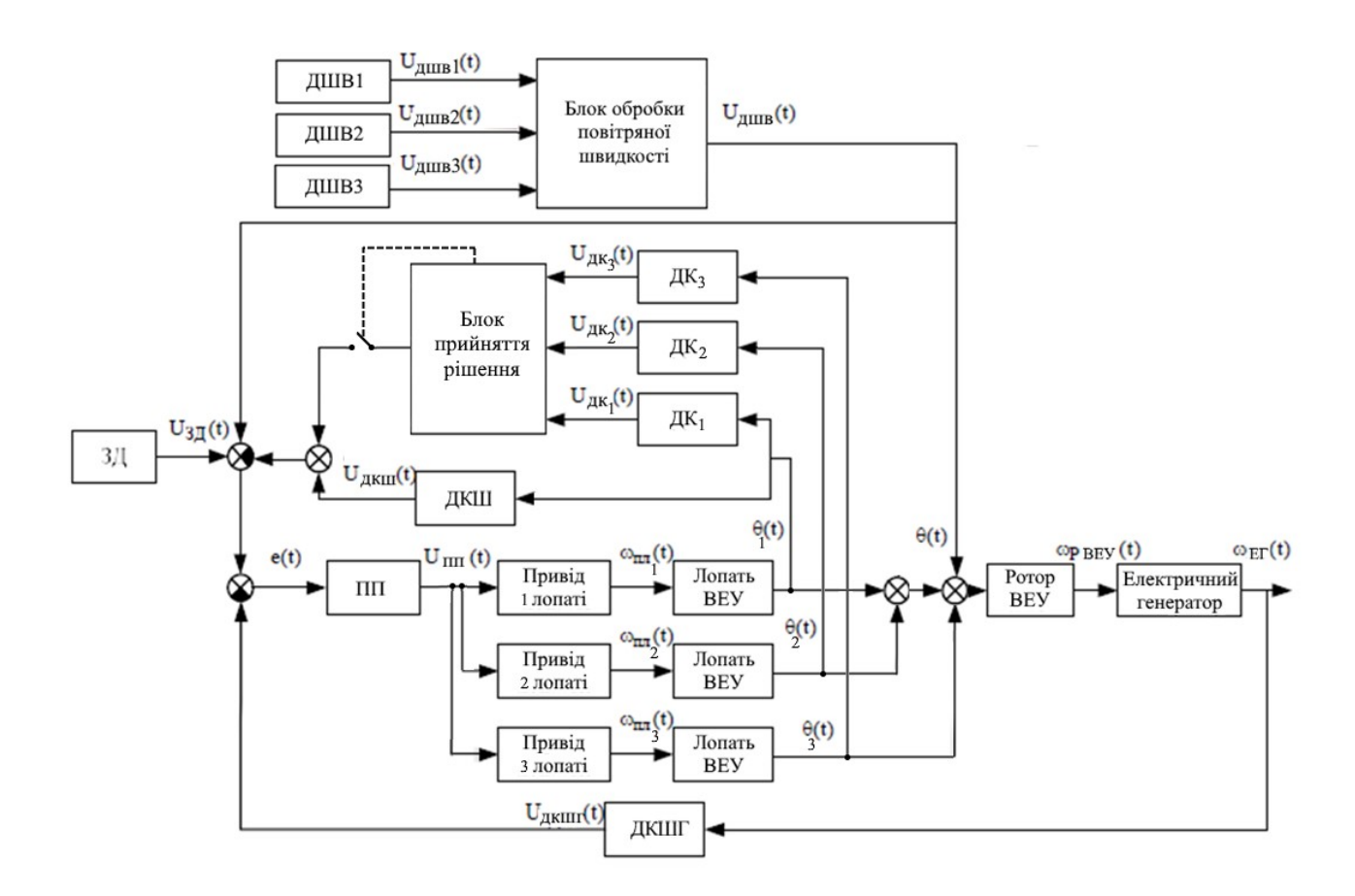

Рисунок 2.12 - Функціональна схема відмовостійкоi системи управління ВЕУ На рис 2.12 введено такі позначення:

ЗД - вихідний задатчик кутової швидкості електрогенератора;

ДКШ - датчик кутової швидкості;

ДК - датчик кута;

ДШВ - датчик швидкості вітру;

ПП - підсилювач потужності;

Р - редуктор;

ДКШГ - датчик кутової швидкості генератора.

Три ДШВ розташовані таким чином, що фіксують значення швидкості вітру в 3 різних точках і напрямках щодо осі обертання ротора. Блок обробки повітряної швидкості формує середнє значення швидкості. Таким чином, вирішується проблема обліку виникнення різких поривів вітру і вихрових потоків, які виникають в результаті обертання ротора ВЕУ.

За функціональною системою складемо структурну схему САУ (рис. 2.11).

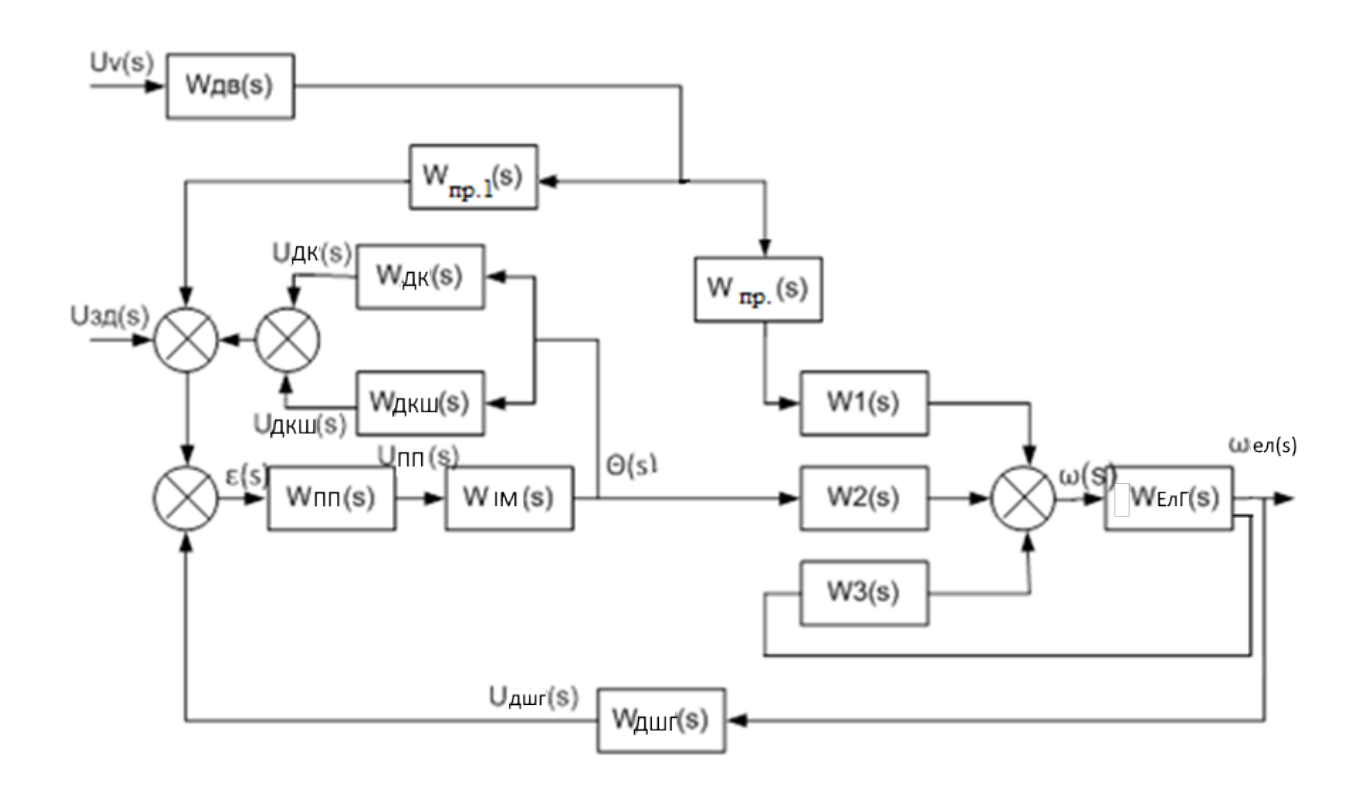

Рисунок 2.13 - Структурна схема системи управління ВЕУ

На рис. 2.11 прийняті наступні позначення:

 $W_{\text{max}}(s)$  – передавальна функція датчика кута;

 $W_{\text{msm}}(s)$  – передавальна функція датчика кутової швидкості;

 $W_1(s) - W_2(s)$  – передавальні функції об'єкта управління;

 $W_{\text{E,n}}(s)$  – передавальна функція електрогенератора;

 $W_{\text{mo.}}(s)$ ,  $W_{\text{mo.1}}(s)$  – передавальні функції перетворювачів;

 $W_{\text{inner}}(s)$  – передавальна функція датчика кутової швидкості генератора.

Передавальні функції системи:

$$
W_{IM}(s) = \frac{u_{IM}(s)}{u_{YM}(s)} = \frac{0.1}{0.5s^2 + s},
$$
  
\n
$$
W_1(s) = \frac{\omega(s)}{u_{\text{mp}}(s)} = \frac{1.41}{0.3s + 1},
$$
  
\n
$$
W_2(s) = \frac{\omega(s)}{\theta(s)} = \frac{0.016}{0.3s + 1},
$$
  
\n
$$
W_3(s) = \frac{\omega(s)}{\omega_{\text{en,r}}(s)} = \frac{0.24}{0.3s + 1},
$$
  
\n
$$
W_{\text{QCT}}(s) = \frac{u_{\text{AIII}}(s)}{\omega_{\text{en,r}}(s)} = 0.002,
$$
  
\n
$$
W_{\text{mp.1}}(s) = \frac{\omega_{\text{AIB}}(s)}{u_{\text{mp.1}}(s)} = \frac{0.05s}{10s + 1},
$$
  
\n
$$
W_{\text{mp.1}}(s) = \frac{\omega_{\text{AIB}}(s)}{u_{\text{mp.1}}(s)} = 0.05.
$$

На підставі структурної схеми (рис. 2.11) побудуємо машинну модель в пакеті Simulink. Отримана схема представлена на рис. 2.12.

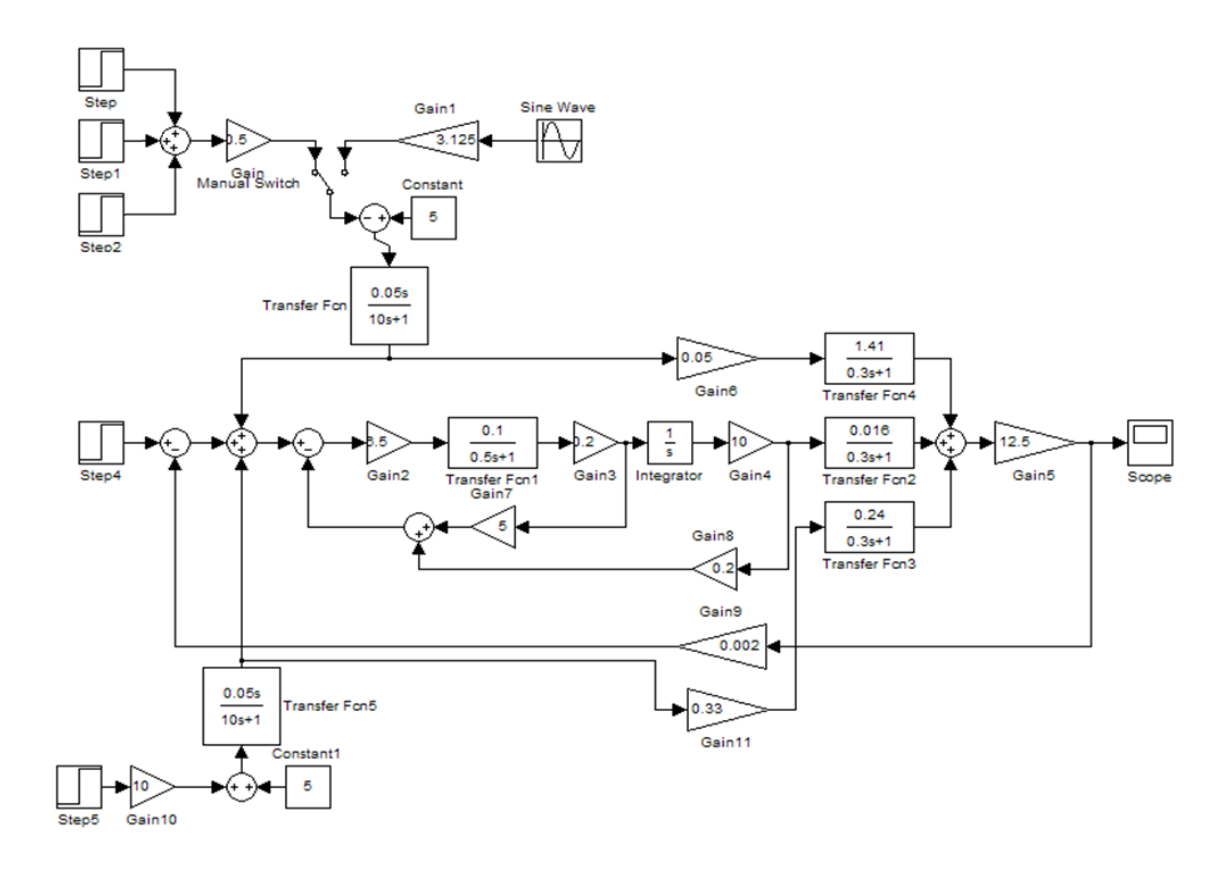

Рисунок 2.14– Машинна модель системи управління ВЕУ

На підставі машинної моделi (рис. 2.12) побудуємо спрощену машинну модель системи автоматичного регулювання.

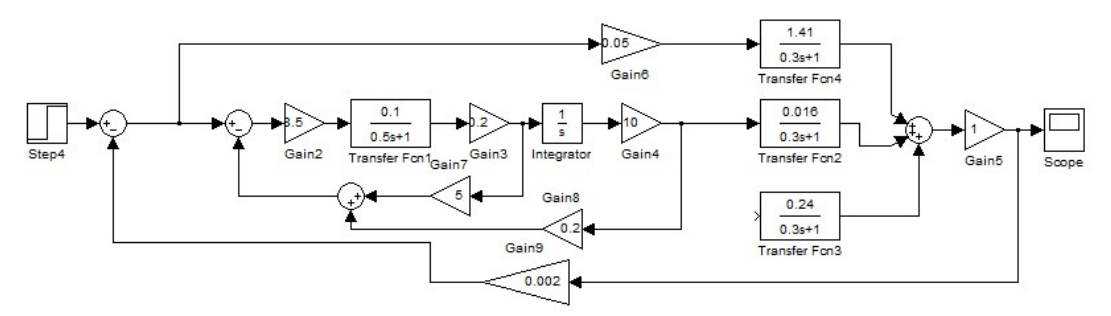

Рисунок 2.15 – Спрощена схема машинного моделювання роботи замкнутої САУ

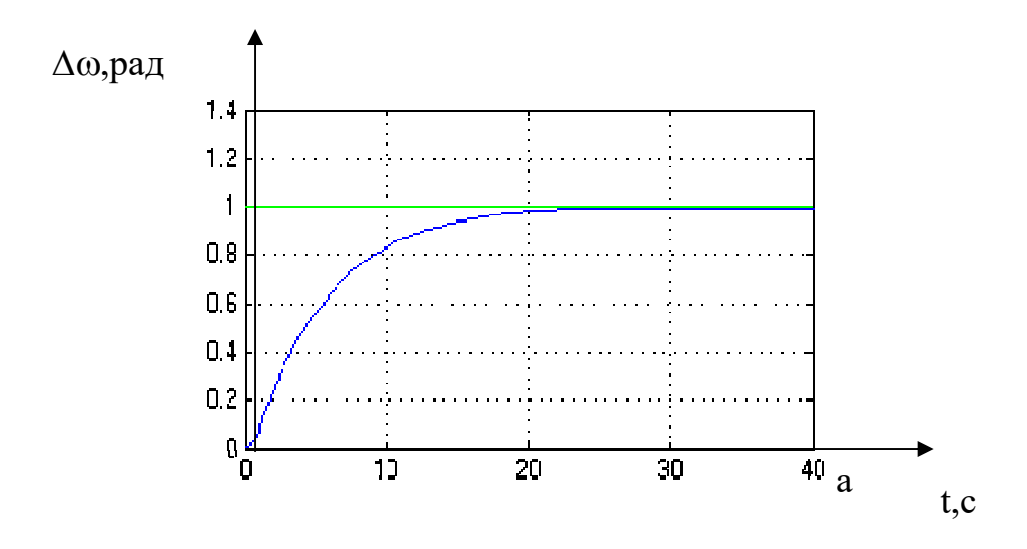

Рисунок 2.16 – Перехідний процес замкнутої САУ

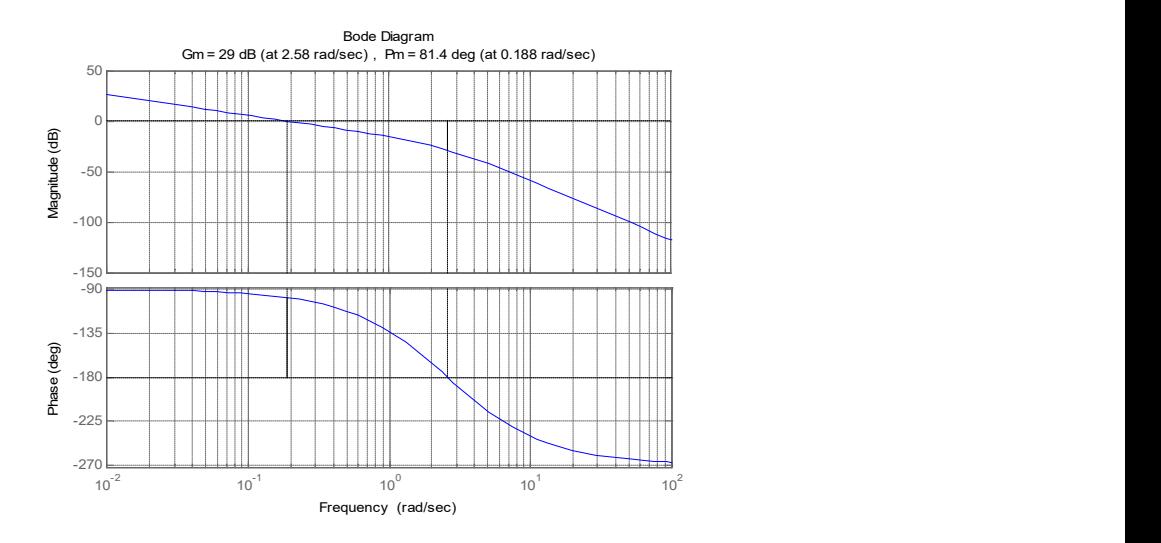

Рисунок 2.17 – ЛАЧХ і ЛФЧХ замкнутої системи

За даними рисунків визначимо показники якості:

1) час перехідного процесу -  $t_{nn}^{u}$  = 21 с.;

2) встановилася помилка з управління -  $\varepsilon_{\text{ycf}}^u = 0$  рад/сек;

3) перерегулювання – σ – відсутня;

4) запас стійкості по амплітуді – 29 дБ;

5) запас стійкості по фазі – 81.4 град.

Дані показники якості не задовольняють систему по часу перехідного процесу, тому в систему необхідно ввести коригуючий пристрій.

Промоделюємо систему з коригувальним пристроєм у вигляді ПДрегулятора. Для того, щоб досягти відповідності вимогам ТЗ, необхідно вибрати для відповідного закону управління коефіцієнти. Вибір коефіцієнтів закону управління було здійснено за допомогою блоку SignalConstraint пакета Simulink. Схема моделювання системи з КЕ представлена на рис. 2.16.

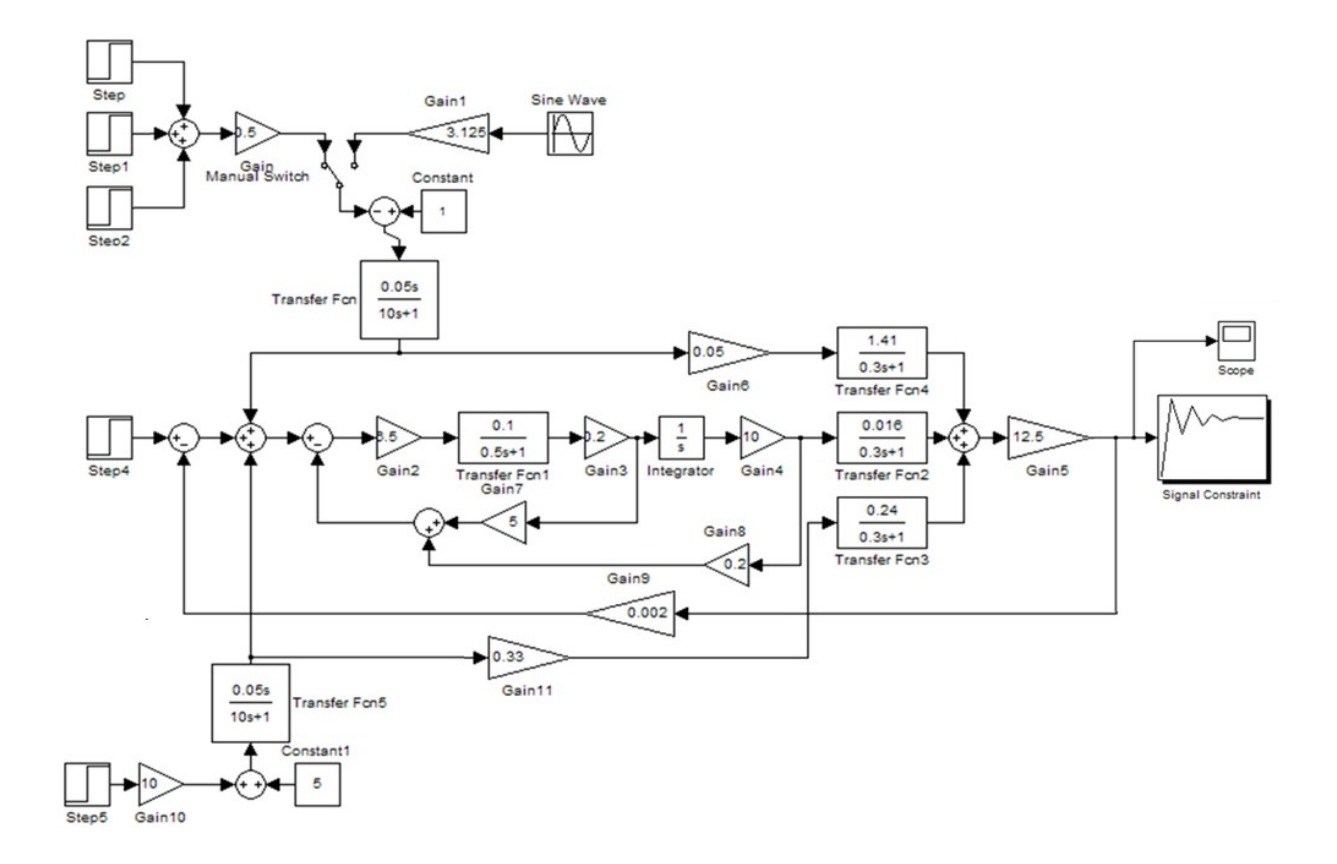

Рисунок 2.18 – Схема моделювання системи з КЕ

Результат роботи блоку SignalConstraint для вибору коефіцієнта Пскладової представлений на рис. 2.18.

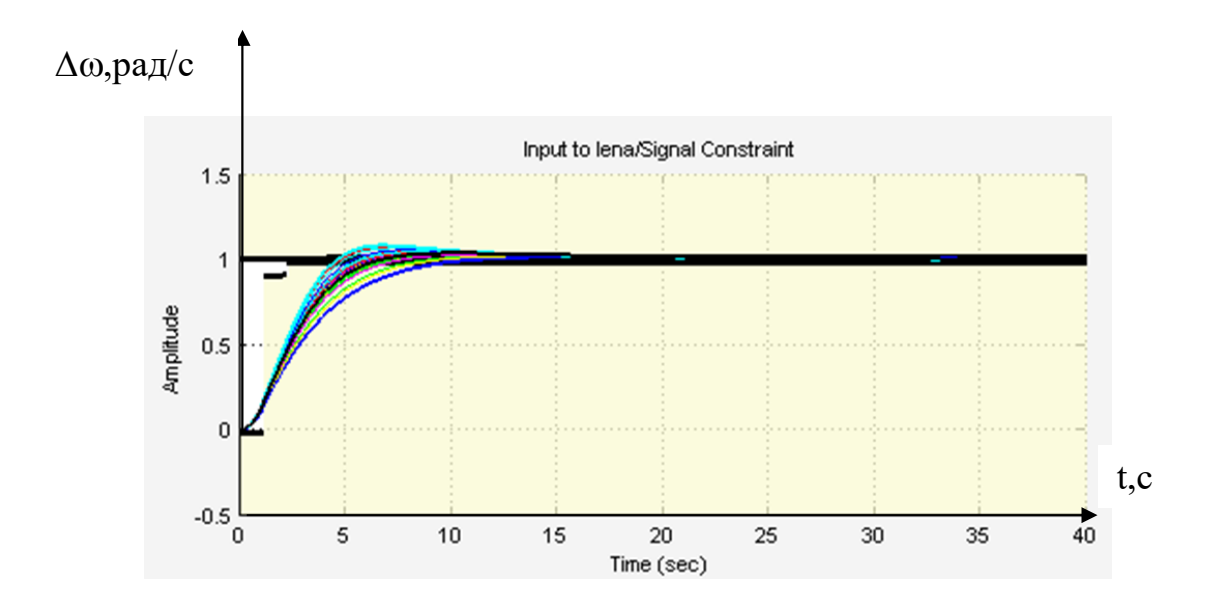

Рисунок 2.19 – Результат роботи блоку SignalConstraint для вибору коефіцієнта П-складової

Отриманий коефіцієнт kp = 2.0948. Перехідний процес з П - регулятором представлений на рис. 2.18.

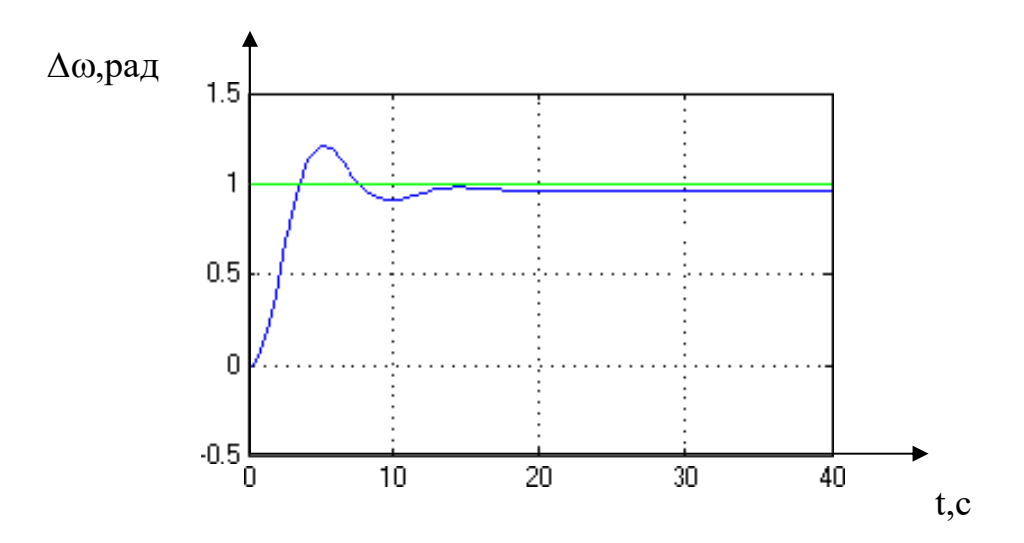

Рисунок 2.20 – Перехідний процес з П-регулятором

Показники якості:

- 1) час перехідного процесу  $t_{nn}^u$  = 17 с.;
- 2) встановлена помилка з управління  $\varepsilon_{\text{yer}}^u = 0.01 \text{ pa}/\text{c}$ ек;
- 3) перерегулювання  $-\sigma = 25\%$ .

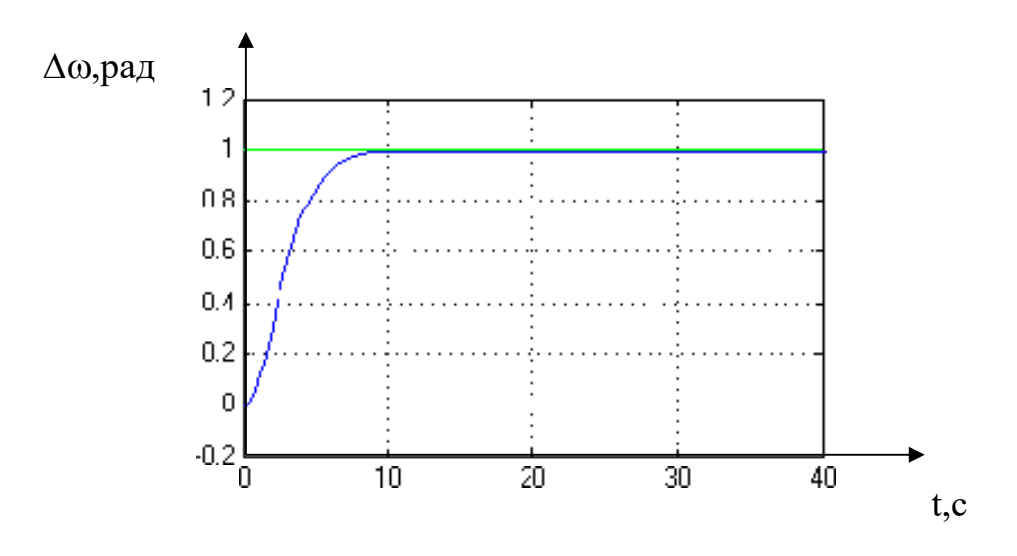

Рисунок 2.21 – Перехідний процес з ПД - регулятором

Показники якості:

1) час перехідного процесу -  $t_{\text{nn}}^u = 8$  с.;

2) встановлена помилка з управління -  $\varepsilon_{\text{year}}^u = 0$  рад/сек;

3) перерегулювання – σ – відсутня.

Моделювання динаміки системи управління при заданих початкових умовах і зовнішніх впливах.

На рис. 2.20 приведена схема моделювання в середовищі MatLab/Simulink. На вході системи присутні кілька моделей вітру. Для формування діаграми стрибкоподібно змінюється вітровий потiк, використовують групою блоків Step – Step2, таким чином, задаючи різні значення швидкості вітру в різні моменти часу. Блок Sine Wave підійде для формування вітрового обурення, що синусоидально змінюється. Підключивши черзі дані моделі отримаємо відповідні графіки перехідних процесів.

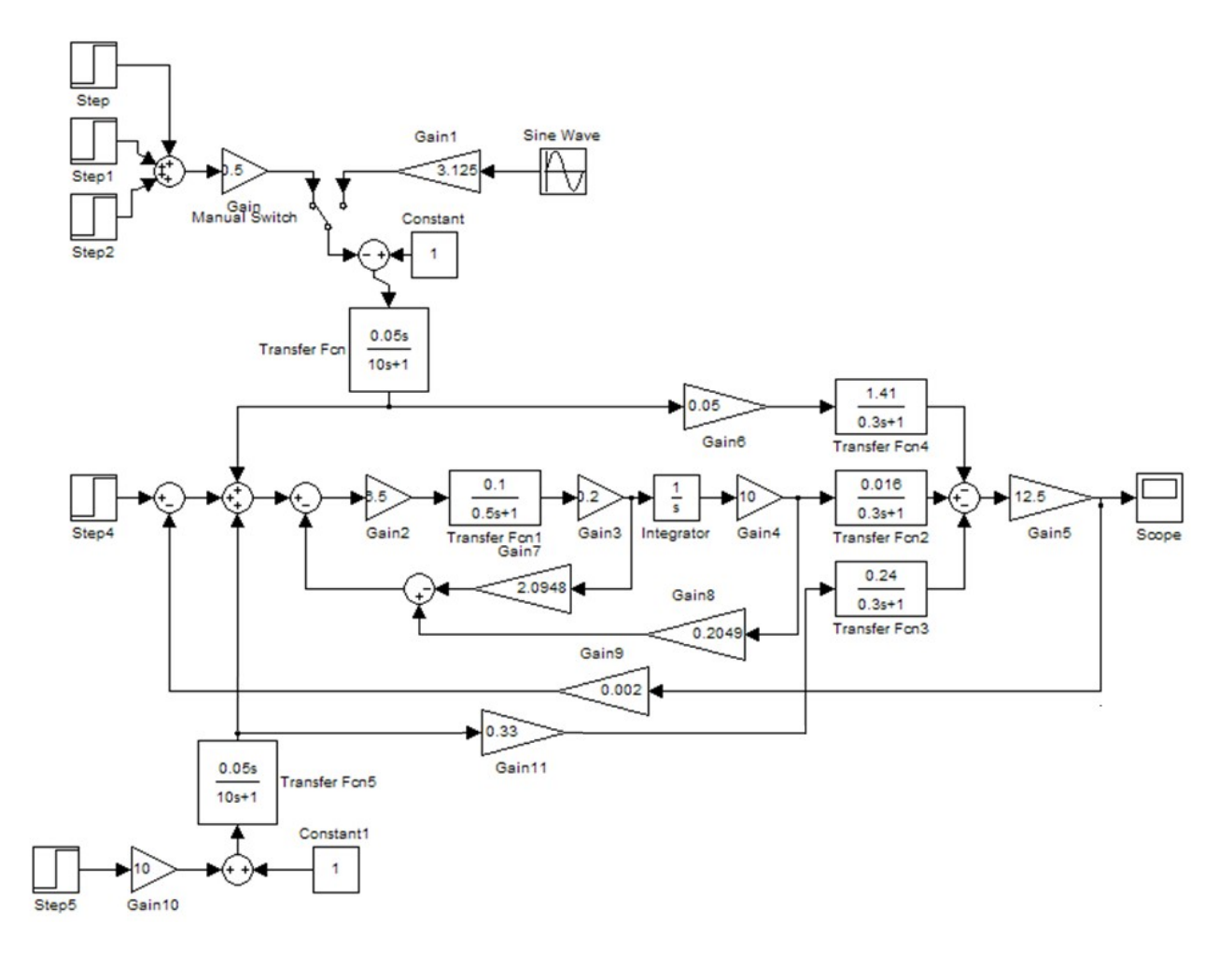

Рисунок 2.22 - Схема машинного моделювання швидкості обертання ВЕУ

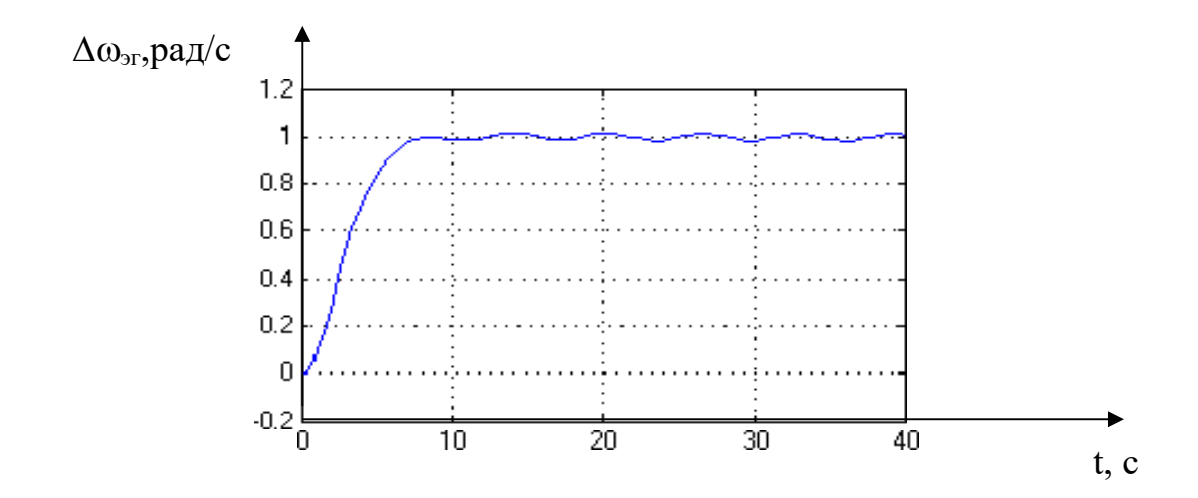

Рисунок 2.23 – Реакція системи на синусоидально змінювану швидкість вітру

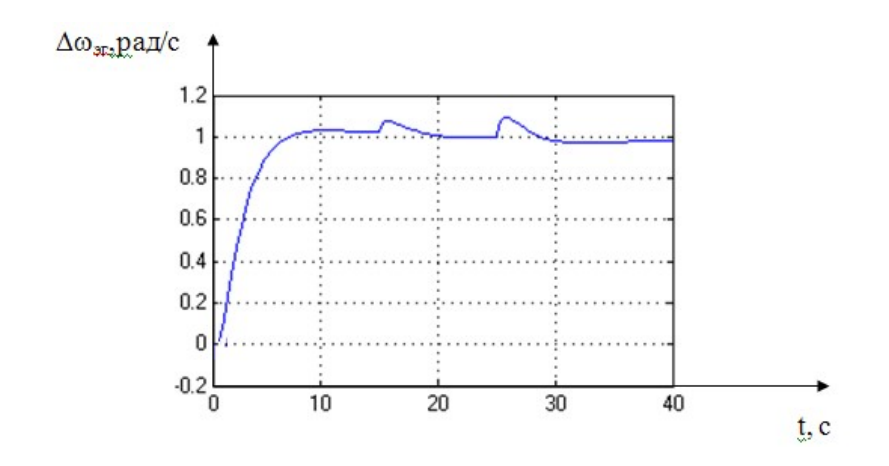

Рисунок 2.24 – Реакція системи на швидкість вітру, що стрибкоподібно змінюється

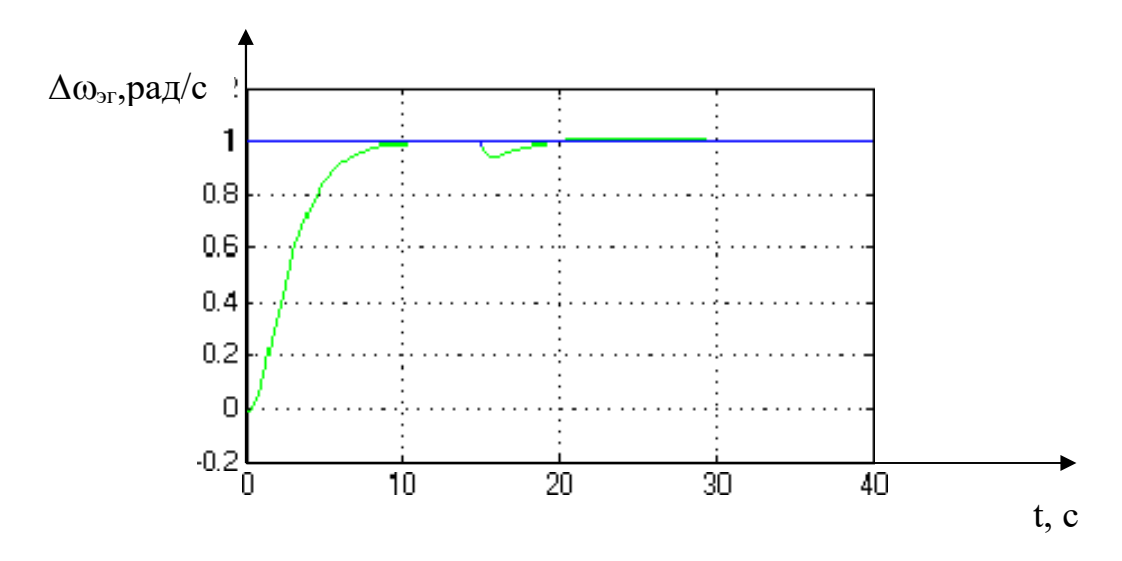

Рисунок 2.25 – Реакція системи на зміну навантаження

Показники якості: час перехідного процесу –  $t_m^f = 5$  с, встановлена помилка, перерегулювання, коливальність – відсутні.

Можна зробити висновок, що скоригована система відповідає вимогам за показниками якості, зазначеним у ТЗ.

2.4 Висновки

В даному розділі було приведено математичну модель системи управління ВЕУ з вертикальною віссю обертання. Були приведені: графічна модель, функціональна схема, структурна схема. Виходячи з структурної схеми, отримані передавальні функції системи. Особливість системи - наявність 3х вхідних змінних.

# 3 КОНСТРУКТОРСЬКА ЧАСТИНА

3.1 Завдання контролера та визначення складу вхідноi і вихідноi інформації

До розроблювальної системи управління ВЕУ висуваються наступні вимоги користувача:

- орієнтація осі вітрового ротора на вітер при швидкості, що не перевищує номінального значення;

- обмеження потужності вітроустановки при перевищенні номінальної швидкості вітру виводом ротора з-під вітру;

- утримання вітроустановки на максимумі коефіцієнта використання енергії вітру в усьому діапазоні швидкостей вітру;

- управління системою гальмування вітрового ротора і його захисту при аварійних ситуаціях.

Для реалізації зазначених вимог необхідно забезпечити виконання таких функцій:

1) вимір напрямку вітру з аналізом величини кута відхилення,

2) управління електроприводом системи наведення ротора на вітер,

3) зміна логіки управління (пошук вітру або виведення з-під вітру),

4) зміна навантаження електрогенератора для забезпечення кутової швидкості ротора електрогенератора, що відповідає максимуму коефіцієнта використання енергії вітру (управління зарядом акумуляторної батареї, електронагрівачами, роботою на зовнішню електромережу),

5) управління електроприводом гальмівної системи вітроустановки.

3.2 Розробка алгоритмічного забезпечення і оцінка необхідних обчислювальних ресурсів

Наступним етапом розробки системи управління режимами роботи ВЕУ є розподіл функцій між апаратною і програмною частинами, які представлені в табл. 3.1.

Таблиця 3.1 – Розподіл функцій між апаратною і програмною частинами системи управління режимами роботи ВЕУ

|                             | Спосіб реалізації                                                                                                    |                                                                                                    |  |  |
|-----------------------------|----------------------------------------------------------------------------------------------------|----------------------------------------------------------------------------------------------------|--|--|
| Номер                       | апаратний                                                                                                    | програмний                                                                                                    |  |  |
|                             | Вимірювання величини і напрямку<br>відхилення осі вітрового ротора<br>тахометричні датчиком                               | Аналіз величини і напрямки кута відхилення осі<br>вітрового ротора                                                                                                    |  |  |
| $\mathcal{D}_{\mathcal{A}}$ | Електропривод і система керування<br>електроприводом                                                                      | Формування сигналів управління поворотною<br>системою                                                                                                    |  |  |
|                             | Вимірювання швидкості вітру<br>анемометром                                                                                | Аналіз швидкості і формування сигналів<br>управління наведення на вітер, або виведенням з-<br>під вітру                                                                                      |  |  |
| 4                           | Приєднання навантаження<br>електрогенератора електронними<br>ключами                                                      | Аналіз швидкості вітру і частоти обертання<br>вітрового ротора, розрахунок швидкохідності,<br>аналіз коефіцієнта використання енергії вітру,<br>формування сигналів управління навантаженням |  |  |
| 5                           | Висновок вітроустановки з-під вітру.<br>Включення і вимикання гальмівної<br>системи в ручному та автоматичному<br>режимах | Аналіз швидкості вітру, формування сигналів<br>виведення з-під вітру і гальмування ротора<br>вітроустановки                                                                                  |  |  |

Реалізація функцій вимагає підбору відповідних апаратних засобів:

вимірювання напрямку вітрового потоку;

 анемометр з крильчатим первинним перетворювачем з перпендикулярним розташуванням напрямком осі анемометра щодо осі вітрового ротора або флюгерним первинним перетворювачем;

вимірювання швидкості вітру;

анемометр з чашковим первинним перетворювачем;

наведення ротора вітроустановки на вітер і висновок з-під вітру;

 поворотний механізм з реверсивним електроприводом на базі двигуна постійного струму;

управління електроприводом поворотного механізму;

 автоматизована система управління на базі віртуальних приладів фірми "National Instruments" з виносним блоком введення-виведення, наприклад, NI USB 6212 і ПК;

зміна навантаження електрогенератора;

 блок силових ключів на базі IGBT транзисторів з можливістю приєднання до регулятору заряду акумуляторної батареї;

тени бака-акумулятора системи гарячого водопостачання;

 мережевий інвертор або інші споживачі електроенергії, які не потребують чіткої регламентації їх роботи в часі;

 гальмування вітрового ротора дисковий гальмівний пристрій з автономним електроприводом з можливістю дистанційного ручного та автоматичного керування.

Алгоритм управління режимами роботи ВЕУ зображено на рисунку 3.1.

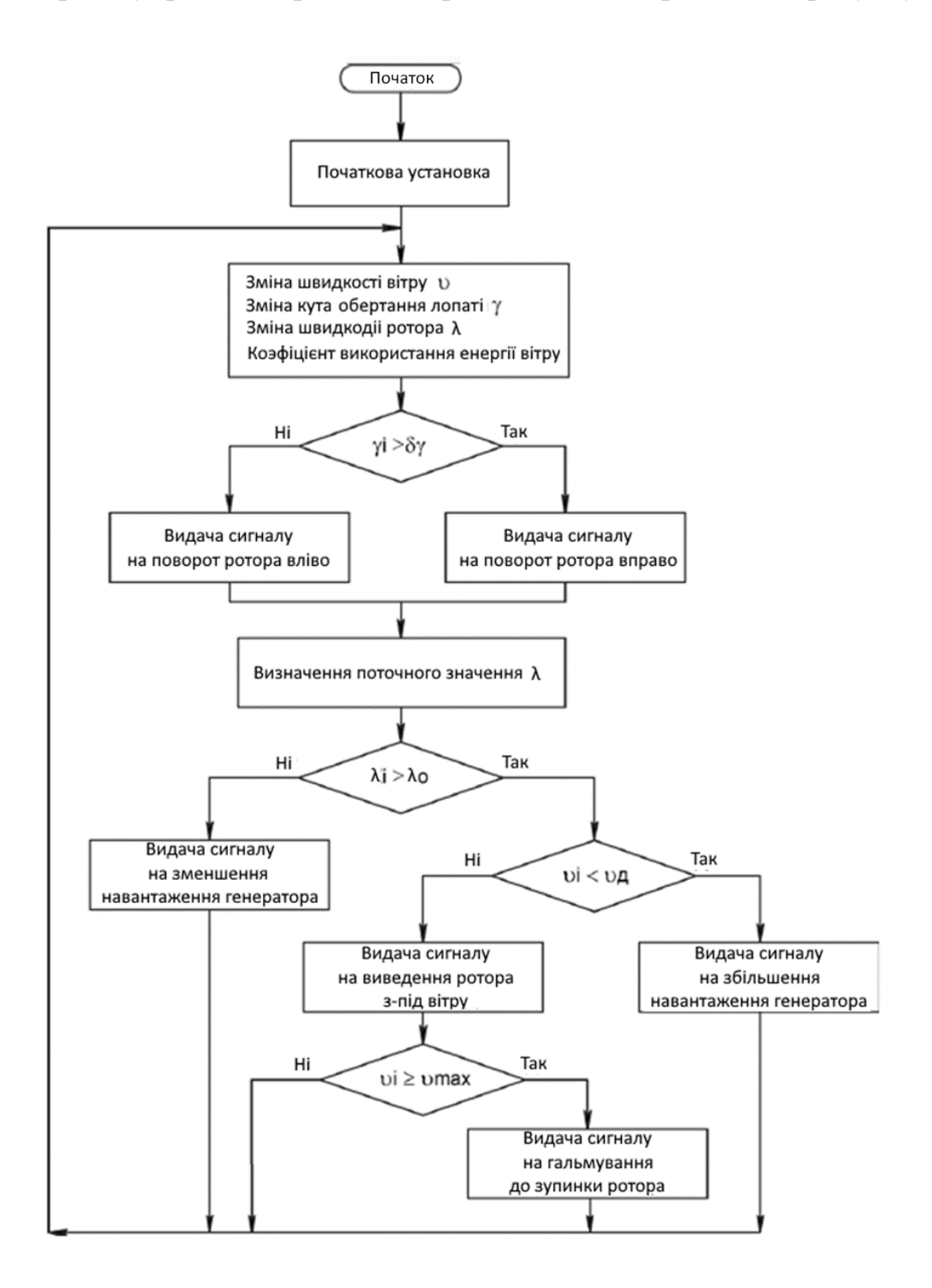

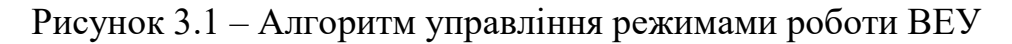

До пристроїв управління ВЕУ відносяться: електропривод наведення вітрової турбіни на вітер і виведення з-під вітру; електропривод гальмівної системи; дискова гальмівна система.

До пристроїв навантаження електрогенератора ВЕУ відносяться блок електричних акумуляторних батарей; блок ТЕНів бака-акумулятора системи гарячого водопостачання; мережевий інвертор.

Управління режимами роботи ВЕУ здійснюється на підставі обробки даних вхідних потоків інформації у вигляді аналогових електричних сигналів, що надходять з первинних перетворювачів та інших джерел, які подаються на відповідні входи блоку введення-виведення, який, приєднаний до USB-порту ПК.

Узгодження вихідних сигналів ПК з пристроями використання електричної енергії здійснюється із застосуванням блоку узгодження вихідних сигналів з вхідними параметрами силових ключів, вихідні параметри яких узгоджені з параметрами виконавчих пристроїв.

Загальний алгоритм роботи ВЕУ в режимі пошуку оптимального навантаження, який забезпечує максимальне значення коефіцієнта використання енергії вітру. Однак, в ньому не відображено управління ВЕУ в режимі перевищення номінальної швидкості вітру, а також її захист в аварійних режимах. Крім того, не відображені виконавчі пристрої, що забезпечують зміну режимів роботи ВЕУ, в залежності від зміни швидкості вітру.

3.3 Розробка структури цифрового контролера

Основним елементом системи управлiння ВЕУ з вертикальною віссю обертання і дистанційним контролем за рахунок мобільного додатка є контролер, за допомогою якого виконується опитування датчиків, обробка отриманої інформації, формування керуючого сигналу на органи управління.

Для ефективного управління контролер повинен виконувати такі завдання:

- прийом заданого оператором значення кутової швидкості;

- отримування даних с датчика кутової швидкості, які відображають текуче значення кутової швидкості ротору вітряної енергетичної установки;

- обробку контролером цих даних і формування вихідного сигналу згідно з законом управління;

- обробку вихідного сигналу за допомогою ЦАП.

За допомогою мобільного додатка повинен проводитись контроль параметрiв ВЕУ.

Контролер повинен приймати два вхідних сигнали. Перший – сигнал з нашого датчика кутової швидкості а другий – це задане оператором значення потрібної кутової швидкості. До вихідних сигналів відноситься лише цифровий оброблений сигнал згідно з законом управління. Значення сигналів зображено в таблиці 3.2.

| $N_2$ | Вхідний/вихідний сигнал | Тип сигналу | Діапазон   | Периферійне обладнання для<br>обробки сигналу |
|-------|-------------------------|-------------|------------|-----------------------------------------------|
|       | Вхідний                 | Імпульсний  | 0-30 Гц    | Датчик кутової швидкості                      |
|       | Вхідний                 | Імпульсний  | 0-30 Гц    | Датчик кутової швидкості                      |
|       | Вхідний                 | Імпульсний  | 0-30 Гц    | Датчик кутової швидкості                      |
|       | Вхідний                 | Аналоговий  | $0-5B$     | Потенціометр                                  |
|       | Вихідний                | Цифровий    | $0-8$ $6i$ | ЦАП                                           |

Таблиця 3.2 – Значення вхідних та вихідних сигналів

Окрім самого контролера, для побудови схеми над знадобиться датчик кутової швидкості, один потенціометр, який буде формувати вхідний сигнал від оператора, та цифро-аналоговий перетворювач(ЦАП).

Функціональна схема плати управління зображена на рис. 3.2.

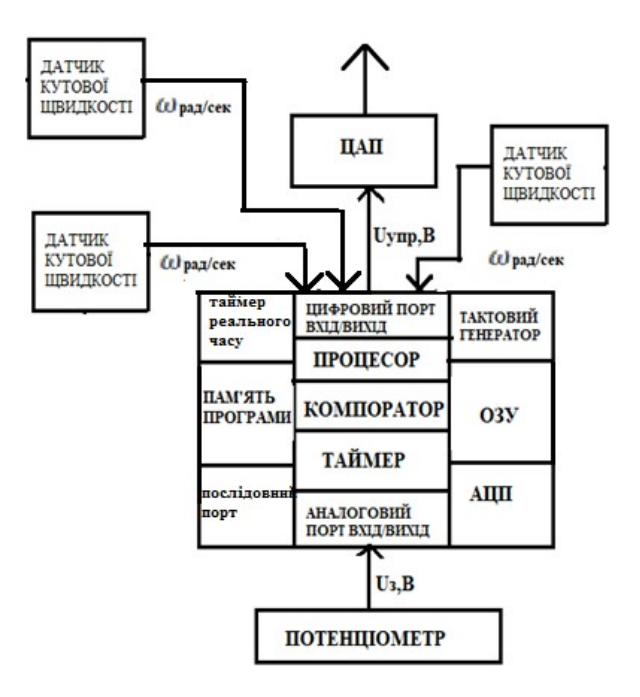

Рисунок 3.2– Функціональна схема плати управління

## 3.4 Вибір елементної бази для реалізації контролера

На основі функціональної схеми контролера формуються вимоги до контролера, які представлені в таблиці 3.3.

| Вимоги                  | Молель                   |                          |                        |                          |  |
|-------------------------|--------------------------|--------------------------|------------------------|--------------------------|--|
|                         | Arduino UNO              | Arduino NANO             | Arduino MEGA           | Arduino Leonardo         |  |
| Тактова частота 10 МГц  | 16MHz                    | 16MHz                    | 16MHz                  | 16MHz                    |  |
|                         | 32 Кб флеш-<br>пам'яті   | 32 КБ, з яких 2 Кб       | 256 Кб, з яких 8 Кб    | 32 КБ, з яких 4 Кб       |  |
| Пам'ять не менше 20 Кб  |                          | використовується         | використовується       | використовується         |  |
|                         |                          | завантажувачем           | завантажувачем         | для завантажувача        |  |
| Мікроконтролер          |                          |                          |                        |                          |  |
| ATmega328P              | ATmega328P               | ATmega328                | $ATmega2560 - 16AU$    | ATmega32u4               |  |
| (ATmega32)              |                          |                          |                        |                          |  |
| Принаймні 10 цифрових   | 14                       | 14                       | 54                     | 20                       |  |
| входів (не менше 5 ШІМ) | $(63$ них ШІМ)           | $(63$ них ШІМ)           | $(153$ них ШІМ)        | $(73$ них ШІМ)           |  |
| Принаймні               | 6                        | 6                        | 12                     | 16                       |  |
| 5 аналогових входів     |                          |                          |                        |                          |  |
| Напруга живлення 11,1 В | $7-12 B$                 | $7-12B$                  | $7-12 B$               | $7-12 B$                 |  |
| Розмір                  | $68x53x15$ <sub>MM</sub> | $42x18x15$ <sub>MM</sub> | 75x55x19 <sub>MM</sub> | $69x54x17$ <sub>MM</sub> |  |
| Вартість                | $200$ $r$ $p$ H          | $115$ грн                | $300$ $r$ $p$ H        | $400$ $r$ $p$ H          |  |

Таблиця 3.3 – Вимоги до контролера

На підставі таблиці 3.3 можна зробити висновок, що Arduino Uno підходить для всіх вимог.

У якості складових елементів системи, яка буде вирішувати поставлену задачу, були обрані такі елементи:

- 1) Arduino Uno R3;
- 2) датчик швидкості LM393;
- 3) протоколи передачі даних RS-232 і RS-485;
- 4) Потенціометр (модуль змінного резистора 10 кОм (Trema-модуль));
- 5) ЦАП MCP4725

На відміну від всіх попередніх плат Arduino Uno в якості перетворювача інтерфейсів USB-UART використовує мікроконтролер ATmega16U2 замість мікросхеми FTDI.

Arduino Uno (рис.3.3) - це пристрій на основі мікроконтролера ATmega328. У його склад входить все необхідне для зручної роботи з мікро контролером: 14 цифрових входів/виходів (з них 6 можуть використовуватися в якості ШІМ-виходів), 6 аналогових входів, кварцовий резонатор на 16 МГц, роз'єм USB, роз'єм живлення, роз'єм для внутрисхемного програмування (ICSP) і кнопка скидання. Для початку роботи з пристроєм досить просто подати живлення від AC/DC-адаптера або батарейки, або підключити його до комп'ютера за допомогою USB-кабелю.

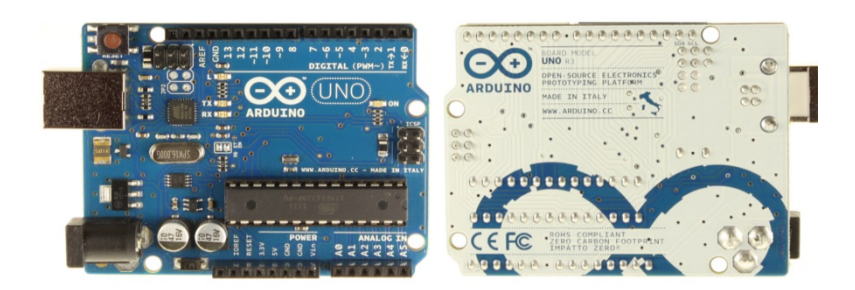

Рисунок 3.3 – Зовнішній вигляд Arduino UNO R3

Датчик швидкості обертання LM393 використовується в проектах на мікроконтролерах для вимірювання механічних параметрів рухомих частин різних механізмів. датчик швидкості використовується спільно зі спеціальними дисками, які одягаються на вал редуктора або електродвигуна. Таким чином, мікроконтролер отримує інформацію про кількість обертів, зроблених двигуном, і так визначається його швидкість.

LM393 Датчик швидкості для Arduino побудований на мікросхемі LM393 (подвійний компаратор).

Технічні характеристики мікросхеми LM393 приведені в таблиці 3.4.

| Тип компаратора                        | Precision                   |  |
|----------------------------------------|-----------------------------|--|
| Кількість компараторів в мікросхемі    | 2 штуки                     |  |
| Час відгуку компаратора                | $1.3 \text{ MKC}$           |  |
| Тип виходу компаратора                 | CMOS, MOS, TTL, DTL, ECL    |  |
| Струм споживання компаратора           | 1 <sub>M</sub> A            |  |
| Діапазон напруги живлення компаратора  | від $\pm$ 1.0 до $\pm$ 18 В |  |
| Напруга живлення                       | $+3.3 B \sim +5.0$          |  |
| Струм споживання енкодера              | 1.4 <sub>M</sub> A          |  |
| Інтерфейс або тип вихідного<br>сигналу | цифровий TTL                |  |
| енкодера                               |                             |  |
| Вихідний формат                        | цифровий вихід (0 та 1)     |  |
| Робоча температура                     | від 0 ° С ~ + 70 ° С        |  |
| Розміри (ДхШхВ)                        | 32 x 14 x 10 MM             |  |
| Ширина паза в щелевому датчику         | $5 \text{ MM}$              |  |
|                                        |                             |  |

Таблиця 3.4 – Технічні характеристики мікросхеми LM393

Датчик швидкості LM393 зображений на рис. 3.4.

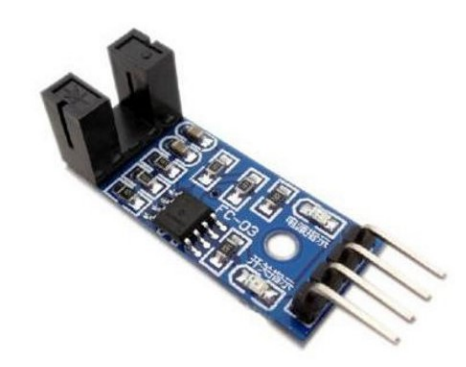

Рисунок 3.4 – Датчик швидкості LM393

Потенцiометр слугує для задання швидкості обертання ротору ВЕУ з вертикальною віссю обертання. В якостi потенцiометра обрано модуль змінного резистора 10 кОм (Trema-модуль). В комплекті є кабель для швидкого підключення до Trema Shield. Датчик підключається до будь-якого з аналогових входів.

Модуль змінного резистора 10 кОм (Trema-модуль) зображений на рис. 3.5.

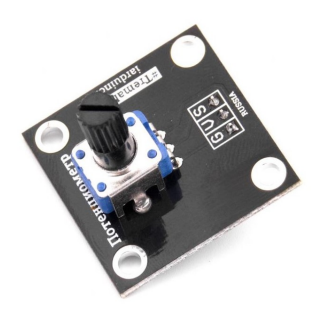

Рисунок 3.5 – Модуль змінного резистора 10 кОм (Trema-модуль)

Технічні характеристики Trema-модуля приведені в таблиці 3.5.

| Характеристики    | Значення            |  |
|-------------------|---------------------|--|
| $O$ <i>nip</i>    | $10 \text{ KOM}$    |  |
| Тип потенціометра | лінійна зміна опору |  |
| Кут повороту      | $300^\circ$         |  |

Таблиця 3.5 – Технічні характеристики Trema-модуля

В якості цифро-аналогового перетворювача (ЦАП) використано ЦАП MCP4725 (рис.3.6).

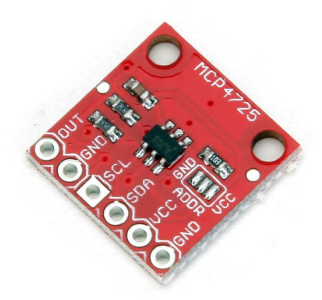

Рисунок 3.6 – ЦАП MCP4725

Технічні характеристики ЦАП MCP4725:

1) вбудована енергонезалежна пам'ять (EEPROM);

 $2) \pm 0.2$  LSB DNL (typ);

3) зовнішній контакт установки адреси A0;

4) нормальний або режим вимикання живлення;

5) швидке налаштування 6µs (typ);

6) вхід опорної напруги (VDD);

7) вихід з повним розмахом сигналу;

8) низька споживана потужність;

9) напруга живлення:  $2.7 \sim 5.5$  В;

10) iнтерфейс I2C: вісім доступних адрес;

11) швидкість перетворення: номінальна (100 Кбіт/с); висока (400 Кбіт/з); максимальна (3.4 Мбіт/с);

12) маленький чіп з 6 висновками SOT-23 корпусі;

13) розширений діапазон температур:  $40^{\circ}$ C  $\sim$  +125 $^{\circ}$ C.

3.5 Формування протоколів обміну даними між елементами контролера

Програмна частина складається з безкоштовної програмної оболонки (Arduino IDE) для написання програм, їх компіляції та програмування апаратури. Апаратна частина являє собою набір змонтованих друкованих плат. Arduino може використовуватися як для створення автономних об'єктів автоматики, так і підключатися до програмного забезпечення на комп'ютері через стандартні дротові і бездротові інтерфейси. Мікроконтролери для Arduino відрізняються наявністю попередньо прошитого в них завантажувача (bootloader). За допомогою цього завантажувача користувач завантажує свою програму в мікроконтролер без використання традиційних окремих апаратних программаторов. Завантажувач з'єднується з комп'ютером через інтерфейс USB (якщо він є на платі) або за допомогою окремого перехідника UART-USB. Підтримка завантажувача вбудована в Arduino IDE і виконується в один клік мишею.

Порти введення-виведення мікроконтролерів оформлені у вигляді штирьових лінійок. Ніякого буферізірованія, захисту, конвертації рівнів або підтяжок, як правило, немає. Arduino Uno може бути живиться від USB або від зовнішнього джерела живлення - тип джерела вибирається автоматично. Напруга зовнішнього джерела живлення може бути в межах від 6 до 20 В. Мікроконтролери видають напругу від 5В або 3,3, в залежності від моделі плати. Відповідно порти мають такий же розмах допустимих вхідних і вихідних напруг. Програмісту доступні деякі спеціальні можливості портів введеннявиведення мікроконтролерів, наприклад широтно-імпульсна модуляція (ШІМ), аналогово-цифровий перетворювач (АЦП), інтерфейси UART, SPI, I2C. Кількість і можливості портів введення-виведення визначаються конкретним варіантом мікропроцесорної плати.

Крім портів на платах мікроконтролерів іноді встановлюється периферія в вигляді інтерфейсів USB або Ethernet. Опціональний набір зовнішньої периферії на модулях розширення включає в себе:

1. USB Device (найчастіше як віртуальний COM порт через FTDI FT232,  $\epsilon$ також версії з емуляцією USB HID Class клавіатур і мишок);

2. Дротової і бездротової Ethernet як на основній платі так і на платах розширення;

3. Модуль GSM і інші бездротові інтерфейси;

4. USB Host;

5. SD card;

6. Модуль управління низьковольтних мотором на базі L298. Підтримуються кроковий і колекторний двигуни з напругою до 12 В і струмом до 2А на канал. Можуть підключатися також реле, електромагніти і т. П. Модуль не має гальванічної розв'язки;

7. Графічний РКІ індикатор;

8. Модуль з макетним полем.

Протокол передачі даних - набір угод інтерфейсу логічного рівня, які визначають обмін даними між різними програмами. Ці угоди задають однаковий спосіб передачі повідомлень і обробки помилок при взаємодії програмного забезпечення рознесеною в просторі апаратури, з'єднаної тим чи іншим інтерфейсом.

Стандартизований протокол передачі даних також дозволяє розробляти інтерфейси (вже на фізичному рівні), не прив'язані до конкретної апаратної платформи і виробникові (наприклад, USB, Bluetooth).

I²C (IIC, англ. Inter-Integrated Circuit) - послідовна асиметрична шина для зв'язку між інтегральними схемами всередині електронних приладів. Послідовний інтерфейс  $I^2C$  забезпечує двосторонню передачу даних між парою пристроїв, використовуючи два сигнали: дані SDA (Serial Data) і синхронізацію SCL (Serial Clock). В обміні беруть участь два пристрої - провідне (Master) і ведене (Slave). Кожне з них може виступати в ролі передавача, поміщає на лінію SDA інформаційні біти, або приймача. Протокол обміну ілюструє рис. 3.7.

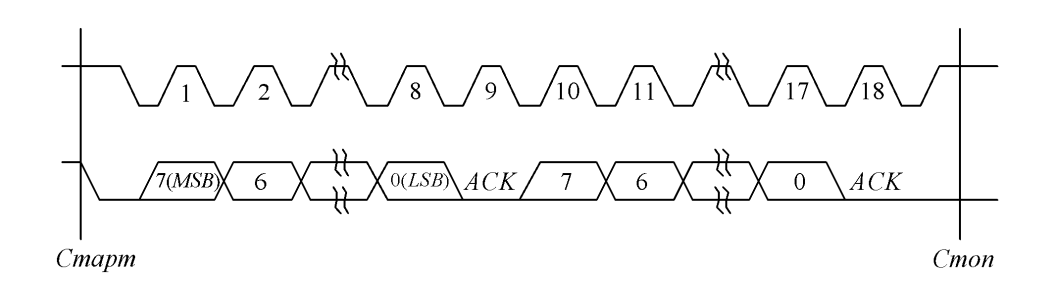

Рисунок 3.7 – Протокол передачі даних в інтерфейсі  $I^2C$ 

Синхронізацію задає ведучий пристрій - контролер. Лінія даних – двонаправлена з виходом типу «відкритий колектор» - управляється обома пристроями по черзі. Частота обміну (не обов'язково постійна) обмежена зверху величиною 100 кГц для стандартного режиму і 400 кГц - для швидкісного, що дозволяє організувати програмно-керовану реалізацію контролера інтерфейсу. Кожен пристрій, підключений до шини, може бути програмно адресовано по унікальному адресою. Для вибору приймача повідомлення провідний використовує унікальну адресну компоненту в форматі посилки. При використанні однотипних пристроїв ІС часто мають додатковий селектор адреси, який може бути реалізований як у вигляді додаткових цифрових входів селектора адреси, так і у вигляді аналогового входу. При цьому адреси таких однотипних пристроїв виявляються рознесені в адресному просторі пристроїв, підключених до шини.

Процедура адресації на шині I²C полягає в тому, що перший байт після сигналу СТАРТ визначає, який ведений пристрiй адресується провідним пристроем для проведення циклу обміну. Виняток становить адресу «Спільного виклику», який адресує всі пристрої на шині. Коли використовується ця адреса, всі пристрої в теорії повинні послати сигнал підтвердження. Однак пристрої, які можуть обробляти «загальний виклик», на практиці зустрічаються рідко.

Перші сім бітів першого байта утворюють адреса веденого. Восьмий, молодший біт, визначає напрямок пересилки даних. «Нуль» означає, що провідний буде записувати інформацію в обраного веденого. «Одиниця» означає, що провідний буде зчитувати інформацію з веденого.

Після того, як адресу посланий, кожен пристрій в системі порівнює перші сім біт після сигналу СТАРТ зі своєю адресою. При збігу пристрій вважає себе обраним як ведений-приймач або як ведений-передавач, в залежності від біта напрямки.

Адреса веденого може складатися з фіксованою і програмованої частини. Часто трапляється, що в системі буде кілька однотипних пристроїв (наприклад, ІМС пам'яті, або драйверів світлодіодних індикаторів), тому за допомогою програмованої частини адреси стає можливим підключити до шини максимально можливу кількість таких пристроїв. Кількість програмованих біт в адресі залежить від кількості вільних висновків мікросхеми. Іноді використовується один висновок з аналогової установкою програмованого діапазону адрес. При цьому в залежності від потенціалу на цьому адресному виведення ІМС, можливий зсув адресного простору драйвера так, щоб однотипні ІМС не конфліктували між собою на загальній шині.

Всі спеціалізовані ІМС, що підтримують роботу в стандарті шини I²C, мають набір фіксованих адрес, перелік яких зазначений виробником в описах контролерів.

Комбінація біт 11110ХХ адреси зарезервована для 10-бітної адресації.

Як випливає з специфікації шини, допускаються як прості формати обміну, так і комбіновані, коли в проміжку від стану СТАРТ до стану СТОП провідний і ведений можуть виступати і як приймач, і як передавач даних. Комбіновані формати можуть бути використані, наприклад, для управління послідовної пам'яттю.

Під час першого байта даних можна передавати адресу в пам'яті, який записується у внутрішній регістр-засувку. Після повторення сигналу старту і адреси веденого видаються дані з пам'яті. Всі рішення про авто-інкремент або декремент адреси, до якого стався попередній доступ, приймаються конструктором конкретного пристрою. Тому в будь-якому випадку кращий спосіб уникнути неконтрольованої ситуації на шині перед використанням нової (або раніше яка не використовується) ІМС - слід ретельно вивчити її опис (datasheet або reference manual), отримавши його з сайту виробника. Більш того, виробники часто розміщують поруч більш докладні інструкції по застосуванню.

У будь-якому випадку за специфікацією шини всі розробляються пристрої повинні скидати логіку шини при отриманні сигналу СТАРТ або повторний СТАРТ і готуватися до прийому адреси. Проте, основні проблеми з використанням I²C шини виникають саме через те, що розробники, «початківці» працювати з I²C шиною, не враховують того факту, що ведучий (часто - мікропроцесор) не має монопольного права ні на одну з ліній шини .

### 3.6 Розробка конструкції друкованого вузла контролера

Схема підключення всiх компонентів системи стабiлiзацii ВЕУ з вертикальною віссю обертання представлено на рис. 3.8.

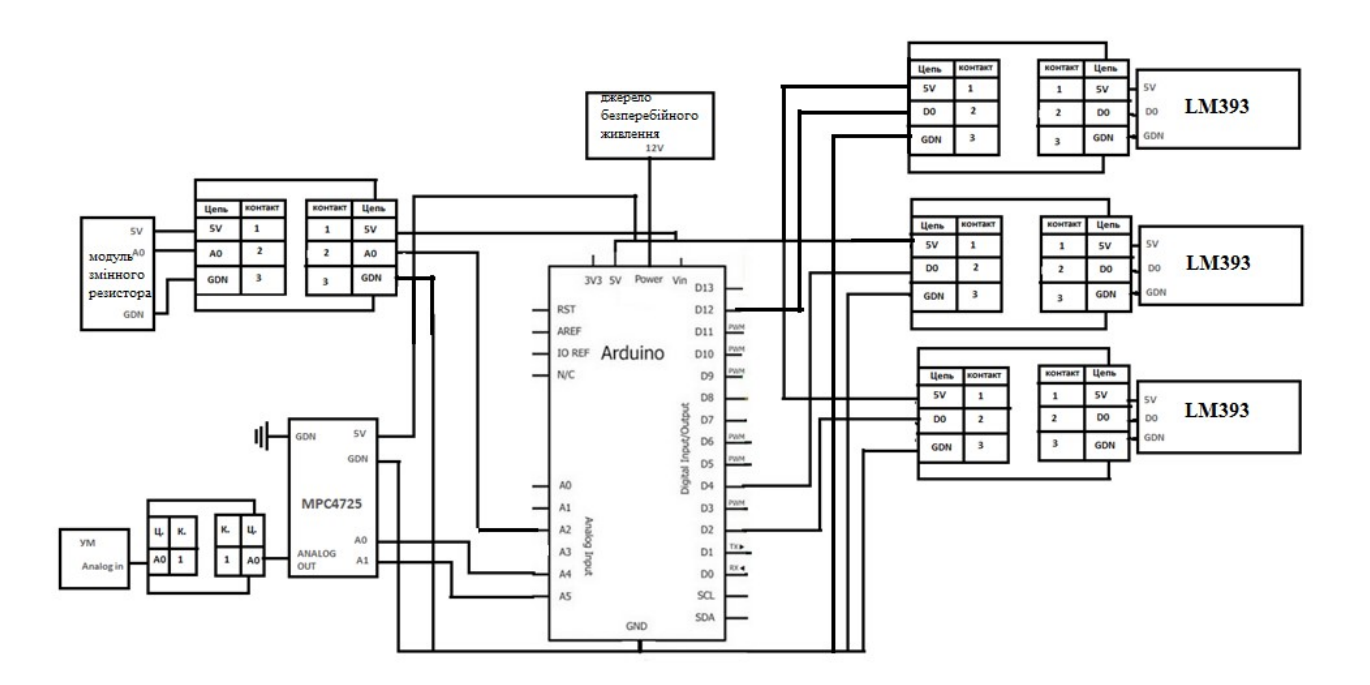

Рисунок 3.8 – Електрична схема плати управління ВЕУ

3.7 Проектування інтерфейсу і функціональних модулів

Стартова форма повинна мати два поля для введення IP-адреси. Макет приведено на рисунку 3.9.

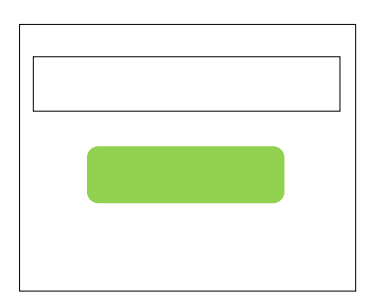

Рисунок 3.9 – Макет стартового вiкна

Після авторизацii програма повинна направити користувача на головне вiкно, де відображаються графiк показникiв ВЕУ. Макет головного вiкна приведено на рисунку 3.10.

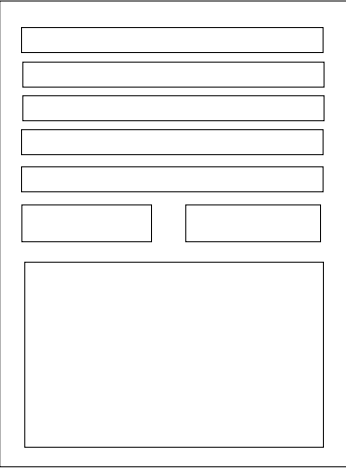

Рисунок 3.10 - Макет головного вiкна

3.8 Висновки

В результаті проектування були отримані алгоритми обробки даних, обрані засоби реалізації для рішення поставленого завдання та спроектовано графічний интерфейс при поведення користувача.

# 4 ДОСЛIДНА ЧАСТИНА

#### 4.1 Завдання і методи проведення дослідження

Зазвичай для зміни кута повороту користуються стандартними PI контролерами, але вони вимагають знання динаміки системи. Регулятор з закладеним в нього алгоритмом на основі нечіткої логіки не вимагає знань про систему і може бути застосований в умовах нелінійності параметрів.

Процес здійснення нечіткого управління відображений на рисунку 4.1.

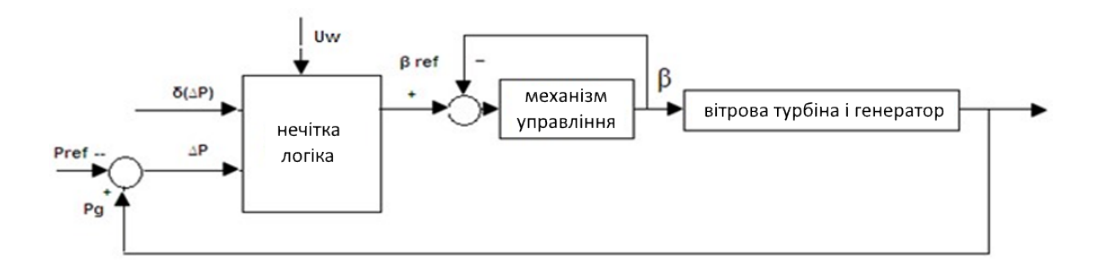

Рисунок 4.1 – Блок-схема контролера з алгоритмом на основі нечіткої логіки для зміни кута відхилення лопаті ВЕУ

Вітер – це пересування повітряних мас в атмосфері. Ці широкомасштабні пересування генеруються спочатку різницею температур, яка відбувається через нерівномірне нагрівання поверхні землі сонцем: екваторіальні регіони отримують більше сонячної енергії, ніж полярні регіони. З іншого боку, зміни швидкості і напряму вітру відбуваються за рахунок атмосферної турбулентності, форми мікрометеорологіческого діапазону. Отже, поведінка і структура вітру буде варіюватися від місця до місця в залежності від загальної обстановки в регіоні, фізичної географії місцевості, стану поверхні місцевості навколо ділянки, а також різних інших факторів.

В рамках даної роботи вітер може бути представлений будь-якою моделлю вітру з розглянутих в роботах [43,46]. Також в роботі пропонуються альтернативні моделі вітру. В кінцевому підсумку, для представлення результатів, прийнята модель вітру, що складається з чотирьох компонентів (рисунки 4.2-4.4):

$$
V_{wind} = V_{bw} + V_{gw} + V_{rw} + V_{nw},
$$

де  $V_{bw}$ — базова компонента вітру (м/с);

 $V_{gw}$  – компонента поривів вітру (м/с);

 $V_{rw}$  – компонента зростання вітру (м/с);

 $V_{mw}$  – компонента шуму вітру (м/с).

Базова компонента може бути представлена постійним значенням швидкості; компонента поривів вітру може бути виражена хвильової функцією синуса або косинуса, або їх комбінацією; звичайна функція, яка збільшується використовується для представлення компоненти зростання швидкості вітру і трикутна хвиля для функції шуму вітру, для якої частота і амплітуда будуть відповідно скориговані (рисунок 4.2).

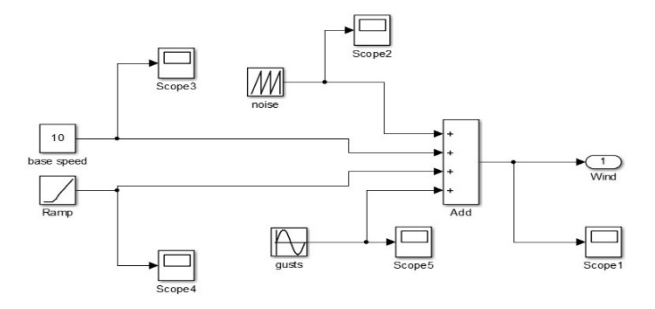

Рисунок 4.2 − Модель вітру в Simulink/Matlab

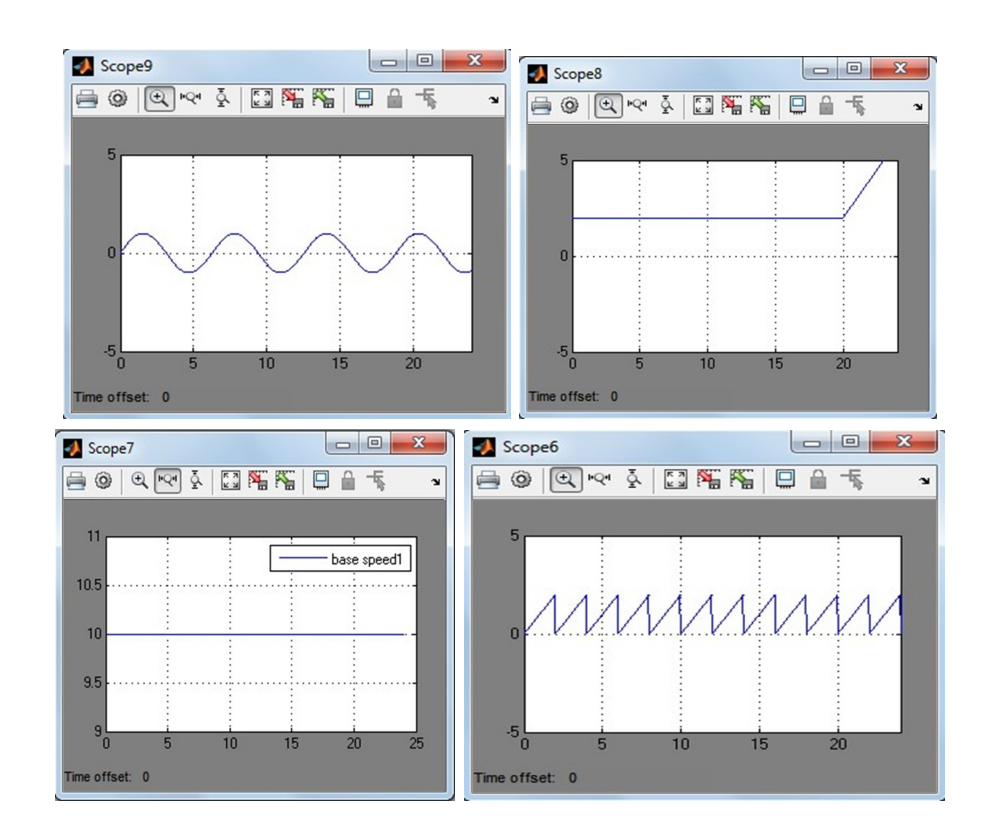

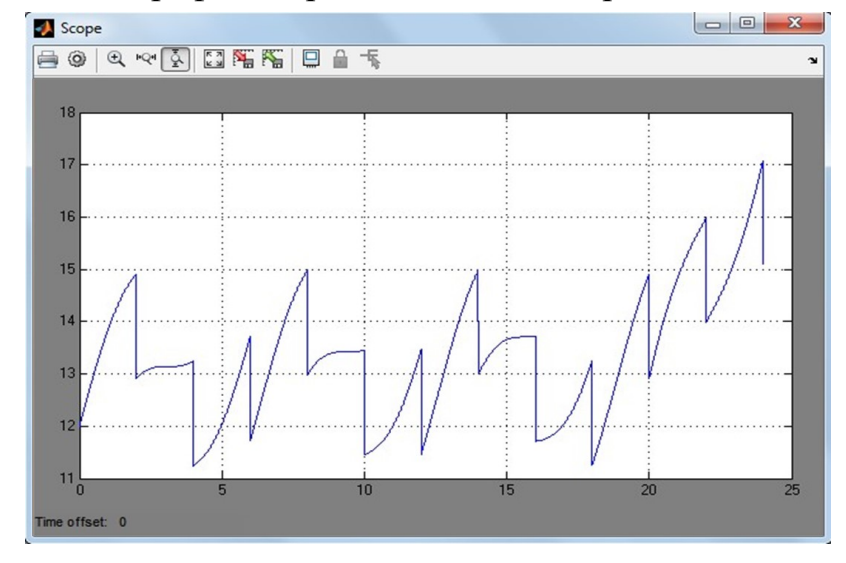

Рисунок 4.3 − Графічне представлення чотирьох компонент вітру

Рисунок 4.4 − Сумарний графік моделі швидкості вітру

Механічний модуль представлений вбудованої моделлю вітрової турбіни, зображеної на рисунку 4.5.

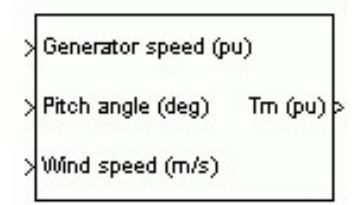

Рисунок 4.5 − Блок-схема вітрової турбіни

Вихідна потужність турбіни задається наступним виразом:

$$
P_m = c_p(\lambda, \beta) \cdot \frac{\rho \cdot A}{2} V_{wind}^3
$$

I.

У цьому рівнянні використовується залежність  $c_p(\lambda, \beta)$ . Це значення грунтується на моделюванні характеристик турбіни і може бути розрахована коли коефіцієнти с<sub>1</sub>-с<sub>6</sub> приймають значення: c<sub>1</sub>=0.5176, c<sub>2</sub>=116, c<sub>3</sub>=0.4, c<sub>4</sub>=5,  $c_5=21$  та  $c_6=0.0068$ . Максимальне значення  $c_p=0.48$  досягається при β=0 градусів і для λ=8.1.

Модель вітрової турбіни реалізована в Simulink, представлена на рисунку 4.6.

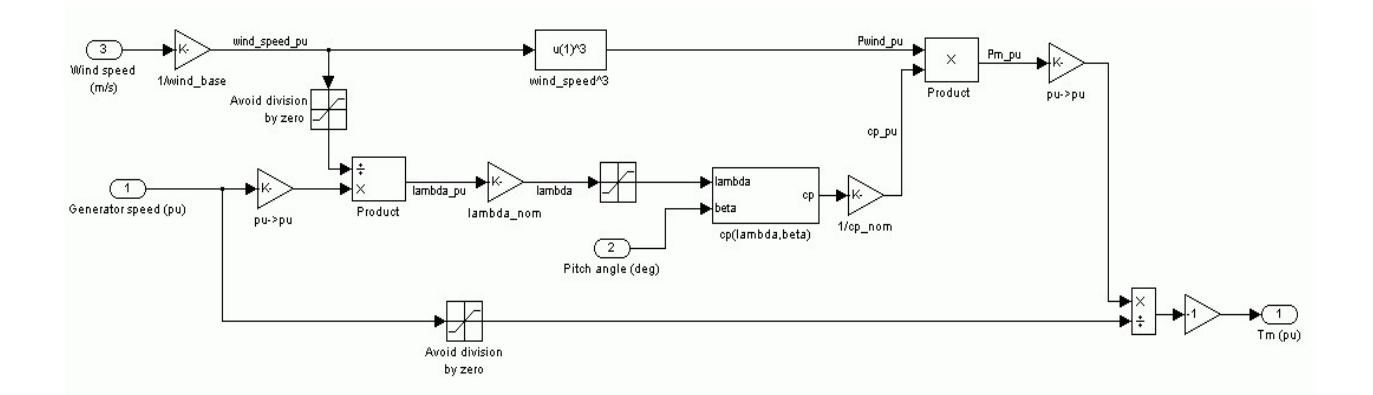

Рисунок 4.6 − Модель вітрової турбіни в Simulink/Matlab

Також, як і на блок-схемі, тут є три вхідних змінних: швидкість вітру (м/с), швидкість обертання ротора від номінальної швидкості ротора і кут повороту лопаті (градуси). Коефіцієнт швидкохідності  $\lambda_{\text{HOM}}$  виходить розподілом швидкості обертання від базової швидкості обертання на швидкість вітру від базової швидкості вітру. Вихідна змінна - момент, що прикладається до валу генератора.

Управління виробленням ВЕУ реалізовано за логічною схемою, заснованої на результатах, отриманих за методом парних порівнянь. У контурі управління присутні регулятори на основі нечіткої логіки [44].

Всі результати моделювання представлені для випадку, коли в зонах 2 і 3 роботи ВЕУ працюють всі можливі контури управління.

4.2 Результати дослідження

Загальний вигляд моделі ВЕУ в Simulink/Matlab представлений на рисунку 4.7.

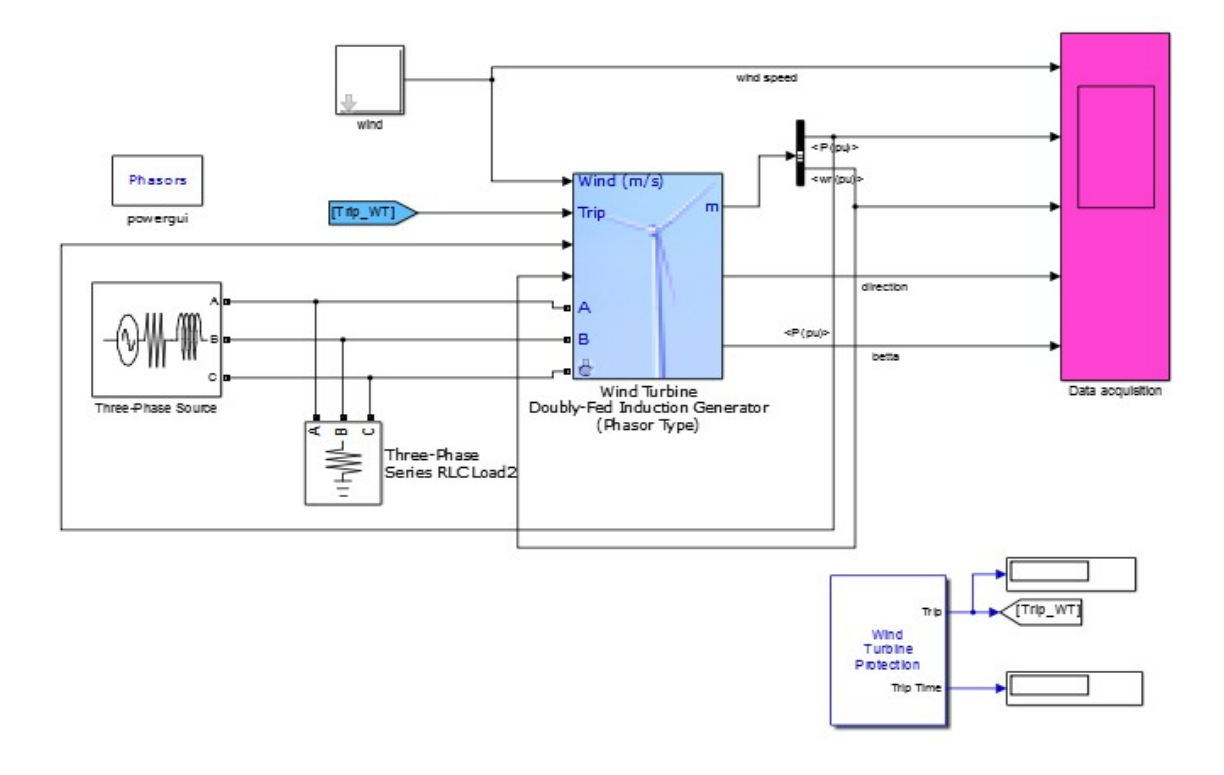

Рисунок 4.7 − Загальний вигляд моделі в Simulink/Matlab

Початок роботи програми задається активацією блоку швидкості вітру. Залежно від того, яка швидкість вітру, система управління подає сигнал на активацію першого, другого або третього порту, відповідних першій, другій і третій зоні роботи ВЕУ (рисунок 4.8). Визначення зони роботи відбувається за принципом простого порівняння зі швидкостями вітру, регламентованими для конкретної ВЕУ – швидкість включення, номінальна швидкість і гранично допустима швидкість. Результати порівняння поточної швидкості вітру з межами робочих діапазонів подаються на логічний блок. Де, за допомогою оператора AND – логічне множення, робиться висновок про активацію того чи іншого порту.

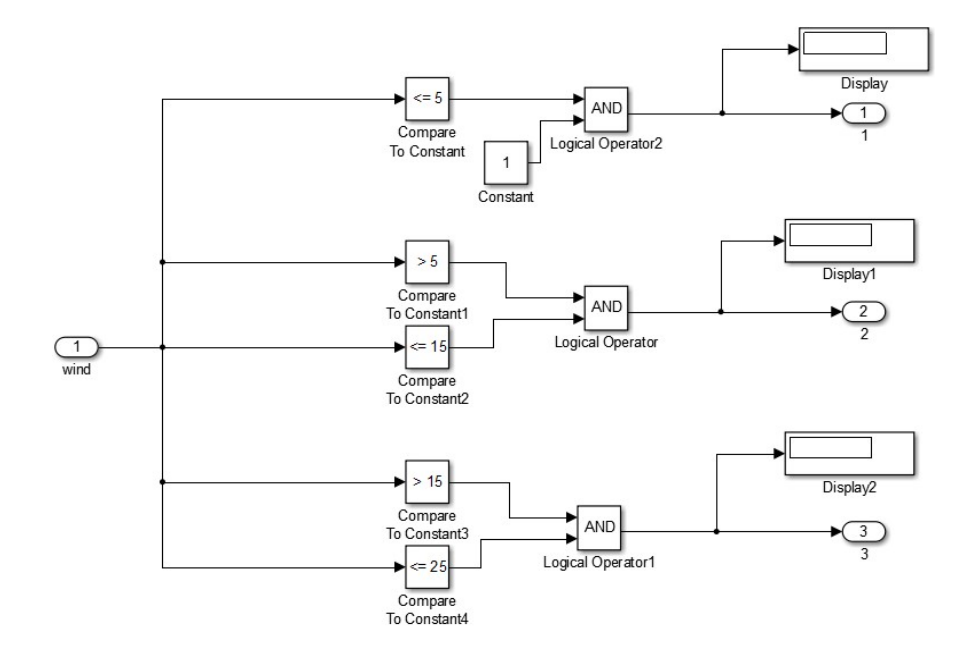

Рисунок 4.8 − Блок визначення зони роботи ВЕУ

Сигнали з виходу блоку визначення зони роботи ВЕУ надходять до відповідних блокiв Zone2, Zone3 (рисунки 4.9-4.10). У них реалізована пріоритетність того чи іншого контуру управління згідно матрицями парних порівнянь. Активація кожного з контурів управління реалізована за допомогою множення - коли на виході з блоку ― product‖ є одиниця, то даний контур вступає в дію. І так по черзі до останнього можливого контуру управління. Один множник є постійним - 1 і подається на вхід - product| всіх контурів. А друга одиниця виходить в результаті закінчення дії попереднього контуру управління.

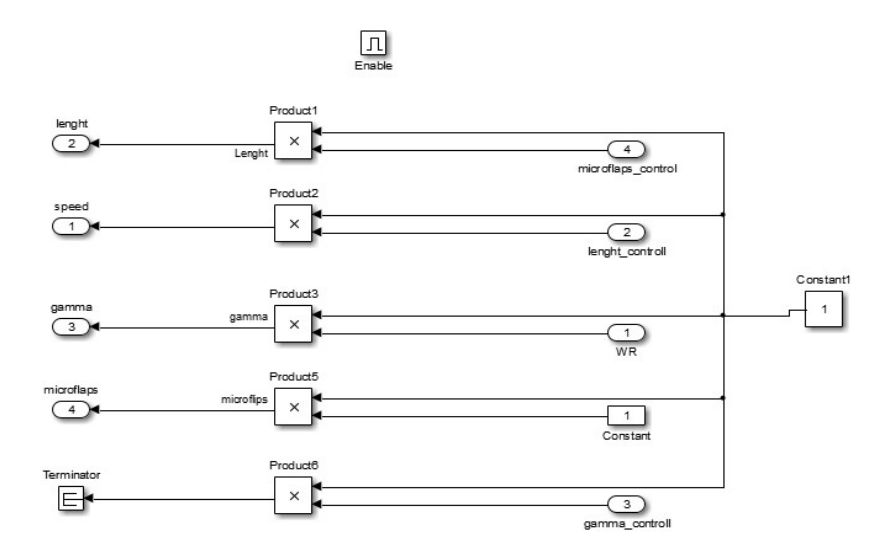

Рисунок 4.9 − Блок управління ВЕУ в зоні 2
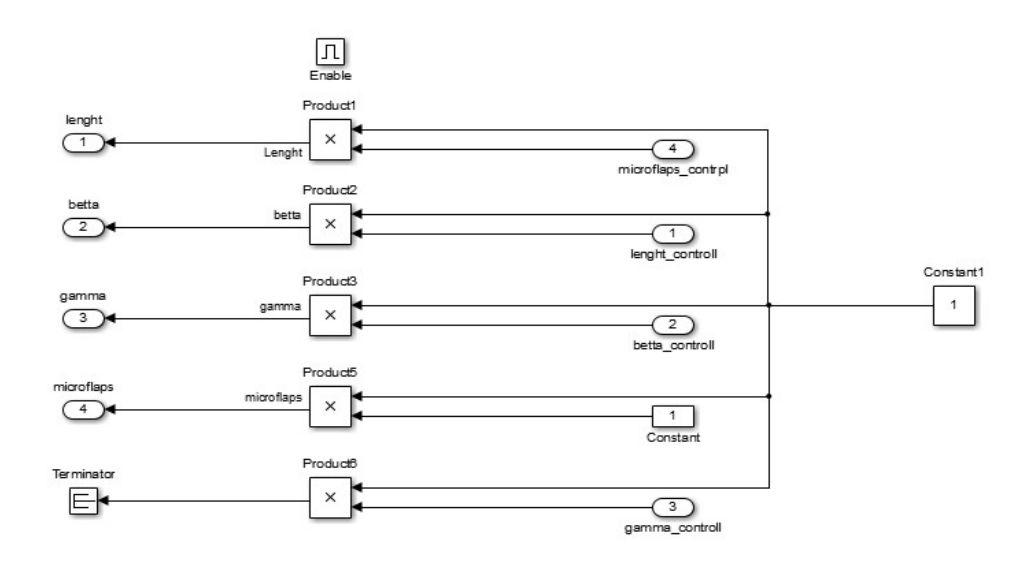

Рисунок 4.10 − Блок управління ВЕУ в зоні 3

Блок зміни кута повороту з застосуванням регулятора на основі нечіткої логіки наведено на рисунку 4.11. В якості вхідних змінних використовуються значення відхилення потужності від номінальної величини, швидкість вітру і останнім прирістом потужності. Так само, як і в попередніх випадках, вихідна величина порівнюється з межею регулювання і при позитивному рішенні нерівності подається сигнал на активацію наступного блоку управління.

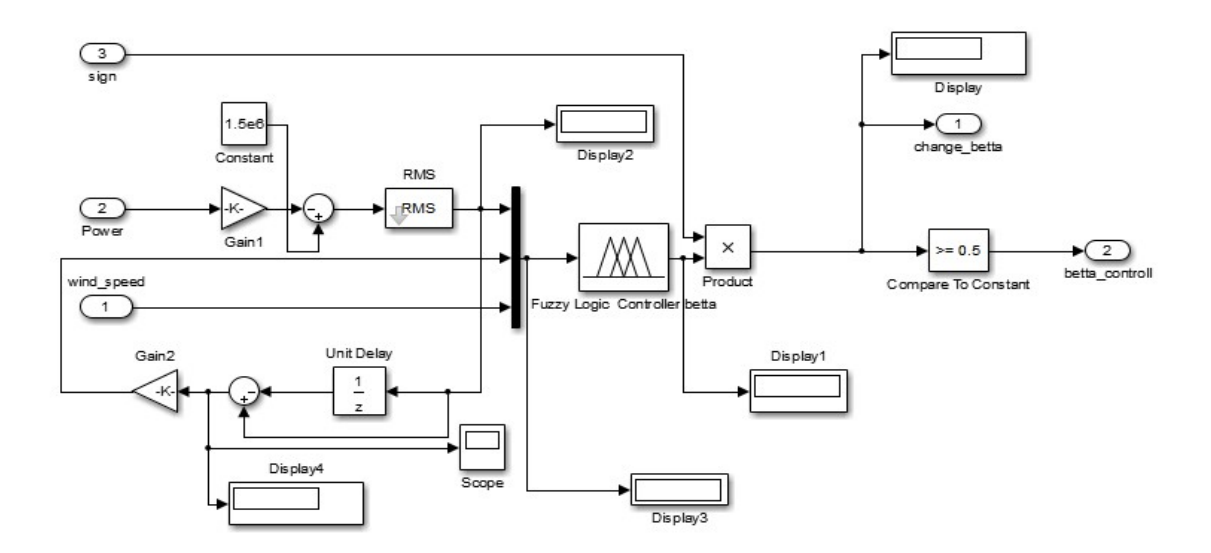

Рисунок 4.11 − Блок зміни кута повороту із застосуванням алгоритму на основі нечіткої логіки

Блок ―Fuzzy logic controller betta‖ містить fis-файл, в якому закладена інформація про відповідню керуючу дію. Для його реалізації, також як і в попередньому випадку, використовується алгоритм Ларсена. Функції приналежності для вхідних і вихідної величин, база правил, результат дефаззифікації і поверхня залежності вихідної величини від вхідних наведені на рисунках 4.12 - 4.15.

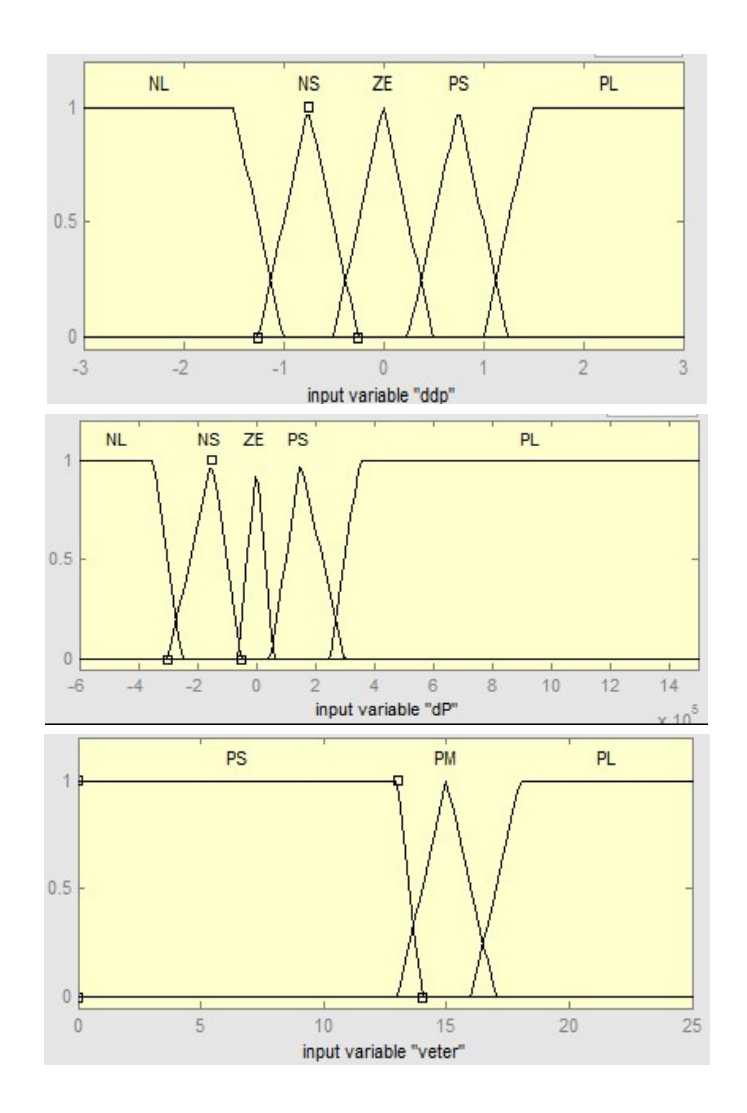

Рисунок 4.12 − Функції належності вхідних величин dP, ddP і швидкості вітру для алгоритму на базі нечіткого логічного висновку, керуючого зміною кута повороту лопаті

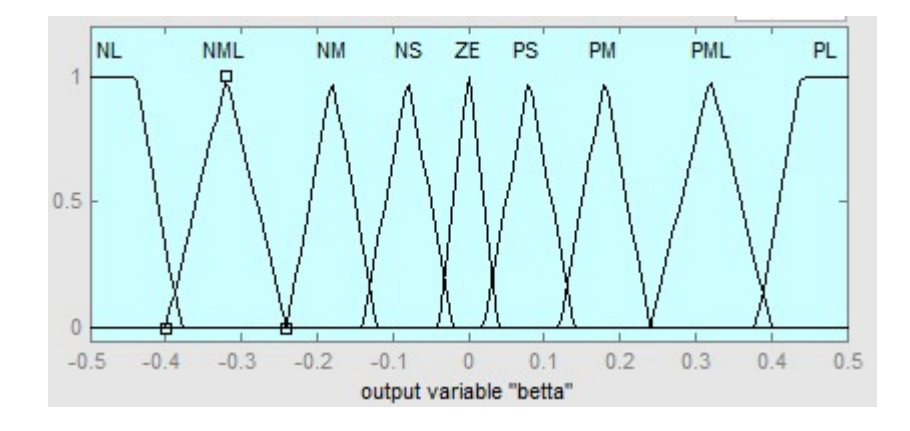

Рисунок 4.13 − Функція належності вихідної величини кута повороту лопаті

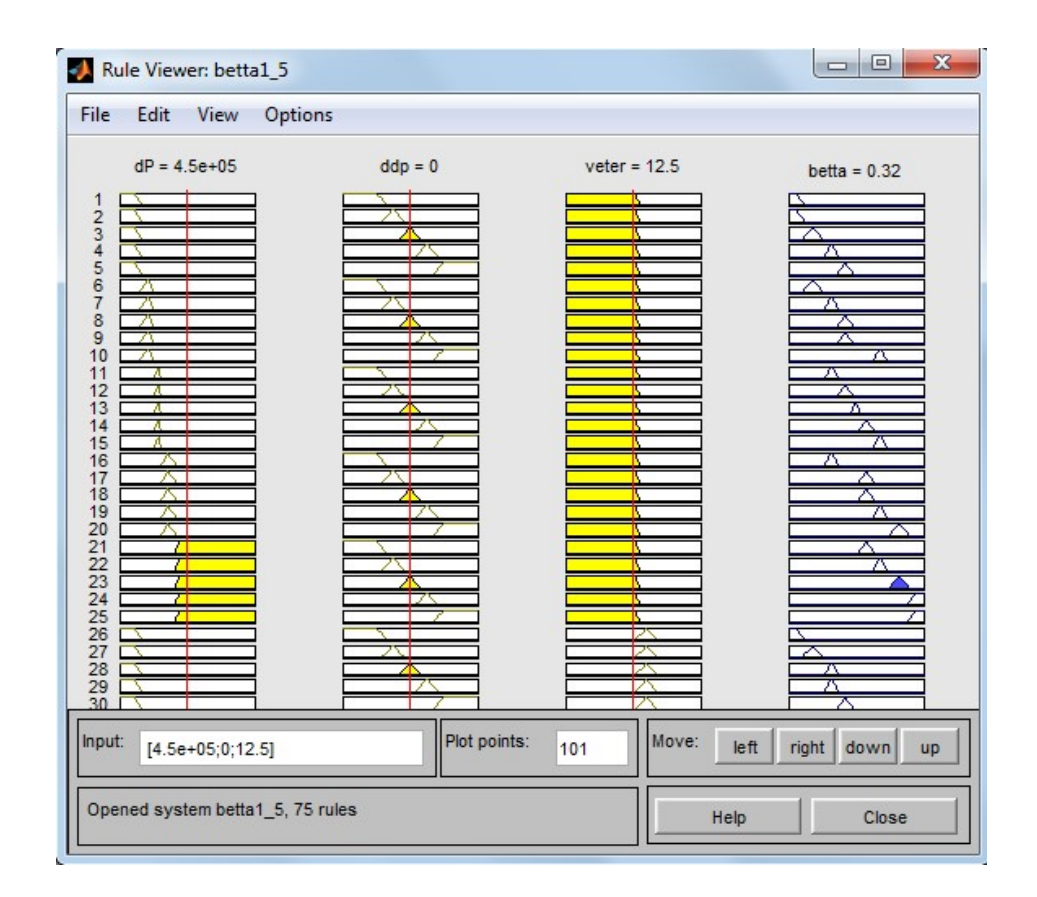

Рисунок 4.14 − Візуалізація бази правил і результату дефаззифікації для алгоритму, керуючого кутом повороту

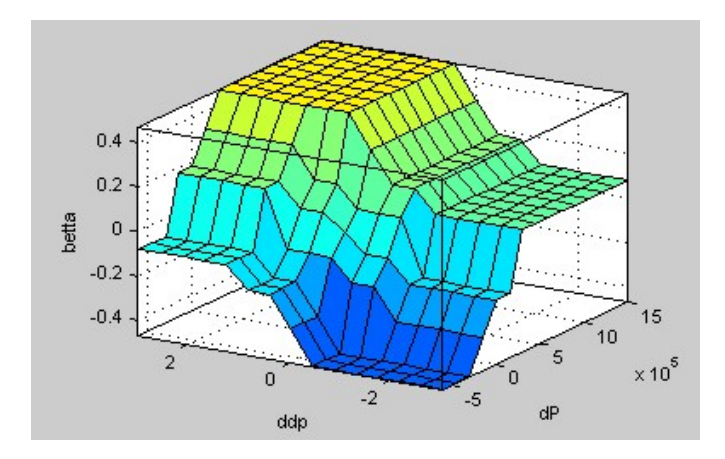

Рисунок 4.15 − Поверхня результатів дефаззифікації алгоритму, що змінює кут повороту

На рисунку 4.16 представлені результати моделювання роботи ВЕУ при системі управління, заснованої на пріоритетності дії регуляторів, в основі яких закладені алгоритми нечіткого виведення.

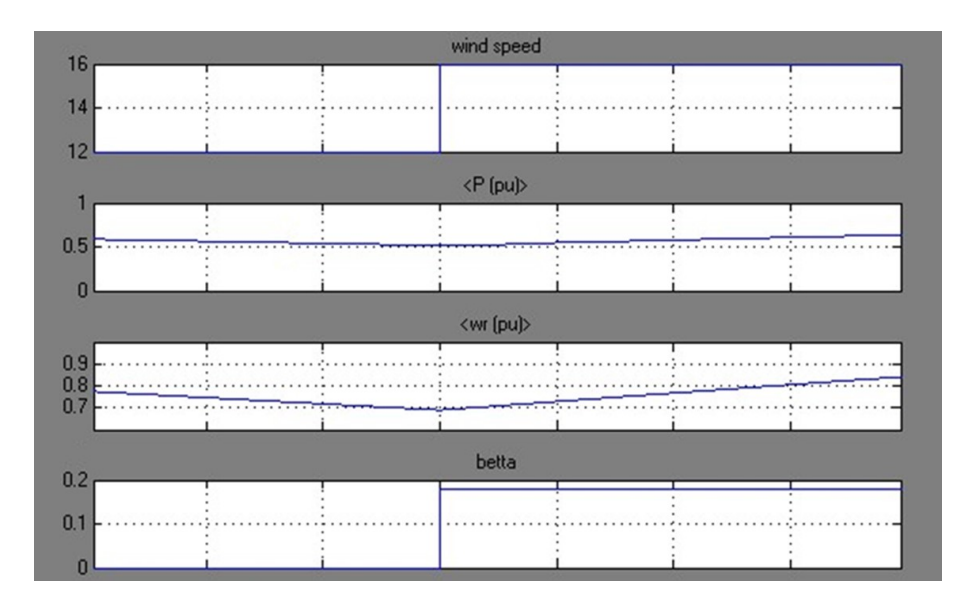

Рисунок 4.16 − Результати моделювання роботи ВЕУ з системою управління на основі алгоритмів нечіткого виводу

З графіків видно, що при збільшенні швидкості вітру відбувається набір потужності ВЕУ, при цьому контур управління кутом повороту починає впливати на поворот лопаті, щоб обмежити можливий вихід за межі видаваної потужності, спостерігається підвищення вироблюваної потужності.

#### 4.3 Висновки

Розроблено модель системи управління ВЕУ при застосуванні регуляторів на основі нечіткої логіки, що дозволяє підвищити вироблення електроенергії в зоні робочих вітрів і знизити коливання потужності в режимі обмеження при роботі ВЕУ в складі електричної мережі. У моделі використовується пріоритетність контурів, яка попередньо оцінена за методом парних порівнянь для різних умов експлуатації ВЕУ. Дана модель дозволяє експериментально перевірити правильність теоретичних положень щодо підвищення ефективності регулювання потужності.

## 5 ЕКСПЕРЕМЕНТАЛЬНО-ПРАКТИЧНА ЧАСТИНА

### 5.1 Опис програми

Проект являє собою панель для користувача. Спочатку при відкритті з'являється форма для входу, пiсля пiдключення до IP адреси ВЕУ відкриється головне вiкно програми, де відображаються графік залежностi кута вiдхилення лопатi вiд часу, а також деякi параметри ВЭУ в реальному режимi часу.

### 5.2 Керівництво користувача

Аби запустити програму в робочому режимі треба виконати такі дії:

1) Включити wi-fi на мобiльному пристрої.

2) Вiдкрити розроблене програмне забеспечення.

3) Вибрати до якоi IP адреси підключена ВЕУ та натиснути кнопку «Приєднатися» (рис.5.1). При коректному пiдключеннi відкриється головне вiкно програми.

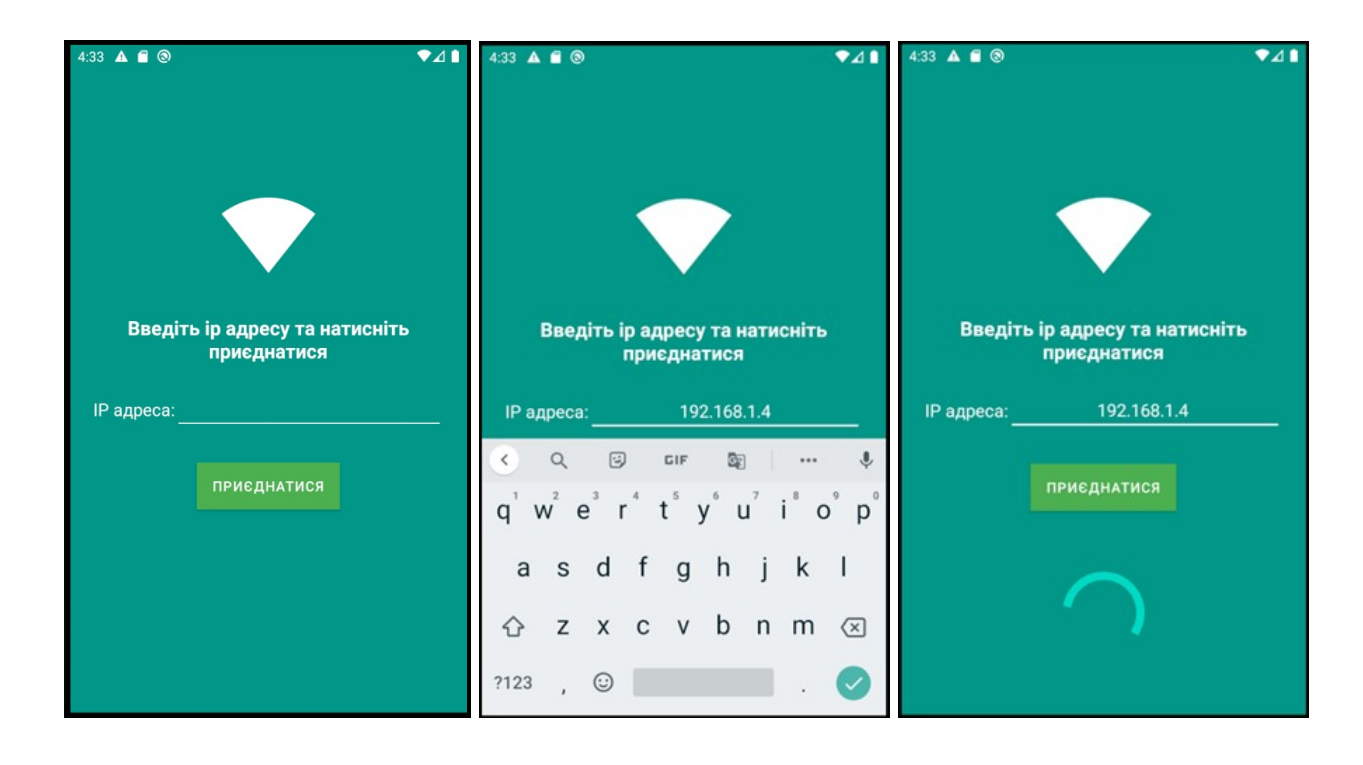

Рисунок 5.1 - Форма запуску программи

4) Після початку моделювання на полi відображаються графік залежностi кута вiдхилення лопатi вiд часу в реальному режимi часу. Також окремо фiксуються значення поточної швидкостi вiтру, кута вiдхилення лопатi, кутова швидкiсть обертання ротора, потужнiсть та коеффiцiент використання енергii вiтру (рис.5.2).

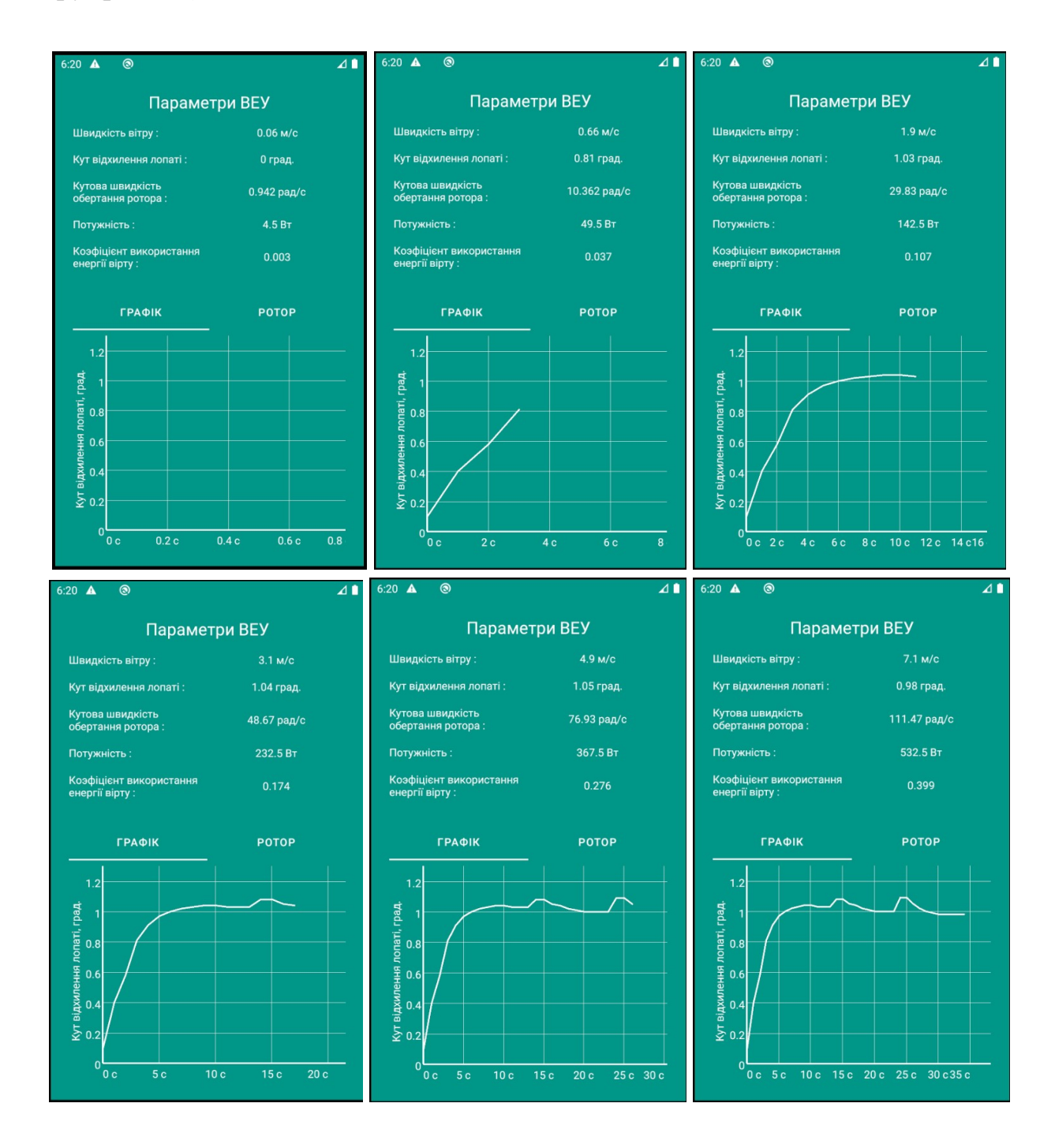

Рисунок 5.2 – Головне вiкно програми, вкладка з зображенням графіка

4) Обрати вкладку «Ротор», на полi відображається загальний вигляд ротора ВЕУ (рис.5.3).

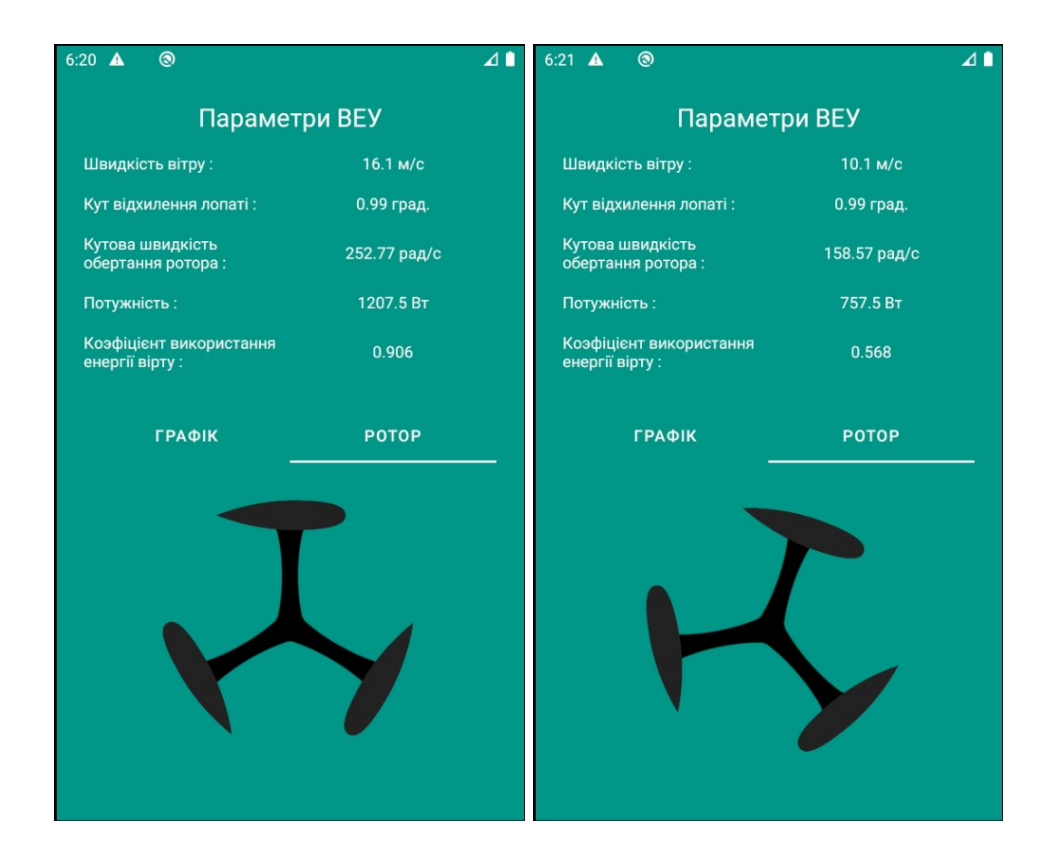

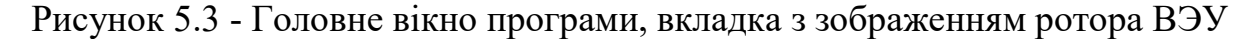

5.3 Технологія тестування програмного забезпечення

Першим етапом тестування було модульне тестування. На даному етапі була проведена перевірка функціональності та пошук дефектів в компонентах програми, котрі можуть бути протестовані окремо (модулі програми, класи, функції та інше).

Наступним етапом йде інтеграційне тестування, де перевіряється взаємодія між модулями програми.

Після інтеграційного тестування проводилось системне тестування. Основним завданням системного тестування є перевірка як функціональних, так і не функціональних вимог в системі в цілому. При цьому виявляються дефекти, такі як неправильне використання ресурсів системи, непередбачені комбінації даних користувача рівня, несумісність з оточенням, непередбачені сценарії використання, відсутня або неправильна функціональність, незручність використання і т.п.

5.4 Результати експериментального тестування

Нижче наведено послiдовнiсть операцiй для повного тестування.

1) Відкрити мобiльний додаток. Ввести невірні дані IP-адреси, натиснути кнопку «Приєднатися». Результат при невірно введених даних зображено на рисунку 5.4.

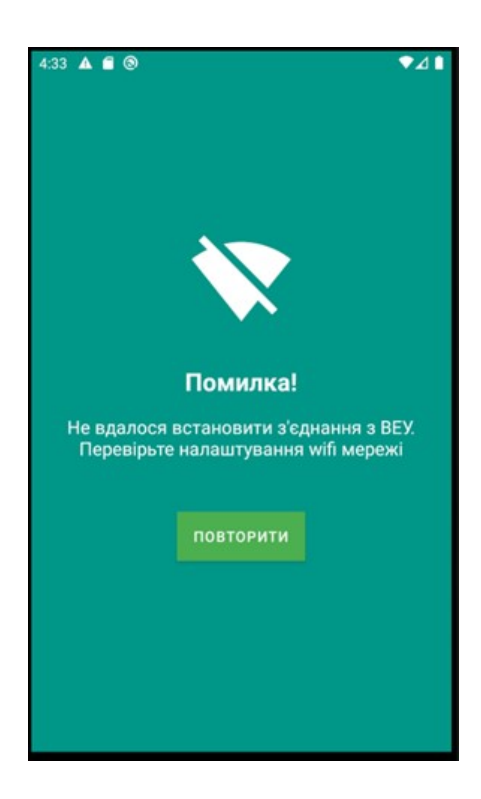

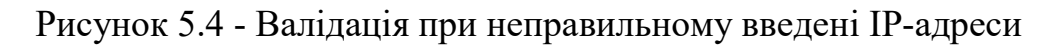

5.5 Перевiрка та калiбрування елементiв системи

Перед підключенням датчика швидкості і виконуючих пристроїв, кожен елемент системи пройшов перевірку і калібрування.

Система складається з таких компонентів:

- мікроконтролер;
- датчик швидкості;
- потенціометр;
- ЦАП MCP4725.

Перевірка мікроконтролера Arduino UNO R3 полягала в підключенні до персонального комп'ютера і завантаженні тестової прошивки через середовище Arduino. Тестова прошивка полягає в періодичному миганні світлодіода, розташованого на платах і пов'язаного з 13 піном контролера. Ця прошивка дозволяє перевірити зв'язок контролера з персональним комп'ютером, працездатність вбудованої пам'яті, виконання простих завдань у вигляді встановлення високого рівня на будь-якому з пінов мікроконтролера.

При перевірці вибраного для даної системи контролера, була визначена повна працездатність, що дозволяло в подальшому використовувати їх для побудови системи управління.

Кожен датчик системи перевіряється за своїм власним алгоритмом.

Перевірка датчика LM393 полягала в підключенні до мікроконтролеру.

1) Підключити датчик до контролера. Схема підключення компонентів для перевірки датчика LM393 представлена на рис. 5.5.

2) Завантажити на Arduino програму зняття показників з датчиків.

3) Підключити датчик до прибору обертання, та задати йому певну частоту.

4) В програмі зняття показників з датчика звіряти параметри датчика з заданими параметрами на приборі обертання. Якщо вони співпадають, то датчик справний.

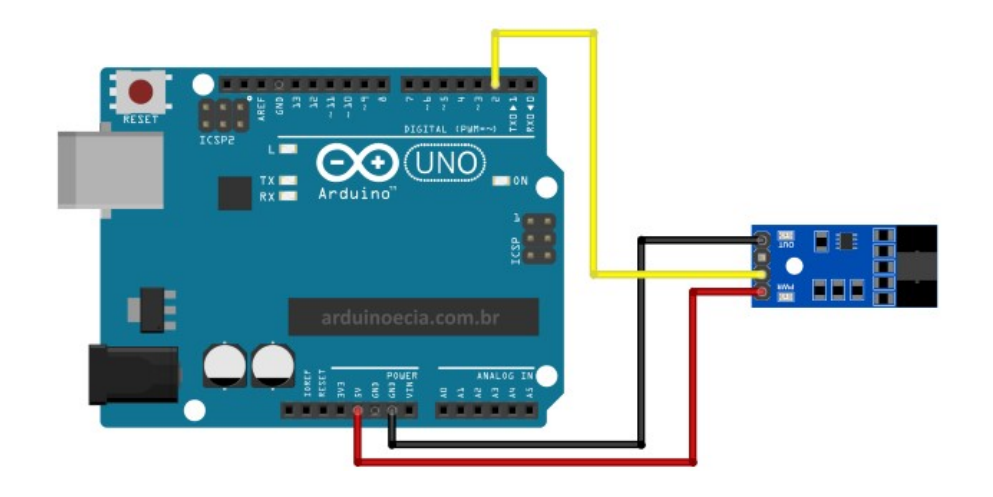

Рисунок 5.5 – Схема підключення компонентів для перевірки датчика

При перевірці датчика не було виявлено проблем, була перевірена працездатність, що дозволяло в подальшому використовувати датчик в побудові системи управлiння ВЕУ з вертикальною віссю обертання.

Потенціометри необхідно перевірити на можливі несправності за допомогою мультиметра, а також перевірити дані, які показує датчик.

Щоб дізнатися повний опір потенціометра, потрібно заміряти опір між крайніми ніжками. Перевірку плавності ходу потенціометра проводять аналоговим мультиметром зі стрілкою, так як на цифровому екрані дефект можна не помiтити.

Схема підключення потенціометра до контролера представлена на рис.5.6.

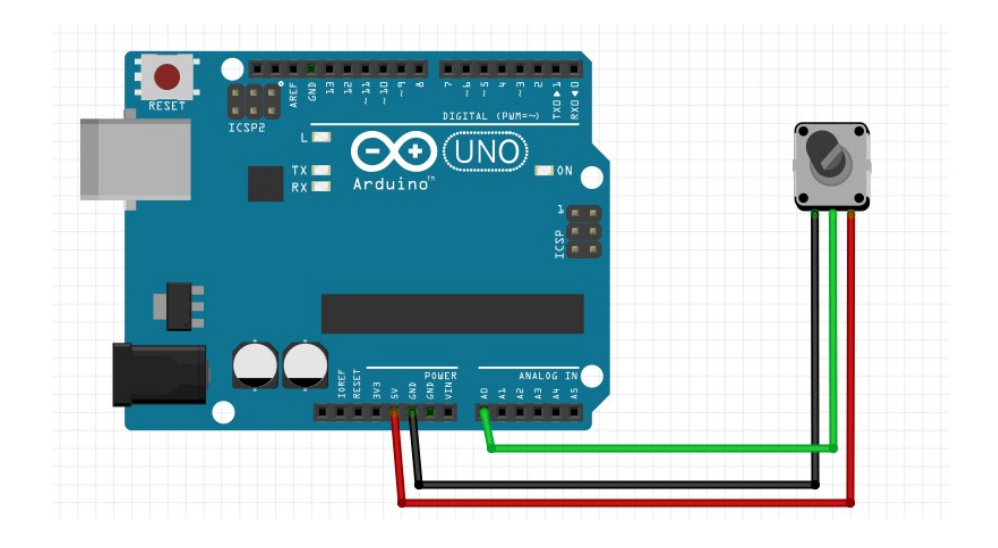

Рисунок 5.6 – Схема підключення потенціометра до контролера

Перевірка потенціометра завершена успішно, що дозволяє в подальшому використовувати його для побудови системи управлiння ВЕУ з вертикальною віссю обертання.

Перевірка ЦАП.

1) Підключити ЦАП до контролера.

2) В Arduino завантажити програму задання вихідного значення з ЦАП.

3) Задати в програмі вихідний аналоговий сигнал.

4) Вихід з ЦАП підключити до вольтметра. Вольтметр повинен показувати значення, яке задано програмно.

5) Програмно змінити вихідний сигнал з ЦАП, перевірити за допомогою вольтметра. Якщо значення на ньому змінилися на стільки ж, на скільки було задано, то ЦАП працює правильно.

Схема підключення компонентів для перевірки ЦАП представлено на рис. 5.7.

Перевірка ЦАП MCP4725 завершена успішно, що дозволяє в подальшому використовувати його для побудови системи управлiння ВЕУ з вертикальною віссю обертання.

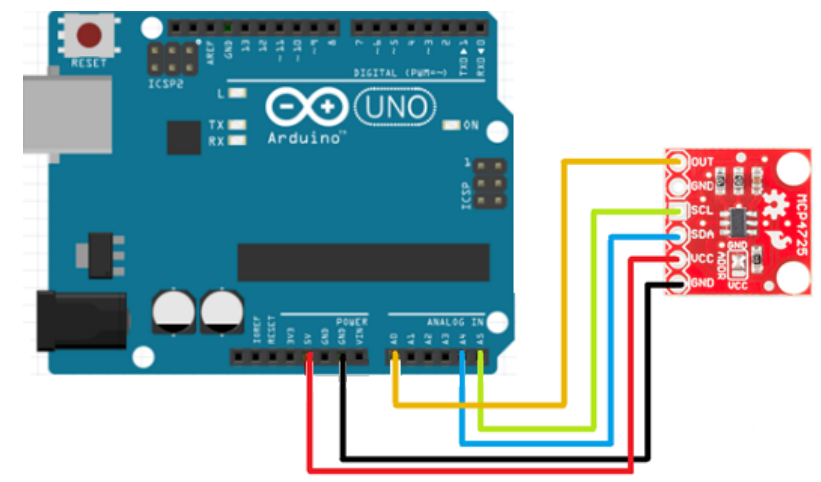

Рисунок 5.7 – Схема підключення ЦАП MCP4725 до контролера

## 5.6 Висновки

Перевірені всі компоненти системи управління. Обрані пристрої пройшли перевірку успішно, показання працездатності задовольняють вимогам до побудови системи.

#### 6. ЕКОНОМІЧНЕ ОБҐРУНТУВАННЯ РОЗРОБКИ

#### 6.1 Опис продукту

Основною метою розробки економічної частини полягає у розрахунку собівартості, ціни, трудомісткості робіт при створенні даного програмного продукту.

Розроблюваний продукт – система управлiння ВЕУ з вертикальною віссю обертання і дистанційним контролем за рахунок мобільного додатка. Для роботи системи потребується комп'ютер з будь-якою операційною системою, доступ до мережи Iнтернет та макетна система вітрогенератора.

#### 6.2 Сегментування ринку

Сегментування ринку - це процес поділу споживачів на групи з урахуванням різних принципів і факторів сегментації. У процесі сегментації виділяють сегменти ринку. Основною характеристикою сегмента є ємність кількість виробів, які можуть бути продані в рік.

Повна потреба сегменту розраховується з урахуванням конкретних особливостей товару і сегментів. Для багатьох видів товарів індивідуального і промислового призначення  $S_{1\text{mon},i}$  можна розрахувати по формулі 6.1.

$$
S_{1\text{mod.}} = N_1 \cdot Q_1 \cdot m_1; \tag{6.1}
$$

де  $N_1$  – кількість підприємств споживачів виробу в i-му сегменті;

 $Q_1$  – середня річна програма виробів в і-му сегменті, для яких буде постачатись розглянутий товар;

 $m_1$  – кількість комплектуючих виробів, йдучих в один виріб (1 шт.)

|                                         | Завод-виробник |              |                                      |                |  |
|-----------------------------------------|----------------|--------------|--------------------------------------|----------------|--|
| Виробник                                |                | $Q_1$ , IIIT | $m_1$ , $\text{I} \text{I} \text{I}$ | $S_1$ , шт/рік |  |
| СУ вітроагрегатами на<br>Акташській ВЕС |                |              |                                      |                |  |
| ACY BEY-15                              |                |              |                                      |                |  |

Таблиця 6.1 – Сегментування і розрахунок повної ємності ринку

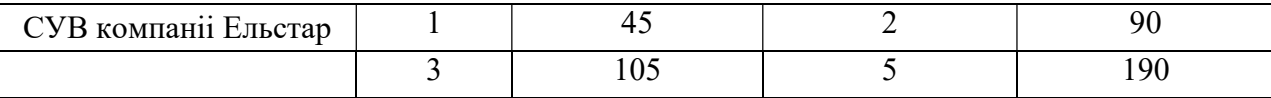

Як видно з таблиці 7.1 повна ємність ринку складає 190 шт./рік. 6.3 Аналiз конкурентоспроможностi

Конкурентоспроможність товару – це ступінь його відповідності обраному ринку з комерційних, технічних і економічних показників, забезпечуючи можливість збуту товару на цьому ринку. Це ті характеристики, які вигідно вирізняють даний товар від товарів-конкурентів.

Проведемо аналіз конкурентоспроможності нового виробу, за допомогою узагальненого показника якості, який враховує всю систему основних одиничних показників, і характерний для даного пристрою.

У процесі аналізу ринку збуту були виявлені основні конкуренти на українському ринку. Головною відмінністю їх виробів від розроблюваної системи є те, що їх аналогові системи, а не цифрові. Так само відмінність у технічних характеристиках.

При порівнянні варіантів використовується наступний порядок розрахунку.

1. Виділяються еталонні значення окремих показників якості і формується гіпотетичний варіант. Гіпотетичний варіант - штучно створений варіант, в якому кожен показник має найкраще можливе значення.

2. Кожному показнику якості присвоюємо коефіцієнт вагомості (в сумі 1).

Розраховується відносне значення одиничних показників шляхом порівняння  $P_{ii}$  із  $P_{i \text{ run}}$  з урахуванням того, що для гіпотетичного варіанти відносні показники дорівнюють одиниці  $(K_{i \text{ run}} = 1)$ , для інших  $K_{ii} \le 1$ .

$$
K_{ij} = \frac{P_{ij}}{P_{lum}};
$$
\n<sup>(6.2)</sup>

де  $P_{ij}$  – абсолютні значення i-го показника для j-го варіанту;

 $P_{\text{sum}}$  – абсолютні значення i-го показника для гіпотетичного варіанти Отримані результати наведені в табл. 6.2.

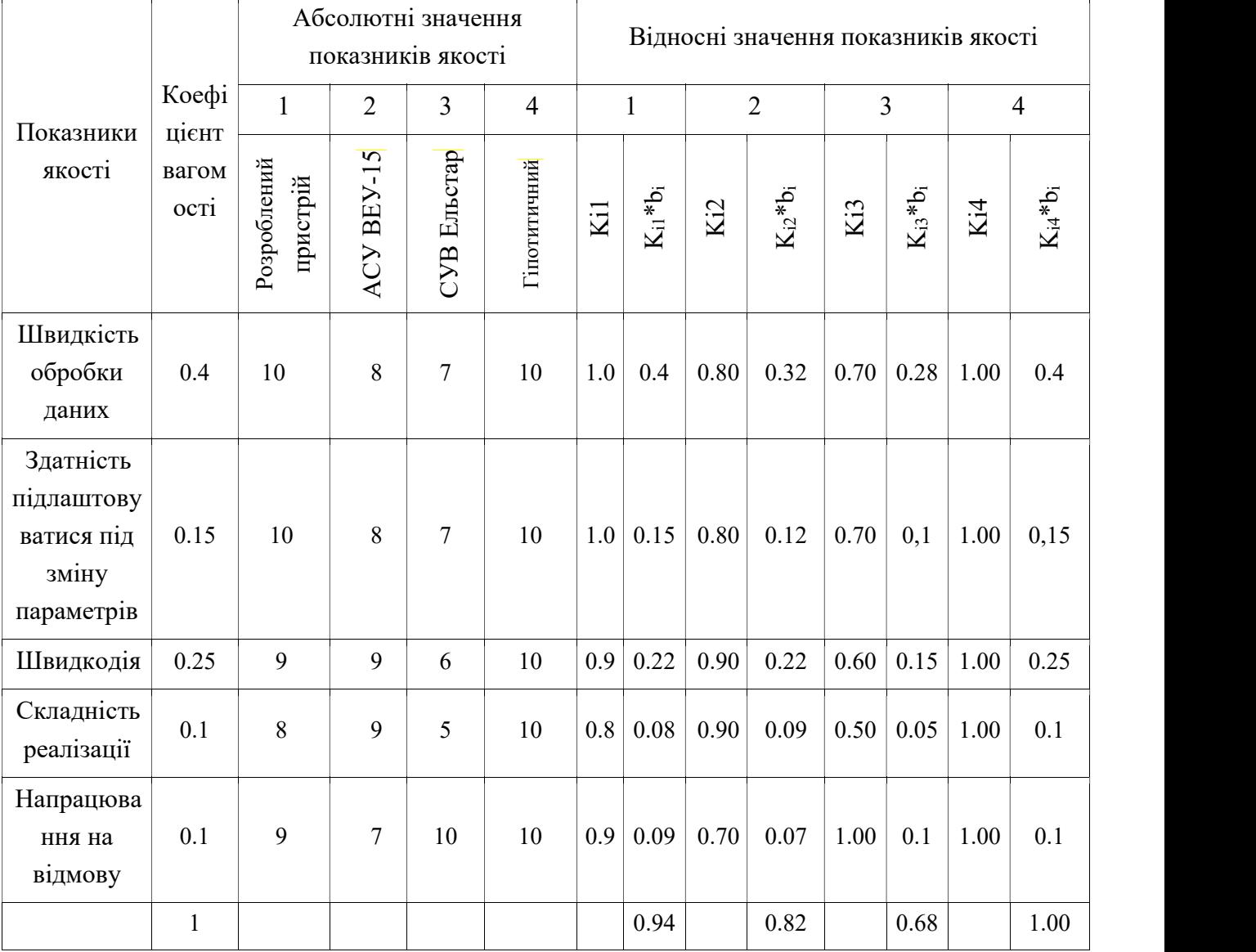

### Таблиця 6.2 - Аналіз конкурентоспроможності

Виходячи з результатів порівняльного аналізу, найбільше значення показника якості має розроблений продукт. Найближчим конкурентом є продукція PLX Devices. Рівень якості пропонованого виробу порівняно з цим конкурентом становить:

$$
Y_{n-6} = Y_{1-2} = \frac{K_1^0}{K_2^0} = \frac{0.94}{0.82} = 1.14.
$$

Порівняння виробів, присутніх на українському ринку, показало, що розроблений продукт забезпечує найбільшу швидкість обробки даних.

 За отриманими рівнем якості можна зробити висновок, що становище на ринку буде стійким.

6.4 Розрахунок собівартості і ціни

Собівартість продукції складається з ряду найменувань витрат, а саме витрати на основні матеріали, комплектуючі вироби, пряма і додаткова заробітні плата, витрати на утримання та експлуатацію обладнання, утримання транспорту, а також ряд загальнодержавних податків і відрахувань.

В створенні даної системи приймають участь такі особи:

- 1) програміст;
- 2) керівник проекту;
- 3) інженер-тестувальник.

Виконавці робіт та їх заробітні плати наведені в табл. 6.3. Кількість робочих днів у місяці 20.

| Посади               | Посадкові оклади, грн. |       |  |
|----------------------|------------------------|-------|--|
|                      | Місячні                | Денні |  |
| Програміст           | 8000                   | 400   |  |
| Керівник проекту     | 10000                  | 500   |  |
| Інженер-тестувальник | 5000                   | 250   |  |

Таблиця 6.3 – Склад виконавців роботи

Перелік робіт, які повинні бути виконані кожним працівником, а так їхня тривалість, наведені в табл. 6.4.

Розрахунок собівартості робіт починається з розрахунку основної заробітної плати (ЗП). Обчислення ЗП розробників лабораторного стенду формується з урахуванням трудовитрат, кількості виконавців і середньоденної ЗП. Для цього кількість днів, відпрацьованих окремими виконавцями за стадіями, множимо на їх денні оклади:

 $O3\Pi = 400*36+500*31+250*36=38900$  грн.

Додаткова заробітна плата складе:

$$
\text{A3II} = \frac{20\% \cdot 38900}{100\%} = 7780 \text{ rph.}
$$

|                                    | Тривалість,<br>дні | Трудомісткість,<br>чол/дні | Виконавці  |                          |                          |
|------------------------------------|--------------------|----------------------------|------------|--------------------------|--------------------------|
| Вид робіт                          |                    |                            | Програміст | Керівник<br>проекту      | Інженер-<br>тестувальник |
| Постановка задачі                  | $\overline{2}$     | $\overline{2}$             |            | $^{+}$                   |                          |
| Розробка графіку<br>роботи         |                    |                            |            | $^{+}$                   |                          |
| Розробка ТЗ                        | $\overline{2}$     | $\overline{2}$             |            | $^{+}$                   |                          |
| Погодження та<br>затвердження ТЗ   | 3                  | 9                          | $^{+}$     | $^{+}$                   | $^{+}$                   |
| Аналіз існуючих<br>засобів рішення | $\overline{2}$     | 6                          | $^{+}$     | $+$                      | $+$                      |
| Розробка алгоритму                 | 3                  | 3                          | $^{+}$     | $\overline{a}$           |                          |
| Реалізація алгоритму               | 10                 | 10                         | $^{+}$     |                          |                          |
| Розробка структурної<br>схеми      | 3                  | 6                          |            | $^{+}$                   | $^{+}$                   |
| Створення робочого<br>макету       | 10                 | 20                         |            | $+$                      | $+$                      |
| Тестування                         | 3                  | 6                          | $^{+}$     | $\overline{\phantom{a}}$ | $+$                      |
| Приймально-                        | 3                  | 9                          | $^{+}$     | $+$                      | $^{+}$                   |
| здавальні роботи                   |                    |                            |            |                          |                          |
| Випуск робочої<br>документації     | 7                  | 14                         | $+$        |                          | $^{+}$                   |
| Випробування і здача<br>продукту   | 5                  | 15                         | $+$        | $+$                      | $+$                      |
| Всього                             | 47                 | 103                        | 36         | 31                       | 36                       |

Таблиця 6.4 – Розрахунок трудомісткості робіт

Розрахуємо вартість закупних виробів необхідних для виготовлення системи.

Таблиця 6.5 – Перелік закупних виробів

| Матеріал                | Кількість, | Ціна, | Вартість, | Призначення               |
|-------------------------|------------|-------|-----------|---------------------------|
|                         | IIIT.      | грн.  | грн.      |                           |
| Плата Arduino Uno R3    |            | 200   | 230       | Створення робочого макету |
| Датчики швидкості LM393 |            | 19    | 57        | Створення робочого макету |
| Макетна плата           |            | 30    | 30        | Створення робочого макету |
| ЦАП МСР4725             |            | 35    | 35        | Створення робочого макету |
| Потенціометр            |            | 63    | 63        | Створення робочого макету |
| Набір конекторів        |            | 25    | 25        | Створення робочого макету |
|                         | 100        | 0.6   | 60        | Випуск робочої            |
| Друк документації       |            |       |           | документації              |
|                         | 7          | 100   | 200       | Аналіз існуючих засобів   |
| Доступ до інтернету     |            |       |           | рішення                   |
| Всього                  |            |       | 700       |                           |

| Обладнання      | Кількість, шт. | Вартість, грн. |
|-----------------|----------------|----------------|
| Комп'ютер       |                | 21000          |
| Стіл            |                | 2400           |
| Стілець         |                | 2000           |
| Паяльна станція |                | 2000           |
| Всього          |                | 27400          |

Таблиця 6.4 – Перелік основних засобів

Норма амортизації становить 25% від основних коштів, для виготовлення 1 виробу, що розраховується по формулі 6.3.

$$
A_{\scriptscriptstyle{\text{M}}} = \frac{\text{OC-0.25} \cdot A_{\scriptscriptstyle{\text{P}}}}{A_{\scriptscriptstyle{\text{P}}}}; \tag{6.3}
$$

де ОС – вартість обладнання;

– тривалість робочих днів;

– кількість робочих днів у році.

Для виконання робіт, пов'язаних з виробництвом системи, необхідно обладнання вартістю 27400 грн. Так, як трудомісткість становить 79 днів, то амортизація обчислюється наступним чином:

$$
A_{\rm M}=\frac{274000.25\cdot 47}{240}=1219,508.
$$

Розрахунок собівартості і договірної ціни наведено в табл. 6.5

Таблиця 6.5 - Розрахунок собівартості і ціни виробу за статями № Статті Сума, грн Примітки

| No             | Статті                          | Сума, грн | Примітки                                |
|----------------|---------------------------------|-----------|-----------------------------------------|
|                | Основна заробітна плата (ОЗП)   | 38900     | $03\Pi =$<br>$N_i - 3\Pi_{cp}$          |
| $\overline{2}$ | Додаткова заробітна плата (ДЗП) | 5835      | 20% від ОЗП                             |
| 3              | Єдиний соціальний внесок        | 9841,7    | 22% від (ОЗП+ДЗП)                       |
| $\overline{4}$ | Матеріли та куплені вироби      | 700       | Из табл. 7.5                            |
| 5              | Амортизація                     | 1219,508  | Формула (6.3)                           |
| 6              | Витрати на утримання обладнання | 3890      | 10% від вартості основних засобів       |
| 7              | Додаткові витрати               | 15560     | 40% від ОЗП                             |
| 8              | Виробнича вартість (С)          | 79836,21  | $\pi$ .1+ $\pi$ .2+ $\pi$ .3++ $\pi$ .7 |
| 9              | Адміністративні витрати         | 17505     | $45\%$ від ОЗП                          |
| 10             | Витрати на збут                 | 1995,9    | $2.5\%$ від п.8                         |

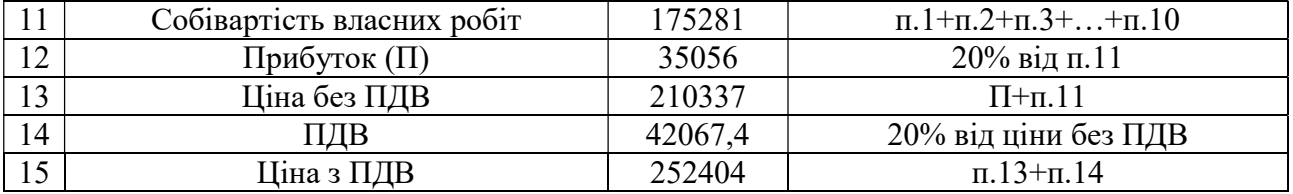

Таким чином, собівартість власних робіт з розроблення програмного продукта складає – 175 281 грн., а його ціна з врахуванням ПДВ – 252404.

Кількість замовлених екземплярів має бути не менше ніж 190 шт.

Виробничу собівартість одного екземпляру програмного продукта (ВС) визначають за формулою 6.4.

$$
\text{BC}_0 = \frac{\text{BC}}{\text{kTT}}; \tag{6.4}
$$

де ВС – виробничі витрати; КПП – кількість замовлених екземплярів.

$$
BC_0 = \frac{79836.21}{190} = 420.
$$

Повна собівартість одного екземпляру складається з суми виробничої собівартості (ВСП), адміністративних витрат (АВ) і витрат на збут (ВЗ), які приходяться на один екземпляр виробу:

$$
CH_0 = BC_0 + AB_0 + B3_0;
$$
\n
$$
CH_0 = 420 + 92,13 + 10,5 = 522,63.
$$
\n(6.5)

Адміністративні витрати  $AB_{\alpha}$ , які приходяться на один екземпляр виробу, визначається формулою 6.6.

$$
AB_0 = \frac{AB}{\kappa \pi \pi};
$$
(6.6)  

$$
AB_0 = \frac{17505}{190} = 92{,}13 \text{ rph}.
$$

Витрати на збут ВЗ<sub>о</sub>, які приходяться на один екземпляр виробу, визначається формулою:

$$
B3_0 = \frac{B3}{K\Pi\Pi};
$$
(6.7)  

$$
B3_0 = \frac{1995.9}{190} = 10.5 \text{ FpH}.
$$

Таким чином,  $CH_0 = 420 + 92{,}13 + 10{,}5 = 522{,}63$ .

Рентабельність продукції (норма прибутку) – це відношення загальної суми прибутку до витрат виробництва і реалізації продукції (відносна величина прибутку, що припадає на 1 грн. поточних витрат):

$$
\mathbf{P}_{\mathbf{n}} = \frac{\mathbf{u} - \mathbf{B}\mathbf{c}}{\mathbf{B}\mathbf{c}} \cdot \mathbf{100\%};\tag{6.8}
$$

де Ц – ціна одиниці продукції; С – собівартість одиниці продукції.

$$
P_n = \frac{252\,405 - 175\,281}{175\,281} \cdot 100\% = 46\%
$$

Величина оптової ціни одного виробу ЦПП (без врахування ПДВ):

$$
\mathbf{U}\Pi \Pi = \mathbf{C}\Pi \cdot \left(1 + \frac{\mathbf{P}_{\Pi}}{100}\right);\tag{6.7}
$$

де  $P_{\pi}$  – коефіцієнт рентабельності.

$$
\text{U} \Pi \Pi = 522 \cdot \left( 1 + \frac{46}{100} \right) = 523,46.
$$

При впровадженні у виробництво продукту важливо знати чи стане цей виробничий процес рентабельним і чи буде він приносити бажаний прибуток. Для цього необхідно визначити точку беззбитковості (ТБ) і зобразити її графічно.

Для підтвердження стійкості проекту необхідно, щоб значення ТБ було менше значень нормальних обсягів виробництва. Чим далі від них значення ТБ (у відсотковому співвідношенні), тим стійкіше проект.

Дохід від реалізації виробів знаходимо множенням ціни одного ПП на кількість замовлених екземплярів ПП:

$$
\mathbf{A}\mathbf{P} = \mathbf{H}\Pi\mathbf{I}\cdot\mathbf{K}\Pi\mathbf{I};\tag{6.8}
$$

$$
AP = 523,46 \cdot 190 = 99,457.
$$

Аналітичний розмір критичної програми (РКП) розраховуюсь діленням постійних витрат РП<sub>аст</sub> В на різницю між ціною одного виробу ЦПП і змінними витратами, які приходяться на один виріб  $(3MB_0)$ , тобто:

$$
\text{PK}\Pi = \frac{\text{PI}_{\text{ocr}}\text{B}}{\text{I}\text{I}\text{I}\text{II}-\text{3}_{\text{M}}\text{B}_{0}}.\tag{6.9}
$$

Річні постійні витрати Р $\Pi_{\mathtt{ocr}}$ В складаються із суми наступних витрат:

$$
\mathbf{P}\Pi_{\text{ocr}}\mathbf{B} = \mathbf{B}\mathbf{Y}\mathbf{O} + \mathbf{A}_{\text{M}} + \mathbf{A}\mathbf{B} + \mathbf{A}\mathbf{B} + \mathbf{B}\mathbf{3};\tag{6.10}
$$

де ВУО – витрати на утримання обладнання;

– амортизація;

ДВ – додаткові витрати;

АВ – адміністративні витрати;

ВЗ – витрати на збут.

$$
PT_{ocr}B = 3890 + 1219,508 + 15560 + 17505 + 1995 = 40169
$$
 rph

Річні змінні витрати РЗ<sub>м</sub>В складаються із суми наступних витрат:

$$
P3mB = BM + \Phi O\Pi + \text{CCB}\Phi O\Pi; \tag{6.11}
$$

де ВМ – матеріали та куплені вироби; ФОП – фонд оплати праці; ЄСВФОП – єдиний соціальний внесок.

$$
P3mB = 700 + (38900 + 5835) + 9841,7 = 55276,7
$$
 rph.

Змінні витрати, які приходяться на один виріб, визначаємо діленням річних змінних витрат на річну програму випуску виробу:

$$
\mathbf{B}_{\mathbf{w}}\mathbf{B}_{\mathbf{v}} = \frac{\mathbf{P}\mathbf{B}_{\mathbf{w}}\mathbf{B}}{\mathbf{K}\mathbf{H}\mathbf{H}}.\tag{6.12}
$$

$$
3wB0 = \frac{55\ 276,7}{190} = 290,93 \text{ rph.}
$$
  
PKII = 
$$
\frac{55\ 276,7}{523,46 - 290,93} = \frac{55\ 276,7}{233} = 237,71 \approx 238 \text{ m}
$$

Річний дохід в точці беззбитковості:

$$
\text{AP}_{\text{E3}} = 523.46 \cdot 238 = 124\,583.24\,\text{rph}
$$

Графічне представлення точки беззбитковості представлено на рис. 6.1.

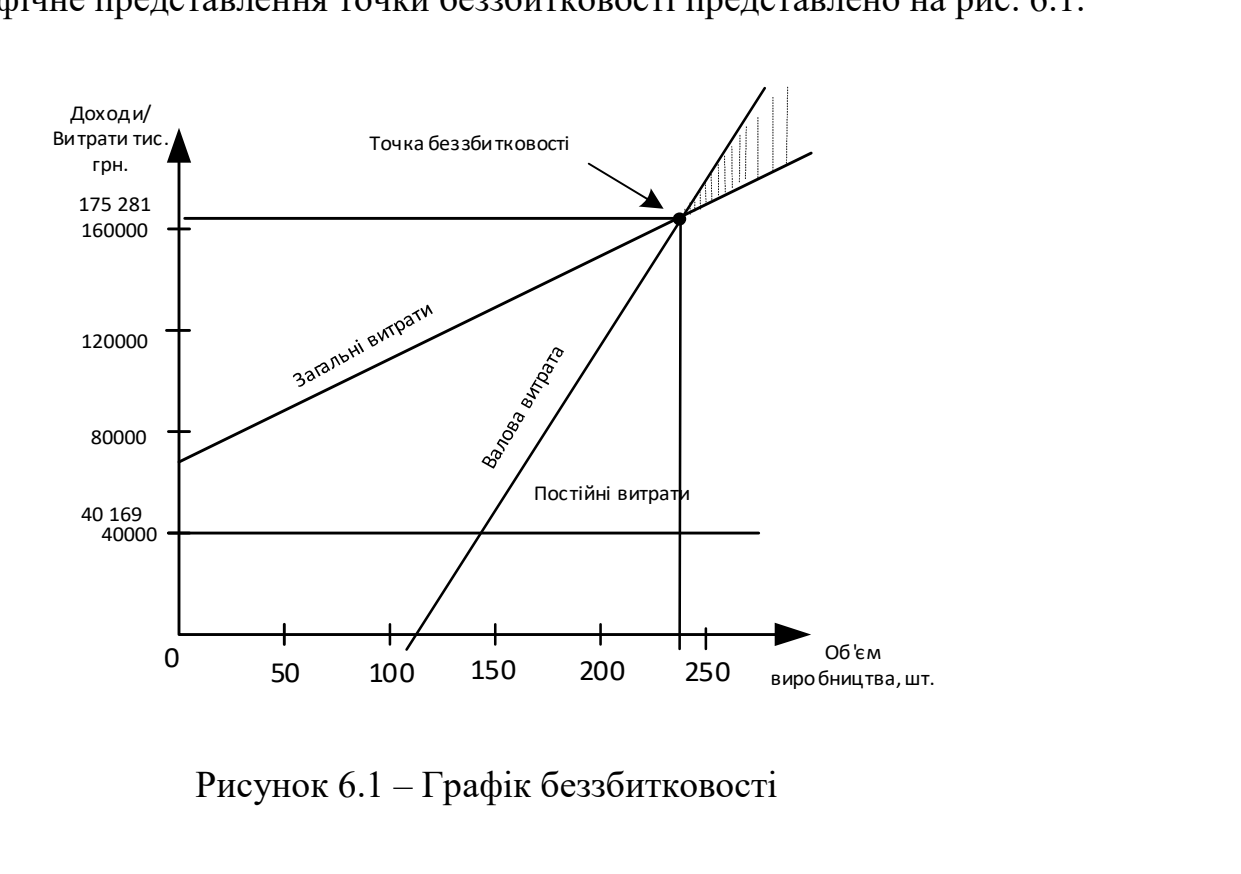

Рисунок 6.1 – Графік беззбитковості

Графік беззбитковості показує, що при об'ємі продаж 238 шт., дохід від реалізації продукції перевищує загальні витрати, таким чином, в зоні між ними находиться прибуток.

#### 6.5 Висновки

В даному розділі був проведений розрахунок ціни і собівартості мобiльного додатку. Ціна продукту без ПДВ - 210 337 грн, ціна з ПДВ - 252 404 грн. Собівартість становить 175 281 грн. Розрахунок проведений з врахуванням всіх необхідних трудовитрат, ПДВ - 42067,4 грн, відрахування в єдиний соціальний фонд 9841,7 грн. Було встановлено, що рентабельність становить 46%, що є високим показником.

Також був побудований графік беззбитковості, на якому був визначен обсяг беззбитковості продукту - 238 шт.

#### ВИСНОВКИ

В даній роботі спроектовано та реалізовано програмний продукт – системи управлiння ВЕУ з вертикальною віссю обертання і дистанційним контролем за рахунок мобільного додатка. Розробка являє собою мобільний додаток до операційної системи Android.

В ході виконання даної роботи було проведено аналіз існуючих рішень, відповідно до котрого знайдені рішення або складні в освоєнні, або мають високу вартість. Були обрані всі необхідні елементи, для розробки системи, отримані математичні моделі по задаючому і збурюючому впливам, оцінені властивості моделі і були визначені необхідні показники якості. Розроблено функціональну схему для системи автоматичного управління, на основі якої була побудована структурна схема. Побудовано характеристики для системи автоматичного управління. Далі був створений цифровий коригувальний пристрій, який зможе забезпечувати задані показники якості розроблюваної системи. Було отримано характеристики моделі скоригованої системи, проведено її експериментальне відпрацювання, і отримані її динамічні характеристики. Після обробки всіх отриманих даних визначили, що розрахований коригуючий пристрій забезпечує наявність всіх необхідних показників якості.

Були сформованi алгоритми отримання значень з бази даних, виконання автоматичних завдань та алгоритм роботи системи управлiння ВЕУ. Був проведен вибiр засобiв реалiзацii, а саме датчики, мiкроконтролер та виконавчi механiзми, спроектован інтерфейс і функціональнш модулі. Сформовано керiвництво користувача.

В результаті виконання експериментальної частини успішно пройдено тестування програмного забеспечення та зроблено перевiрку i калiбрування кожного елементу системи.

В економічній частині був проведений розрахунок собівартості і ціни програмного продукта.

1. Кулик, А.С. Основы моделирования систем: Учеб.пособие/А.С. Кулик// – Х.: Харьк. авиац. ин-т, 1998. – 90 с.

2. Проектування систем управління/ А.Б. Жукевич, – Лекційний курс дисципліни «Проектування систем управління». – Харків: Нац. Аерокосм. ун-т «ХАІ», 2017.

3. Кулик А.С. Методы расчёта цифровых систем управления. – Харьков: Харьков авиац. ин-т, 1989. – 97 с.

4. Кулік А.С., Джулгаков В.Г., Гавриленко О.І., Дыбская І.Ю., Руденко К.Н.. Проектування систем автоматичного управління з використанням метода напівнатурного моделювання. Посібник. – Харків: Нац. аерокосм. ун-т «Харьк. авіац. ін-т», 2007.

5. Кулік А.С. Розрахунок і проектування елементів і систем управління: навчальний посібник. Харків, ХАІ, 1989

6. Проектування систем управління/ А.Б. Жукевич,– Лекційний курс дисципліни «Проектування систем управління». – Харків: Нац. Аерокосм. ун-т «ХАІ», 2018.

7. Теорія автоматичного управління/ А.С. Кулик, С.Н. Пасічник – Лекційний курс з дисципліни «Теорія автоматичного управління». – Харків: Нац. Аерокосм. ун-т «ХАІ», 2016.

8. Суббота А. М. Будущее энергетики - альтернативные источники энергии / А. М. Суббота, Д. А. Гаевая // Радіоелектрон. і комп'ют. системи. - 2010. - № 4. - С. 125-132. - Библиогр.: 7 назв. - рус.

9. Суббота А. М. Система управления ветроэнергетической установкой / А. М. Суббота, И. Ю. Дыбская, А. В. Заболотный //Радіоелектрон. і комп'ют. системи. - 2009. - № 3. - С. 61-67. - Библиогр.: 7 назв. - рус.

10. Суббота А.М., Петрова О.А. Вітрогідроенергетична установка - №43322, Украина, 2006.

11. Гордін А.Г. Збірник завдань по системам автоматичного управління., К. Ю. Дергачов, В. Г. Джулгаков і ін. За редакцією А. С. Кулика, В. Ф. Симонова. Національний аерокосмічний університет «ХАІ», 2009 - 206 стор.

12. Кривцов В.С., Олійников А.М., Яковлєв А.И. Невичерпна енергія. Кн.1. Вітрогенератори – Харків: ХАІ, 2003. – 400с.

13. Кривцов В.С., Шефтер Я.И., Яковлєв А.И. Вітроєнергетика. - Харків: ХАІ, 2004. – 519с.

14. Дорф Р., Бишоп Р./ Современные системы управления– Пер. с англ. Б. И. Копылова. – М.: Лаборатория базовых знаний, 2002. – 832 с.

15. Гимадиев А.Г. Экспериментальное исследование статических и динамических характеристик датчиков энергетических установок/ Методические указания к лабораторной работе. — Самара: Самар. гос. аэрокосм. ун-т, 2010. — 20с.

16. Дж. Твайделл, А. Уэйр. Возобновляемые источники энергии: Пер. с англ. М.: Энергоатомиздат, 1990

17. Соломин Е.В.Ветроэнергетические установки ГРЦ-Вертикаль // Альтернативная энергетика и экология, 2010 № 1.С. 10-15

18. Беляков П. Ю., Доильницын В.В., Гончаров В.Н., Сапронов Н.В. Математическое моделирование ветроэнергетической установки с ротором циклоидного типа // Прикладные задачи электромеханики, энергетики, электроники: Труды межвузовской студенческой научно-технической конференции; Воронежский государственный технический университет. Воронеж, 2001.

19. Кирпичникова, И.М. Преобразование энергии в ветроэнергетических установках/И.М. Кирпичникова, А.С. Мартьянов, Е.В. Соломин// Альтернативная энергетика и экология. –2010. – № 1. – С. 93–97.

20. Кирпичникова, И. М. Ветроэнергетическая установка с вертикальной осью вращения. [Текст] / И. М. Кирпичникова, Е. В. Соломин // Вестник Южно-Уральского Государственного университета. Серия «Энергетика». – 2008. – № 26, Вып.  $10. - C. - 32 - 35.$ 

21. Лукутин Б. В. Энергоэффективные управляемые генераторы для ветроэлектростанций / Б. В. Лукутин, Е. Б. Шандарова, А. И. Муравлев // Известия вузов. Сер. Электромеханика. – 2008. – № 6. – С. 63–66.

22. Кудря С. О. Вітроенергетика: передумови і особливості розвитку/ С. О. Кудря, Б. Г. Тучинський // Відновлювана енергетика. – 2007. – № 1. – С.  $38 - 49.$ 

23. Кудря С. А. Предпосылки, стимулы и перспективы развития ветроэнергетики в Европе и в Украине / С. А. Кудря, Б. Г. Тучинский // Международный научный журнал «Альтернативная энергетика и экология». –  $2011. - N_2 8. - C. 29 - 37.$ 

24. Горелов Д. Н. Аэродинамика ветроколес с вертикальной осью вращения //Горелов Д.Н.–Омск. – 2012.

25. Гринченко В. Т. Оптимизация характеристик ветроротора Дарье с прямыми управляемыми лопастями / В.Т. Гринченко, В.П. Каян //Доповіді Національної академії наук України. – 2015. – №. 6. – С. 37–45.

26. Экспериментальное исследование статических и динамических характеристик датчиков энергетических установок/ Гимадиев А.Г. – Методические указания к лабораторной работе. — Самара: Самар. гос. аэрокосм. ун-т, 2010. — 20с.

27. Солод М. Вітроенергетика. Спроба реанімації? / М. Солод // Наука і техніка. - 2008.-№11. - С. 21-26.

28. Сабінін Г.Х. Характеристики вітродвигуна в залежності від напрямку вітру. Праці ЦАГІ, вип. 28 / Г.Х Сабінін. - М .: ЦАГІ, 1926.-112 с.

29. P'yankov K. S. Mathematical modeling of flows in wind turbines with a vertical axis / K. S. P'yankov, M. N. Toporkov //Fluid Dynamics. – 2014. – Т. 49. –  $N_2$ . 2. – C. 249–258.

30. Ганич П.С. Розрахунок і проектування елементів систем управління. ХАІ, 1994.-74с

31. Яковлєв А. І., Затучная М. А. Аеродинамічний розрахунок вітротурбін пропелерного типу - Харків: ХАІ, 2001. - 80с.

32. Кузьо І.В. Математичне моделювання динаміки тихохідного вітроколеса / І.В. Кузьо, В.М. Корендій // Наукові нотатки. - 2011. - № 33. - С.115-123.

33. Буяльський В.І. Підвищення ефективності управління вітротурбін / В.І. Буяльський // Вісник Севастопольського державного технічного університету. - 2008. - № 88.

34. Яковлєв, А.І. Розрахунок ВЕУ з вертикальною віссю обертання. Розрахунок вітротурбін з вертикальною віссю обертання / А. І. Яковлєв, М. А. Затучная. - Посібник по курсовому проектуванню. - Харків: Нац. аерокосмічний ун-т «Харк. авіація. інс. », 2002 р.

35. Безруких, П.П. Використання енергії вітру / П.П. Безрукіх.- М .: Колос, 2008.

36. Белей, В.Ф. Аналіз технічних характеристик ВЕУ провідних фірм світу/ В.Ф. Белей, А.Ю. Нікішин // Міжнародна наукова конференція «Інновації в науці та освіті -2006»: зб. доп. / КДТУ. Калінінград: Изд-во КДТУ, 2006

37. Удалов С.Н. Возобновляемые источники энергии: Учебник. – Новосибирск: Изд–во НГТУ,2007. – 432 с.

38. Штерцер В.А. Системы генерации электроэнергии для ветроэнергетических установок/ В.А. Штерцер, С.Д. Саленко// Международный научный журнал «Альтернативная энергетика и экология», Научнотехнический центр «TATA», 2010. –№ 5 (85).

39. Зубова Н. В. Основные принципы управления ветроэнергетической установкой / С. Н. Удалов, Н. В. Зубова // Научный вестник НГТУ.- Новосибирск: Изд–во НГТУ,№3(48), 2012 г. – с.153–161.

40. Беляков П.Ю. Анализ структур и применяемости главных схем электрических соединений современных сетевых ветропарков / П.Ю. Беляков, Р.М. Панов// ЭНЕРГЕТИЧЕСКИЕ СИСТЕМЫ, Электротехнические комплексы и системы управления. –2009. – № 4 – с.39–43.

41. Милованова К. А. Интеграция ветровой генерации в работу энергосистемы/ К.А. Милованова// Автореферат на соискание ученой степени кандидата технических наук. – М.: Типография МЭИ. – 2011. – 20 c.

42. Зиновьев Г.С. Основы силовой электроники: Учеб. Пособие. – Изд. 4-е испр. и доп. – Новосибирск: Изд-во НГТУ, 2009. – 672 с.

43. Обухов С.Г. Моделирование продольной составляющей скорости ветра/ С.Г.Обухов, Е.Ж. Саркисеев // Электроэнергия: от получения и распределения до эффективнорго использования: Материалы V Всероссийской научно-технической конференции. – Изд-во Томского политехнического университета, 2012. – с. 74–75.

44. Манусов В. З. Анализ функционирования нечеткого регулятора мощности ВЭУ на границе II и III зон работы / В. З. Манусов, Э. Г. Ядагаев // Сборник трудов XVIII Международной научно-практической конференции студентов и молодых ученых «Современные техника и технологии», Томск: Издательство Томского политехнического университета, 2012. – с.141–142.

45. Редчиц Д.А. Аэродинамика вращающейся лопасти ротора Дарье. / Д.А. Редчиц //ВIСНИК ДHIПРОПЕТРОВСЬКОГО УНIВЕРСИТЕТУ, Серiя МЕХАНIКА. –2007.–Т.2– № 11.

46. Воронин С.М., Бабина Л.В. Работа ветроустановки при изменении направления ветра // Альтернативная энергетика и экология, 2010 № 1. С. 98-100.

47. Пат. 2525998 РФ. F03D/06. Способ управления лопастями ротора ветряка с вертикальной осью вращения [Текст]/Кашманов, И. А. – №20122149268/06 ; заяв. 19.11.2012 ; опубл. 20.08.2014, Бюл. №23.

48. Порядок оформления учебных и научно-исследовательских документов / В.Н. Павленко, А.С. Набатов , И.М. Тараненко. – Учеб. пособие. – Харьков: Нац. аэрокосм. ун-т «Харьк. авиац. ин-т», 2007. – 65 с.

49. Состояние проблемы//http://www.racurs.ru/?page=681.

50. Спеціалізована БД "Винаходи (корисні моделі) в Україні" [Електронний ресурс]. – Режим доступу: http://base.uipv.org/searchINV/, вільний.

ДОДАТОК А

# ДОДАТОК А

Таблиця A.1 – Патентний аналіз

| Номер патента,<br>клас, країна, рік,<br>автор                        | Назва патента                                                   | Опис винаходу                                                                                                    | Постанока задачі                                                                                                    | Результат                                                                                                    | Недоліки                                                                                                    |
|----------------------------------------------------------------------|-----------------------------------------------------------------|----------------------------------------------------------------------------------------------------|----------------------------------------------------------------------------------------------------|----------------------------------------------------------------------------------------------------|----------------------------------------------------------------------------------------------------|
| $\overline{2}$                                                       | 3                                                               | $\overline{4}$                                                                                                    | 5                                                                                                    | 6                                                                                                    | 7                                                                                                    |
| 46052<br>Україна<br>Смирнова Л.І.<br>Качинський М.С.                 | Вітроустановка                                                  | Створення<br>можливостей<br>ДЛЯ<br>аеродинамічного<br>самозапуску<br>i<br>саморегулювання<br>при<br>будь-яких<br>режимах<br>роботи, без додаткової<br>енергії<br>витрати<br>$\mathbf{B}$<br>діапазоні<br>широкому<br>швидкостей вітру | До вітроустановці, що містить вітроколесо<br>з горизонтальним валом, радіальні лопатки<br>у вигляді циліндрів з торцевими дисками,<br>приводи для обертання циліндрів<br>електрогенератор,<br>причому<br>приводи<br>виконані у вигляді роторів типу Савоніуса,<br>встановлені на осях обертання циліндрів і<br>жорстко пов'язані з ними відповідно до<br>введений<br>винаходу<br>кутової<br>датчик<br>швидкості                 | Установка<br>створює<br>можливості<br>ДЛЯ<br>аеродинамічного<br>$\mathbf{i}$<br>самозапуску<br>саморегулювання<br>при<br>будь-яких<br>режимах<br>роботи, без додаткової<br>енергії<br>витрати<br>$\mathbf B$<br>діапазоні<br>широкому<br>швидкостей вітру | Обмежені можливості для<br>самозапуску<br>саморегулювання роботи<br>вітроколеса                                                                                                    |
| 49497<br>Україна<br>Коханевич В.П.<br>Шихайлов Н.А.<br>Грищенко М.М. | Вітроустановки з<br>обмежувачем<br>швидкості<br>повороту гондол | Винахід відноситься до<br>вітроенергетики і може<br>бути використано для<br>обмеження<br>кутової<br>швидкості<br>повороту<br>гондоли<br>вітроустановки<br>3<br>горизонтальною віссю<br>обертання                                      | Поставлена задача вирішується тим, що в<br>вітроустановці, що містить поворотну<br>гондолу з ротором, встановлену<br>за<br>допомогою поворотного пристрою<br>на<br>нерухомій опорі до якої за допомогою осі<br>кріпиться важіль з флюгерної площиною,<br>який<br>пружину<br>через<br>регулювання<br>пов'язаний з<br>кронштейном, жорстко<br>кріпиться до гондолі і штормовий лопаті,<br>яка жорстко кріпиться до гондолі        | Ветроустановка,<br>ЩО<br>містить<br>шарнірно<br>підвішену<br>гондолу до<br>якої між<br>$\mathbf{i}$<br>ротором<br>шарнірним<br>кріпленням<br>кріпляться<br>жорстко<br>похилі<br>флюгерні<br>площині                                                       | При різкій зміні напряму<br>значний<br>вітру виникає<br>гироскопический момент,<br>призводить до руйнування<br>лопатей                                                                                                    |
| 79610<br>Україна<br>Трегуб Н.І.<br>Василенко А.С.                    | Безредукторна<br>електромеханічна<br>ветроустановка             | Підвищити чутливість і<br>швидкодія механізму<br>орієнтації вітродвигуна<br>за напрямком вітру з<br>одночасним<br>поліпшенням<br>його<br>аеродинамічних<br>показників<br>полегшенням запуску                                          | Позаду<br>площині<br>обертання<br>лопатей<br>вітродвигуна<br>встановлений<br>хвостовій<br>дифузор в формі оболонки бічної поверхні<br>зрізаного конуса, орієнтованого площиною<br>отвори меншого підстави вперед, а<br>більшого підстави назад, концентрично з<br>обертання<br>вітродвигуна,<br>віссю<br>ЩО<br>підвищує чутливість і швидкодія механізму<br>орієнтації з одночасним<br>підвищенням<br>аеродинамічних показників | Конструкція<br>такої<br>вітроустановки дозволяє<br>виконувати<br>електромеханічне<br>перетворення прийнятої<br>лопатями вітрової енергії<br>без<br>багатоступеневих<br>механізмів<br>мультиплікації,<br>які<br>мають труться                              | Конструкція не забезпечує<br>необхідної<br>швидкодії<br>механізму орієнтації за<br>напрямком<br>вітру<br>$\overline{\mathbf{3}}$<br>одночасним підвищенням<br>аеродинамічних<br>показників і полегшенням<br>запуску,<br>a<br>також<br>стабілізації оборотів при<br>поривчастим вітром |

Продовження таблицi А.1

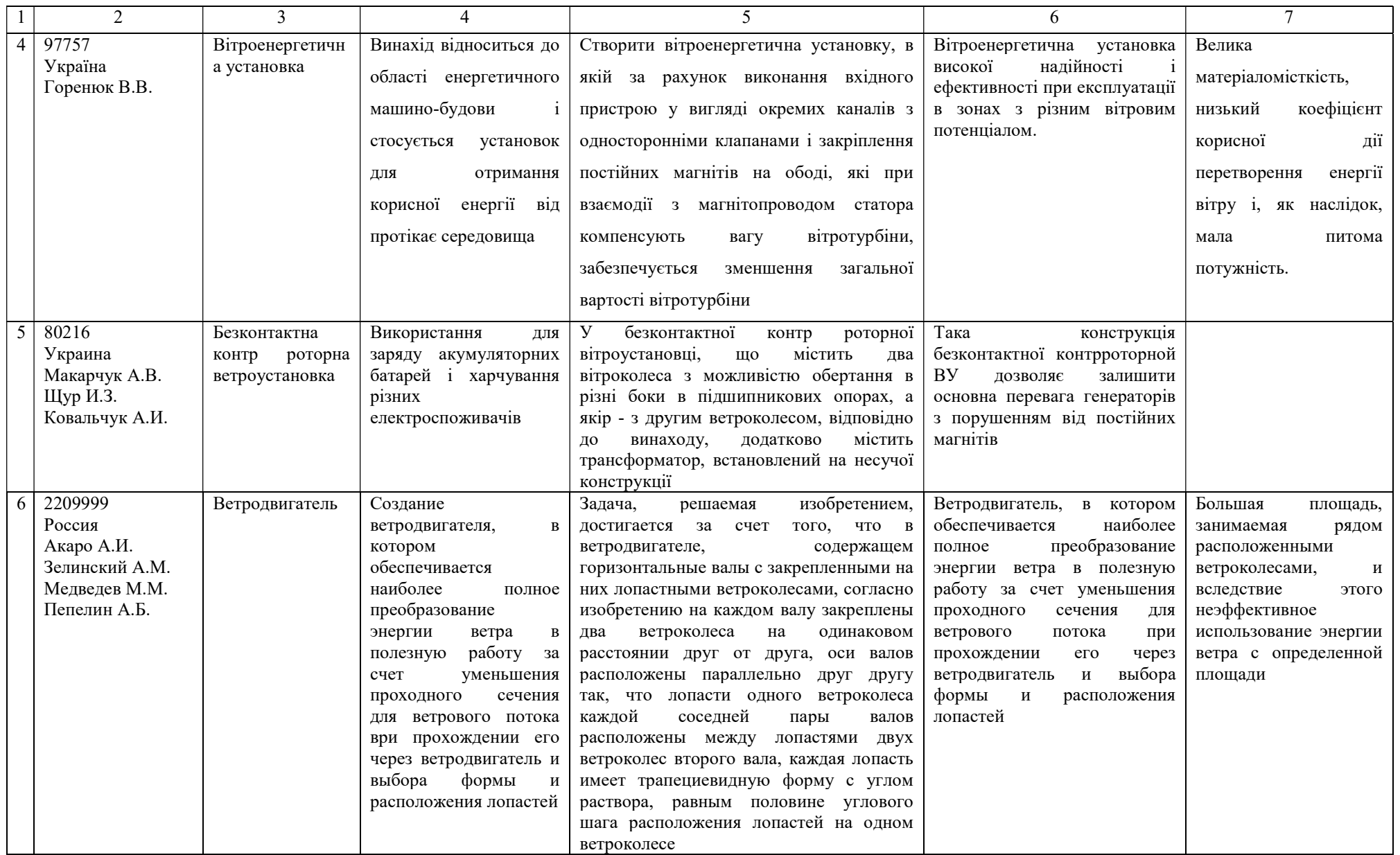

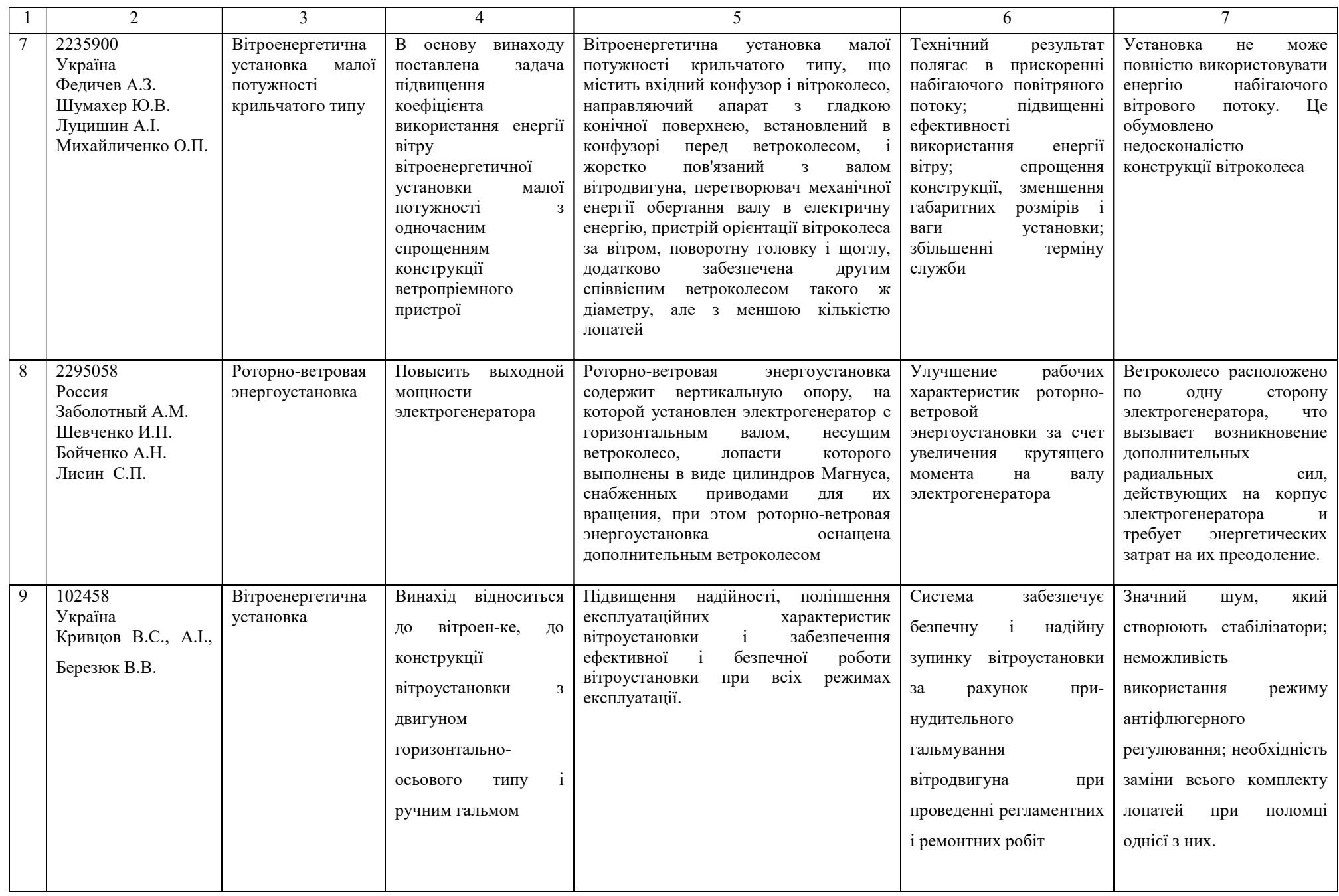

# Продовження таблицi А.1

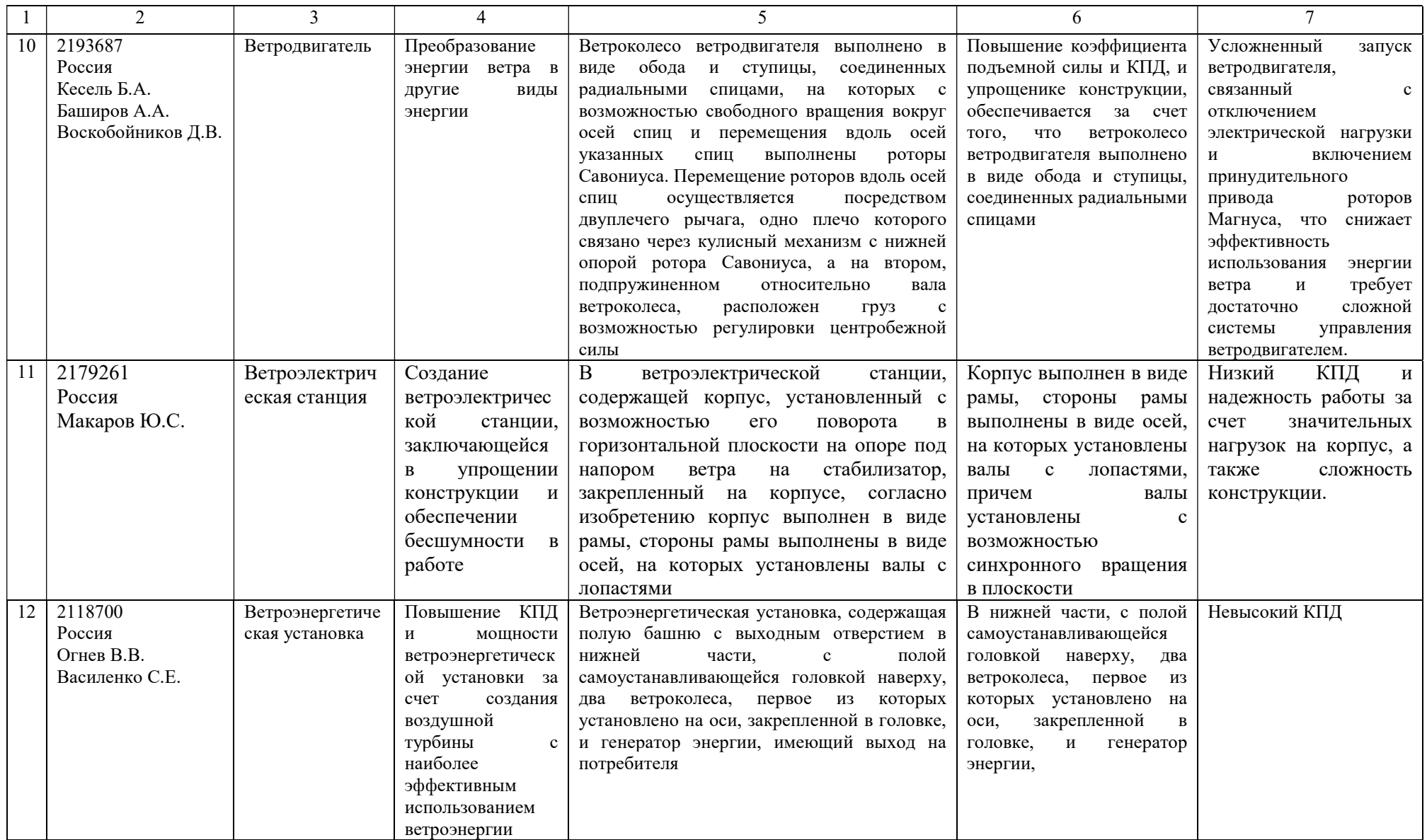

# Продовження таблицi А.1

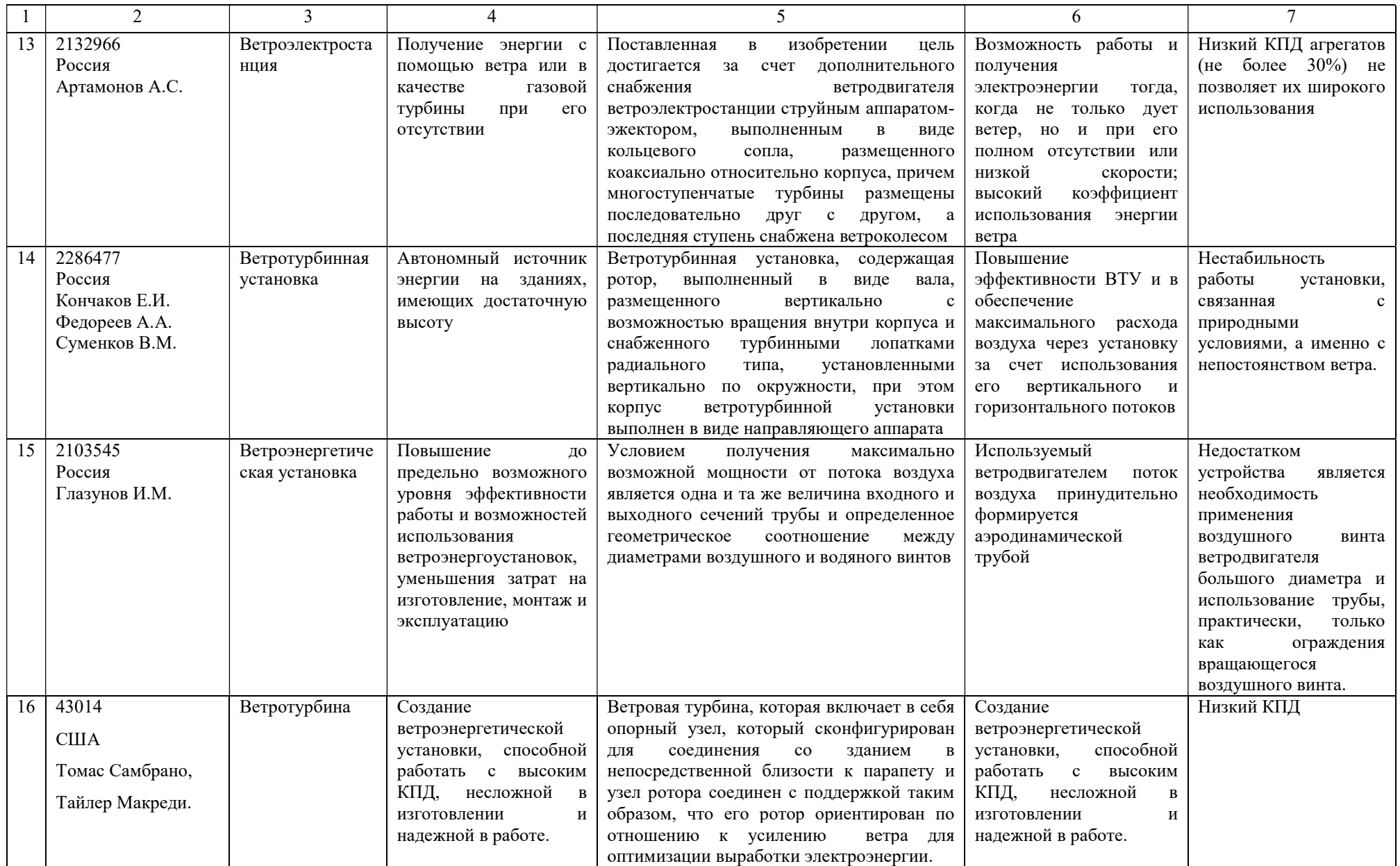

ДОДАТОК Б
ДОДАТОК Б

```
Лістинг файлу ConnectionActivity.java
```

```
package zeek1910.com.sy_vey; 
import androidx.appcompat.app.AppCompatActivity; 
import android.content.Intent; 
import android.os.AsyncTask; 
import android.os.Bundle; 
import android.view.View;
import android.widget.Button; 
import android.widget.EditText; 
import android.widget.ProgressBar; 
import android.widget.TextView; 
import java.util.concurrent.TimeUnit; 
public class ConnectionActivity extends AppCompatActivity { 
     private ProgressBar progressBar = null; 
     private Button btn = null; 
     private EditText edt = null; 
     @Override 
     protected void onCreate(Bundle savedInstanceState) { 
         super.onCreate(savedInstanceState); 
        setContentView(R.layout.activity connection);
         progressBar = findViewById(R.id.progressBar); 
         progressBar.setVisibility(View.INVISIBLE); 
        edt = findViewById(R.id.editTextNumber);
         btn = findViewById(R.id.button2); 
         btn.setOnClickListener(new View.OnClickListener() { 
             @Override 
             public void onClick(View v) { 
                 new MyAsyncTask().execute(edt.getText().toString()); 
 } 
         }); 
     }
```

```
 class MyAsyncTask extends AsyncTask<String, Void, Void> { 
     @Override 
     protected void onProgressUpdate(Void... values) { 
         super.onProgressUpdate(values);
```

```
 @Override 
         protected void onPreExecute() { 
             super.onPreExecute(); 
             progressBar.setVisibility(View.VISIBLE); 
 } 
         @Override 
         protected Void doInBackground(String... params) { 
             try { 
                 TimeUnit.MILLISECONDS.sleep(2500); 
             } catch (InterruptedException e) { 
                 e.printStackTrace(); 
 } 
             if(params[0].equals("192.168.0.4")){ 
                startActivity(new Intent(getBaseContext(), MainActivity.class));
                 finish(); 
             }else { 
                startActivity(new Intent(getBaseContext(),
ConnectionErrorActivity.class)); 
 } 
             return null; 
 } 
         @Override 
         protected void onPostExecute(Void result) { 
             super.onPostExecute(result); 
             progressBar.setVisibility(View.INVISIBLE); 
 } 
     } 
} 
Лістинг файлу ConnectionErrorActivity.java 
package zeek1910.com.sy_vey; 
import androidx.appcompat.app.AppCompatActivity; 
import android.os.Bundle; 
import android.view.View;
public class ConnectionErrorActivity extends AppCompatActivity { 
     @Override 
     protected void onCreate(Bundle savedInstanceState) { 
         super.onCreate(savedInstanceState); 
        setContentView(R.layout.activity connection error);
         findViewById(R.id.button).setOnClickListener(new View.OnClickListener() { 
             @Override 
             public void onClick(View v) { 
                 finish(); 
 } 
         });
```
}

}

```
Лістинг файлу GrafFragment.java 
package zeek1910.com.sy_vey; 
import android.graphics.Color; 
import android.os.AsyncTask; 
import android.os.Bundle; 
import androidx.annotation.ColorRes; 
import androidx.constraintlayout.widget.ConstraintLayout; 
import androidx.fragment.app.Fragment; 
import android.util.Log; 
import android.view.LayoutInflater; 
import android.view.View; 
import android.view.ViewGroup; 
import android.widget.TextView; 
import com.jjoe64.graphview.DefaultLabelFormatter; 
import com.jjoe64.graphview.GraphView; 
import com.jjoe64.graphview.series.DataPoint; 
import com.jjoe64.graphview.series.LineGraphSeries; 
import java.text.DecimalFormat; 
import java.util.ArrayList; 
import java.util.concurrent.TimeUnit; 
public class GrafFragment extends Fragment { 
     private GraphView graph = null; 
     private ArrayList<Double> y_value = null; 
    TextView tv1 = null: TextView tv2 = null; 
    TextView tv3 = null;TextView tv4 = null;TextView tv5 = null;TextView tv6 = null; public GrafFragment() { 
         // Required empty public constructor 
     } 
     @Override 
     public void onCreate(Bundle savedInstanceState) { 
         super.onCreate(savedInstanceState); 
         tv1 = getActivity().findViewById(R.id.textView4); 
         tv2 = getActivity().findViewById(R.id.textView6); 
         tv3 = getActivity().findViewById(R.id.textView8); 
         tv4 = getActivity().findViewById(R.id.textView10); 
         tv5 = getActivity().findViewById(R.id.textView12);
```

```
 }
```

```
 @Override 
 public View onCreateView(LayoutInflater inflater, ViewGroup container, 
                             Bundle savedInstanceState) { 
     // Inflate the layout for this fragment 
    View view = inflater.inflate(R.layout.fragment graf, container, false);
     y_value = new ArrayList<>(); 
     y_value.add(0.1); 
    y<sup>-</sup>value.add(0.4);
    y<sup>-</sup>value.add(0.58);
    y_value.add(0.81); y_value.add(0.91); 
     y_value.add(0.97); 
     y_value.add(1.0); 
     y_value.add(1.02); 
     y_value.add(1.03); 
    y<sup>-</sup>value.add(1.04);
    y value.add(1.04);
     y_value.add(1.03); 
    y<sup>v</sup>alue.add(1.03);
    y value.add(1.03);
    y<sup>V</sup>alue.add(1.08);
    y<sup>v</sup>alue.add(1.08);
    y value.add(1.05);
    y value.add(1.04);
    y value.add(1.02);
    y value.add(1.01);y value.add(1.0);
     y_value.add(1.0); 
    y value.add(1.0);y value.add(1.0); y_value.add(1.09); 
    y value.add(1.09);
    y<sup>-</sup>value.add(1.05);
     y_value.add(1.02); 
    y_value.add(1.0); y_value.add(0.99); 
    y<sup>-</sup>value.add(0.98);
    y_value.add(0.98);y<sup>-</sup>value.add(0.98);
     y_value.add(0.98); 
     y_value.add(0.98); 
     y_value.add(0.99); 
    y value.add(0.99);
    y value.add(0.99);
    y value.add(0.99);
    v<sup>-</sup>value.add(0.99);
     graph = view.findViewById(R.id.graph); 
     graph.getGridLabelRenderer().setLabelFormatter(new DefaultLabelFormatter() { 
          @Override 
          public String formatLabel(double value, boolean isValueX) { 
              if (isValueX) { 
                   // show x values
```

```
 return super.formatLabel(value, isValueX) + " с"; 
                 } else { 
                     // show y values 
                     return super.formatLabel(value, isValueX); 
 } 
 } 
         }); 
         graph.getGridLabelRenderer().setGridColor(Color.WHITE); 
         graph.getGridLabelRenderer().setHorizontalLabelsColor(Color.WHITE); 
        graph.getGridLabelRenderer().setVerticalLabelsColor(Color.WHITE); 
        graph.getViewport().setYAxisBoundsManual(true); 
         graph.getViewport().setMinY(0); 
         graph.getViewport().setMaxY(1.3); 
        new MyTask().execute(); 
        return view; 
    } 
    class MyTask extends AsyncTask<Void, Void, Void> { 
        LineGraphSeries<DataPoint> series = new LineGraphSeries<>(new DataPoint[]{ 
                 new DataPoint(0, 0) 
         }); 
        int index = 0:
       int index y = 0;
        float wind speed = 0f;
        float angle speed = 0f;
        float power = 0f;
        float koef = 0f;
         @Override 
        protected void onProgressUpdate(Void... values) { 
             super.onProgressUpdate(values); 
             DecimalFormat df = new DecimalFormat("###.###"); 
             if(wind_speed>=0.3){ 
                DataPoint point = new DataPoint(index, y value.get(index y));
                series.appendData(point, true, 100);
                 graph.getViewport().setXAxisBoundsManual(true); 
                 graph.getViewport().setMinX(0); 
                 graph.getViewport().setMaxX(point.getX() + 5); 
                 graph.addSeries(series); 
                 tv2.setText(String.valueOf(df.format(point.getY()))+" град."); 
                if(++index y==40){
                     index_y=39; 
 } 
                 index++; 
 }
```
tv1.setText(String.valueOf(df.format(wind speed))+" м/с");

```
tv3.setText(String.valueOf(df.format(angle speed))+" рад/с");
            tv4.setText(String.valueOf(df.format(power))+" Вт");
             tv5.setText(String.valueOf(df.format(koef))+""); 
         } 
         @Override 
         protected void onPreExecute() { 
             super.onPreExecute(); 
            series.setColor(Color.WHITE);
             graph.addSeries(series); 
         } 
         @Override 
         protected Void doInBackground(Void... params) { 
            int i = 1;int index = 0;
             while (true) { 
                if (i \leq 20) {
                    wind speed += 0.01 * i;} else if (i \leq 40) {
                    wind speed += 0.2;\overline{e} else if (i \leq 60) {
                    wind speed += 0.5; } else if (i <= 80) { 
                    wind speed = 0.3;
                 } else { 
                     break; 
 } 
                angle_speed = wind speed*15.7f;
                power = wind speed*75;
                koef = wind speed*0.05625f; publishProgress(); 
                i++; try { 
                     TimeUnit.MILLISECONDS.sleep(500); 
                 } catch (InterruptedException e) { 
                     e.printStackTrace(); 
 } 
 } 
             return null; 
         } 
         @Override 
         protected void onPostExecute(Void result) { 
             super.onPostExecute(result); 
         }
```

```
 } 
}
```

```
Лістинг файлу MainActivity.java 
package zeek1910.com.sy vey;
import androidx.appcompat.app.AppCompatActivity; 
import androidx.constraintlayout.widget.ConstraintLayout; 
import androidx.viewpager.widget.ViewPager; 
import androidx.viewpager2.widget.ViewPager2; 
import android.content.Intent; 
import android.os.AsyncTask; 
import android.os.Bundle; 
import android.util.Log; 
import android.view.View; 
import android.widget.ImageView; 
import android.widget.SeekBar; 
import android.widget.TextView; 
import com.google.android.material.tabs.TabItem; 
import com.google.android.material.tabs.TabLayout; 
import java.util.concurrent.TimeUnit; 
public class MainActivity extends AppCompatActivity { 
     private TabLayout tabLayout = null; 
     private ViewPager viewPager = null; 
     private TextView textView1 = null; 
     private TextView textView2 = null; 
    private TextView textView3 = null;
     private TextView textView4 = null; 
     private TextView textView5 = null; 
     private TextView textView6 = null; 
     @Override 
     protected void onCreate(Bundle savedInstanceState) { 
         super.onCreate(savedInstanceState); 
        setContentView(R.layout.activity main);
         textView1 = findViewById(R.id.textView4); 
         textView2 = findViewById(R.id.textView6); 
         textView3 = findViewById(R.id.textView8); 
         textView4 = findViewById(R.id.textView10); 
         textView5 = findViewById(R.id.textView12); 
         viewPager = findViewById(R.id.viewPager); 
         setupViewPager(viewPager);
```

```
 tabLayout = findViewById(R.id.tabLayout); 
         tabLayout.setupWithViewPager(viewPager); 
     } 
     private void setupViewPager(ViewPager viewPager) { 
        ViewPagerAdapter adapter = new ViewPagerAdapter(getSupportFragmentManager());
         adapter.addFragment(new GrafFragment(), "Графік"); 
         adapter.addFragment(new RotorFragment(), "Ротор"); 
         viewPager.setAdapter(adapter); 
     } 
} 
Лістинг файлу RotorFragment.java 
package zeek1910.com.sy_vey; 
import android.os.AsyncTask; 
import android.os.Bundle; 
import androidx.constraintlayout.widget.ConstraintLayout; 
import androidx.fragment.app.Fragment; 
import android.view.LayoutInflater; 
import android.view.View;
import android.view.ViewGroup; 
import android.widget.ImageView; 
import android.widget.TextView; 
import java.util.concurrent.TimeUnit; 
public class RotorFragment extends Fragment { 
     private ConstraintLayout rotor = null; 
     private ImageView imageView1 = null; 
     private ImageView imageView2 = null; 
     private ImageView imageView3 = null; 
     public RotorFragment() { 
         // Required empty public constructor 
 } 
     @Override 
     public void onCreate(Bundle savedInstanceState) { 
        super.onCreate(savedInstanceState);
     } 
     @Override
```

```
 public View onCreateView(LayoutInflater inflater, ViewGroup container, 
                              Bundle savedInstanceState) { 
         // Inflate the layout for this fragment 
       View view = inflater.inflate(R.layout.fragment rotor, container, false);
         rotor = view.findViewById(R.id.rotor); 
         imageView1 = view.findViewById(R.id.imageView1); 
         imageView2 = view.findViewById(R.id.imageView2); 
         imageView3 = view.findViewById(R.id.imageView3); 
        new MyAsyncTask().execute(); 
        return view; 
    } 
    class MyAsyncTask extends AsyncTask<Void, Void, Void> { 
        private boolean status = false; 
       int angle = 1;
       int count = 0;
         @Override 
        protected void onProgressUpdate(Void... values) { 
            super.onProgressUpdate(values);
             rotor.setRotation(rotor.getRotation()-1); 
             TextView tv = getActivity().findViewById(R.id.textView6); 
            if(count == 5)}
                 imageView1.setRotation(imageView1.getRotation()+angle); 
                 imageView2.setRotation(imageView2.getRotation()+angle); 
                 imageView3.setRotation(imageView3.getRotation()+angle); 
                 count++; 
 } 
        count++;
 } 
         @Override 
         protected void onPreExecute() { 
             super.onPreExecute(); 
 } 
         @Override 
         protected Void doInBackground(Void... params) { 
            int i = 0;
             while (true){ 
                if (i < = 20) {
                    angle = 1;
                }else if (i > 20 && i <=40){
                    angle = -1;
                 }else{ 
                    i = 0; } 
                 try { 
                     TimeUnit.NANOSECONDS.sleep(10); 
                 } catch (InterruptedException e) {
```

```
e.printStackTrace();
 } 
                 publishProgress(); 
                 i++; 
 } 
         } 
         @Override 
         protected void onPostExecute(Void result) { 
           super.onPostExecute(result);
 } 
     } 
} 
Лістинг файлу ViewPagerAdapter.java 
package zeek1910.com.sy_vey; 
import androidx.fragment.app.Fragment; 
import androidx.fragment.app.FragmentManager; 
import androidx.fragment.app.FragmentStatePagerAdapter; 
import java.util.ArrayList; 
import java.util.List; 
public class ViewPagerAdapter extends FragmentStatePagerAdapter { 
    private final List<Fragment> mFragmentList = new ArrayList<>();
     private final List<String> mFragmentTitleList = new ArrayList<>(); 
     public ViewPagerAdapter(FragmentManager fm) { 
         super(fm); 
     } 
     @Override 
     public Fragment getItem(int position) { 
         return mFragmentList.get(position); 
     } 
     @Override 
     public int getCount() { 
         return mFragmentList.size(); 
     } 
     @Override 
     public CharSequence getPageTitle(int position) { 
         return mFragmentTitleList.get(position); 
     } 
     public void addFragment(Fragment fragment, String title) { 
         mFragmentList.add(fragment); 
         mFragmentTitleList.add(title); 
     }
```
}

#### Лістинг файлу розмітки activity\_connection.xml

```
<?xml version="1.0" encoding="utf-8"?> 
<androidx.constraintlayout.widget.ConstraintLayout 
xmlns:android="http://schemas.android.com/apk/res/android" 
     xmlns:app="http://schemas.android.com/apk/res-auto" 
     xmlns:tools="http://schemas.android.com/tools" 
    android: layout width="match parent"
    android: layout height="match parent"
     android:background="@color/main_bg" 
     tools:context=".ConnectionActivity"> 
     <TextView 
         android:id="@+id/textView13" 
        android: layout width="0dp"
        android: layout height="wrap_content"
         android:layout_marginStart="24dp" 
         android:layout_marginTop="32dp" 
        android: layout marginEnd="24dp"
        android:text="{P'PIP}\psiPIP\psiPC-C, \Box ip P^{\circ}PrCBP\psicr C, P^{\circ} PSP^{\circ}C, PëCTPSC-C, \BoxPICBPëC"PrPSP°C, PëCTCU"
         android:textAlignment="center" 
         android:textColor="@color/white" 
         android:textSize="20sp" 
         android:textStyle="bold" 
        app: layout constraintEnd toEndOf="parent"
        app:layout_constraintStart_toStartOf="parent"
        app:layout constraintTop toBottomOf="@+id/imageView4" />
     <ImageView 
         android:id="@+id/imageView4" 
         android:layout_width="100dp" 
        android: layout height="100dp"
        android: layout marginStart="24dp"
         android:layout_marginTop="120dp" 
         android:layout_marginEnd="24dp" 
        app:layout_constraintEnd toEndOf="parent"
         app:layout_constraintStart_toStartOf="parent" 
         app:layout_constraintTop_toTopOf="parent" 
        app:srcCompat="@drawable/ic_baseline_signal_wifi_4_bar_24" />
     <LinearLayout 
         android:id="@+id/linearLayout6" 
         android:layout_width="0dp" 
        android: layout height="wrap_content"
        android:layout_marginStart="24dp"
         android:layout_marginTop="24dp" 
         android:layout_marginEnd="24dp" 
         android:orientation="horizontal" 
        app:layout constraintEnd toEndOf="parent"
        app:layout constraintStart toStartOf="parent"
         app:layout_constraintTop_toBottomOf="@+id/textView13"> 
         <TextView 
             android:id="@+id/textView14"
```

```
android: layout width="wrap_content"
            android: layout height="wrap_content"
            android: layout gravity="center vertical"
            android:text="{}''IP P^oPTCBP\mu Cfp^o:
             android:textColor="@color/white" 
             android:textSize="18sp" /> 
         <EditText 
             android:id="@+id/editTextNumber" 
            android: layout width="match_parent"
 android:layout_height="wrap_content" 
 android:layout_gravity="center" 
             android:layout_weight="1" 
             android:backgroundTint="@color/white" 
             android:ems="10" 
             android:inputType="text" 
             android:textAlignment="center" 
             android:textColor="@color/white" 
             android:textColorHint="@color/white" /> 
     </LinearLayout> 
     <Button 
         android:id="@+id/button2" 
        android: layout width="wrap_content"
        android: layout height="wrap_content"
         android:layout_marginStart="24dp" 
         android:layout_marginTop="32dp" 
        android: layout marginEnd="24dp"
        android:background="@drawable/button bq"
        android:text="PuCBPëC"PrPSP°C, PëCTCU"
        app: layout constraintEnd toEndOf="parent"
        app:layout constraintStart toStartOf="parent"
        app:layout_constraintTop_toBottomOf="@+id/linearLayout6" />
     <ProgressBar 
         android:id="@+id/progressBar" 
         style="?android:attr/progressBarStyle" 
         android:layout_width="100dp" 
         android:layout_height="100dp" 
        app:layout constraintBottom toBottomOf="parent"
        app:layout_constraintEnd toEndOf="parent"
app:layout constraintStart toStartOf="parent"
 app:layout_constraintTop_toBottomOf="@+id/button2" 
         tools:visibility="invisible" /> 
</androidx.constraintlayout.widget.ConstraintLayout>
```
### Лістинг файлу розмітки activity\_connection\_error.xml

```
<?xml version="1.0" encoding="utf-8"?> 
<androidx.constraintlayout.widget.ConstraintLayout 
xmlns:android="http://schemas.android.com/apk/res/android" 
     xmlns:app="http://schemas.android.com/apk/res-auto" 
     xmlns:tools="http://schemas.android.com/tools" 
    android: layout width="match parent"
    android: layout height="match parent"
    android:background="@color/main_bg"
     tools:context=".ConnectionErrorActivity">
```

```
 <ImageView 
         android:id="@+id/imageView2" 
        android: layout width="100dp"
         android:layout_height="100dp" 
        android: layout marginStart="24dp"
        android: layout marginTop="150dp"
         android:layout_marginEnd="24dp" 
        app:layout_constraintEnd toEndOf="parent"
        app:layout_constraintStart toStartOf="parent"
        app:layout_constraintTop_toTopOf="parent"
        app:srcCompat="@drawable/ic_baseline_signal_wifi_off_24" />
     <TextView 
         android:id="@+id/textView" 
        android: layout width="0dp"
        android: layout height="wrap_content"
         android:layout_marginStart="24dp" 
         android:layout_marginTop="32dp" 
        android: layout marginEnd="24dp"
        android:text="PuPsPjPëP»PeP°!"
         android:textAlignment="center" 
         android:textColor="@color/white" 
         android:textSize="24sp" 
         android:textStyle="bold" 
        app: layout constraintEnd toEndOf="parent"
        app:layout_constraintStart_toStartOf="parent"
        app:layout constraintTop toBottomOf="@+id/imageView2" />
     <TextView 
         android:id="@+id/textView2" 
        android: layout width="0dp"
        android: layout height="wrap content"
        android: layout marginStart="24dp"
         android:layout_marginTop="16dp" 
        android: layout marginEnd="24dp"
        android:text="PRPu PIPrP°P»PsCTCU PICTC, P°PSPsPIPëC, Pë P·'C"PrPSP°PSPSCU P·
Р'ЕУ. ЏЏревС-СЂСЊС, Рµ PSP°Р»Р°СЄС, СтРІР°РSРSСЏ wifi мережС-"
         android:textAlignment="center" 
         android:textColor="@color/white" 
         android:textSize="18sp" 
         app:layout_constraintEnd_toEndOf="parent" 
        app:layout_constraintStart_toStartOf="parent"
        app:layout constraintTop toBottomOf="@+id/textView" />
     <Button 
         android:id="@+id/button" 
        android: layout width="wrap_content"
         android:layout_height="wrap_content" 
        android:layout marginStart="24dp"
         android:layout_marginTop="50dp" 
         android:layout_marginEnd="24dp" 
         android:background="@drawable/button_bg" 
        android:text="PuPsPIC, PsCBPëC, Pë"
        app: layout constraintEnd toEndOf="parent"
        app: layout_constraintStart_toStartOf="parent"
        app:layout_constraintTop_toBottomOf="@+id/textView2" />
```
</androidx.constraintlayout.widget.ConstraintLayout>

## Лістинг файлу розмітки activity\_main.xml

```
<?xml version="1.0" encoding="utf-8"?> 
<androidx.constraintlayout.widget.ConstraintLayout 
xmlns:android="http://schemas.android.com/apk/res/android" 
     xmlns:app="http://schemas.android.com/apk/res-auto" 
     xmlns:tools="http://schemas.android.com/tools" 
     android:id="@+id/main" 
    android: layout width="match parent"
    android: layout height="match parent"
     android:background="@color/main_bg" 
     tools:context=".MainActivity"> 
     <TextView 
         android:id="@+id/textViewMain" 
        android: layout width="0dp"
        android: layout height="wrap_content"
        android: layout marginStart="24dp"
        android: layout marginTop="24dp"
         android:layout_marginEnd="24dp" 
        android:text="PuP°C'BP°PjPuC, C'BPë P'P.PJ"
         android:textAlignment="center" 
         android:textColor="@color/white" 
         android:textSize="22sp" 
        app: layout constraintEnd toEndOf="parent"
        app:layout_constraintStart_toStartOf="parent"
        app:layout constraintTop toTopOf="parent" />
     <com.google.android.material.tabs.TabLayout 
         android:id="@+id/tabLayout" 
        android: layout width="0dp"
        android: layout height="wrap_content"
        android:layout marginStart="24dp"
         android:layout_marginTop="32dp" 
         android:layout_marginEnd="24dp" 
         android:scrollbarThumbHorizontal="@color/white" 
         app:layout_constraintEnd_toEndOf="parent" 
         app:layout_constraintStart_toStartOf="parent" 
        app:layout constraintTop toBottomOf="@+id/linearLayout5"
         app:tabBackground="@color/main_bg" 
         app:tabIconTint="@color/white" 
         app:tabIndicatorColor="@android:color/white" 
         app:tabTextColor="@color/white"> 
         <com.google.android.material.tabs.TabItem 
             android:id="@+id/tabItem1" 
            android: layout width="wrap_content"
            android: layout height="wrap_content"
            android:text="P PsC, PsCB" />
         <com.google.android.material.tabs.TabItem 
            android: layout width="wrap_content"
            android: layout height="wrap_content"
            android:text="P"C\&P"C\&C\&C-Pe"
```
 </com.google.android.material.tabs.TabLayout> <androidx.viewpager.widget.ViewPager android:id="@+id/viewPager" android: layout width="0dp" android:layout\_height="0dp" android:layout\_marginStart="24dp" android:layout\_marginEnd="24dp" android:layout\_marginBottom="24dp" app:layout\_constraintBottom\_toBottomOf="parent" app:layout\_constraintEnd toEndOf="parent" app:layout\_constraintStart\_toStartOf="parent" app:layout constraintTop toBottomOf="@+id/tabLayout" /> <LinearLayout android:id="@+id/linearLayout" android: layout width="0dp" android: layout height="wrap\_content" android:layout\_marginStart="24dp" android:layout\_marginTop="70dp" android: layout\_marginEnd="24dp" android:orientation="horizontal" app: layout constraintEnd toEndOf="parent" app:layout\_constraintStart\_toStartOf="parent" app:layout constraintTop toTopOf="parent"> <TextView android:id="@+id/textView3" android: layout width="match parent" android: layout height="wrap\_content" android:layout\_weight="1" android:text="PEPIPePrPeC-CTC, CH PIC-C, CRCT :" android:textColor="@color/white" /> <TextView android:id="@+id/textView4" android:layout\_width="match\_parent" android:layout\_height="wrap\_content" android:layout\_weight="1" android:text="0 Pj/Cr" android:textAlignment="center" android:textColor="@color/white" /> </LinearLayout> <LinearLayout android:id="@+id/linearLayout2" android: layout width="0dp" android: layout height="wrap\_content" android: layout marginStart="24dp" android:layout\_marginTop="16dp" android:layout\_marginEnd="24dp" android:orientation="horizontal" app: layout constraintEnd toEndOf="parent" app: layout\_constraintStart\_toStartOf="parent" app:layout\_constraintTop\_toBottomOf="@+id/linearLayout">

```
 <TextView 
               android:id="@+id/textView5" 
              android: layout width="match_parent"
               android:layout_height="wrap_content" 
               android:layout_weight="1" 
              android:text="PLCfC, PIC-PrC..PeP»PuPSPSCU P»PsPiP°C, C-:"
               android:textColor="@color/white" /> 
          <TextView 
               android:id="@+id/textView6" 
              android: layout width="match_parent"
               android:layout_height="wrap_content" 
               android:layout_weight="1" 
              android:text="0 PiCBP°Pr."
               android:textAlignment="center" 
               android:textColor="@color/white" /> 
     </LinearLayout> 
     <LinearLayout 
          android:id="@+id/linearLayout3" 
         android: layout width="0dp"
         android: layout height="wrap_content"
         android: layout marginStart="24dp"
          android:layout_marginTop="16dp" 
          android:layout_marginEnd="24dp" 
          android:orientation="horizontal" 
         app: layout constraintEnd toEndOf="parent"
         app:layout constraintStart toStartOf="parent"
         app:layout_constraintTop_toBottomOf="@+id/linearLayout2">
          <TextView 
               android:id="@+id/textView7" 
              android: layout width="match parent"
              android:layout_height="wrap_content"
               android:layout_weight="1" 
              \bar{\text{android}}:\text{text}^="P\bar{\text{p}}C\bar{\text{c}}, P\text{sPIP}° C\bar{\text{cPIP}}B\bar{\text{P}}C\bar{\text{c}}C\bar{\text{c}}, C\bar{\text{b}} P\text{sP1}P\bar{\text{p}}C\bar{\text{c}}, P° P\bar{\text{sP}}S\bar{\text{c}}C\text{BPSC}, P\text{SCBP}^\circ:"
               android:textColor="@color/white" /> 
          <TextView 
               android:id="@+id/textView8" 
              android: layout width="match_parent"
              android:layout height="wrap_content"
              android:layout_gravity="center vertical"
              android:layout weight="1"
              android:text="{0} CRP^oPT/CI'' android:textAlignment="center" 
               android:textColor="@color/white" /> 
     </LinearLayout> 
     <LinearLayout 
          android:id="@+id/linearLayout4" 
         android: layout width="0dp"
         android: layout height="wrap_content"
         android: layout marginStart="24dp"
         android: layout marginTop="16dp"
```

```
android: layout marginEnd="24dp"
         android:orientation="horizontal" 
         app:layout_constraintEnd_toEndOf="parent" 
        app:layout constraintStart toStartOf="parent"
        app:layout constraintTop toBottomOf="@+id/linearLayout3">
         <TextView 
              android:id="@+id/textView9" 
             android: layout width="match_parent"
              android:layout_height="wrap_content" 
              android:layout_weight="1" 
             android:text="PuPsC, CrPTPSC-CrC, CH:"
              android:textColor="@color/white" /> 
         <TextView 
              android:id="@+id/textView10" 
             android: layout width="match parent"
             android: layout height="wrap_content"
             android: layout gravity="center vertical"
            android: layout weight="1"
            android:text="\overline{0} P'C,"
             android:textAlignment="center" 
             android:textColor="@color/white" /> 
     </LinearLayout> 
     <LinearLayout 
         android:id="@+id/linearLayout5" 
        android: layout width="0dp"
        android: layout height="wrap_content"
        android: layout marginStart="24dp"
        android: layout marginTop="16dp"
         android:layout_marginEnd="24dp" 
         android:orientation="horizontal" 
        app: layout constraintEnd toEndOf="parent"
         app:layout_constraintStart_toStartOf="parent" 
        app:layout constraintTop toBottomOf="@+id/linearLayout4">
         <TextView 
              android:id="@+id/textView11" 
             android: layout width="match_parent"
              android:layout_height="wrap_content" 
             android: layout weight="1"
            android:text="P<sub>J</sub>PSCKC.C-CtC-C"PSC, PIPePePsCBPeCTC, P°PSPSCU PuPSPuCBPiC-C-
РІС-СЪС, С́г:"
              android:textColor="@color/white" /> 
         <TextView 
             android:id="@+id/textView12" 
             android: layout width="match_parent"
            android: layout height="wrap_content"
            android: layout gravity="center vertical"
             android:layout_weight="1" 
             android:text=" 0" 
             android:textAlignment="center" 
              android:textColor="@color/white" />
```

```
 </LinearLayout>
```
</androidx.constraintlayout.widget.ConstraintLayout>

### Лістинг файлу розмітки fragment\_graf.xml

```
<?xml version="1.0" encoding="utf-8"?> 
<FrameLayout xmlns:android="http://schemas.android.com/apk/res/android" 
     xmlns:tools="http://schemas.android.com/tools" 
    android: layout width="match parent"
    android: layout height="match parent"
     xmlns:app="http://schemas.android.com/apk/res-auto" 
     tools:context=".GrafFragment"> 
     <com.jjoe64.graphview.GraphView 
         android:id="@+id/graph" 
        android: layout width="match parent"
        android: layout height="match parent"
         app:seriesColor="#FFFFFF" 
        app:layout constraintEnd toEndOf="parent"
        app:layout_constraintStart_toStartOf="parent"
        app:layout_constraintTop_toBottomOf="@+id/linearLayout2" />
</FrameLayout>
```
# Лістинг файлу розмітки fragment\_rotor.xml

```
<?xml version="1.0" encoding="utf-8"?> 
<androidx.constraintlayout.widget.ConstraintLayout android:id="@+id/rotor" 
    android: lavout width="0dp"
     android:layout_height="0dp" 
     android:layout_marginStart="24dp" 
     android:layout_marginTop="300dp" 
    android: layout marginEnd="24dp"
     android:layout_marginBottom="24dp" 
    app:layout constraintBottom toBottomOf="parent"
    app:layout constraintEnd toEndOf="parent"
    app:layout_constraintStart toStartOf="parent"
    app:layout constraintTop toTopOf="parent"
     xmlns:android="http://schemas.android.com/apk/res/android" 
     xmlns:app="http://schemas.android.com/apk/res-auto"> 
     <ImageView 
         android:id="@+id/imageView" 
        android: layout width="300dp"
         android:layout_height="300dp" 
 app:layout_constraintBottom_toBottomOf="parent" 
 app:layout_constraintEnd_toEndOf="parent" 
        app:layout_constraintStart_toStartOf="parent"
        app:layout constraintTop toTopOf="parent"
         app:srcCompat="@drawable/rotor" /> 
     <ImageView 
         android:id="@+id/imageView1" 
        android: layout width="130dp"
         android:layout_height="130dp" 
         android:layout_marginEnd="16dp" 
        android: layout marginBottom="200dp"
         android:rotation="-180" 
        app: layout constraintBottom toBottomOf="parent"
```

```
app:layout constraintEnd toEndOf="parent"
    app:layout_constraintStart_toStartOf="parent"
    app:layout_constraintTop_toTopOf="parent"
     app:srcCompat="@drawable/lopast" /> 
 <ImageView 
    android:id="@+id/imageView2" 
   android: layout width="130dp"
     android:layout_height="130dp" 
     android:layout_marginTop="90dp" 
     android:layout_marginEnd="160dp" 
     android:rotation="60" 
    app:layout constraintBottom toBottomOf="parent"
     app:layout_constraintEnd_toEndOf="parent" 
    app:layout constraintStart toStartOf="parent"
    app:layout constraintTop toTopOf="parent"
     app:srcCompat="@drawable/lopast" /> 
 <ImageView 
    android:id="@+id/imageView3" 
    android: layout width="130dp"
     android:layout_height="130dp" 
     android:layout_marginStart="160dp" 
     android:layout_marginTop="90dp" 
     android:rotation="-60" 
    app:layout constraintBottom toBottomOf="parent"
    app:layout_constraintEnd_toEndOf="parent"
    app: layout constraintStart toStartOf="parent"
    app:layout_constraintTop_toTopOf="parent"
```
app:srcCompat="@drawable/lopast" />

</androidx.constraintlayout.widget.ConstraintLayout>